**REPUBLIQUE ALGERIENNE DEMOCRATIQUE ET POPULAIRE MINISTERE DE L'ENSEIGNEMENT SUPERIEUR ET DE LA RECHERCHE SCIENTIFIQUE UNIVERSITE DU DJILALI BOUNAAMA**

**Faculté de Technologie Département : Génie électrique**

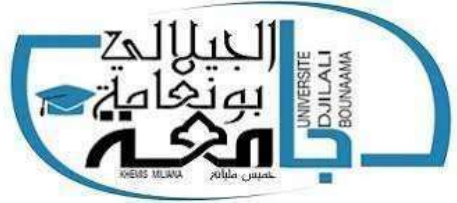

**Mémoire de fin d'étude En vue de l'obtention d'un diplôme de Master. Filière : Automatique. Spécialité : Automatique et informatique industriel.**

## *Thème :*

## **Etude et Contrôle d'un robot Kawasaki FS03N à 6 ddl**

**Devant le jury composé de :**

- Mr. Ikni Samir **Encadreur** 

**Présenté par :**

**Boudani Belaid Benyamina Radhwan**

*Dédicace Année universitaire : 2019 / 2020*

## *Dédicaces*

*Je dédie ce mémoire : À mes chers parents, À mes frères et mes sœurs, À mes amis, Et à tous ceux qui m'aiment.*

## *Dédicaces*

*Je dédie ce modeste travail aux personnes qui me sont très chères au monde : À mes parents qui m'ont toujours soutenu dans mes études et qui m'ont donné le courage de continuer à vivre. À mes frères et mes sœurs et toute ma famille. À tous ceux qui me sont chers. À tous mes amis et mes camarades et à tous ceux qui m'aiment et me connaissent.*

#### **Remerciements**

*Nous remercions ALLAH le tout puissant de nous a donné le courage et la volonté de mener à terminer ce présent travail. Nous remercions énormément Mr IKNI Samir d'avoir accepté de nous encadrer et nous Sommes très reconnaissants pour ces précieuses aides pendant les moments difficiles. Nous remercions aussi Mr hamza pour ses efforts avec nous. Qu'il n'a pas cessé de nous prodiguer tout au long de la réalisation de ce travail. Nous remercions tous les enseignants qu'ils nous ont enseigné dans les deux années passées et le chef de département ST et aussi nos amis pour leur soutien.*

#### **ملخص:**

هده المذاكرة سوف تساعد على التعرف ودراسة الخصائص المختلفة للروبوتات المناورة وبعد دالك تصميم المحاكاة وسيتم تخصيص دراستنا للروبوت المناور N03FS Kawasaki بدراسة خصائصه و إعطاء نماذج تحت برامج مختلفة Solidworks الدي سوف يعطينا نموذج بخصائص هندسية مشابهة للحقيقي و سيتم استخدامه لخلق المحاكاة للروبوت في SIMULINK وتطبيق الأوامر على الروبوت سيتم وضع برنامج ما تلاب على أساس نماذج هندسية المباشرة والعكسية في النهاية خلق واجهة رسومية لمقارنة النتائج

Résume :

Ce mémoire va nous aider à connaitre et étudier les différentes caractéristiques des robots manipulateurs pour ensuit modéliser et simuler ces derniers, notre étude va être consacré au robot manipulateur **Kawasaki (FS03N).** En étudiant ces caractéristiques et le modélise avec différent logiciel, **solidworks** qui va donner un modèle avec des caractéristiques géométriques semblable au réel qui va servir à créer une simulation du robot sous Simulink et appliquer des commandes sur le robot, un programme MATLAB va être développé a base des modèles géométriques directe et inverse pour à la fin faire une interface graphique pour comparer les résultat obtenus.

#### **Abstract:**

This is memory helped us to know and study the different characteristics of robots manipulator after goals to simulate our robot type **Kawasaki (FS03N)** with different software, which will **solidworks** given a model with geometrical characteristics similar to reel which will be used to create a simulation of the robot in Simulink and applied commands on the robot a MATLAB program will be developed based on a direct and inverse geometric models for the end to a graphical interface for comparing the result

## Table des matières

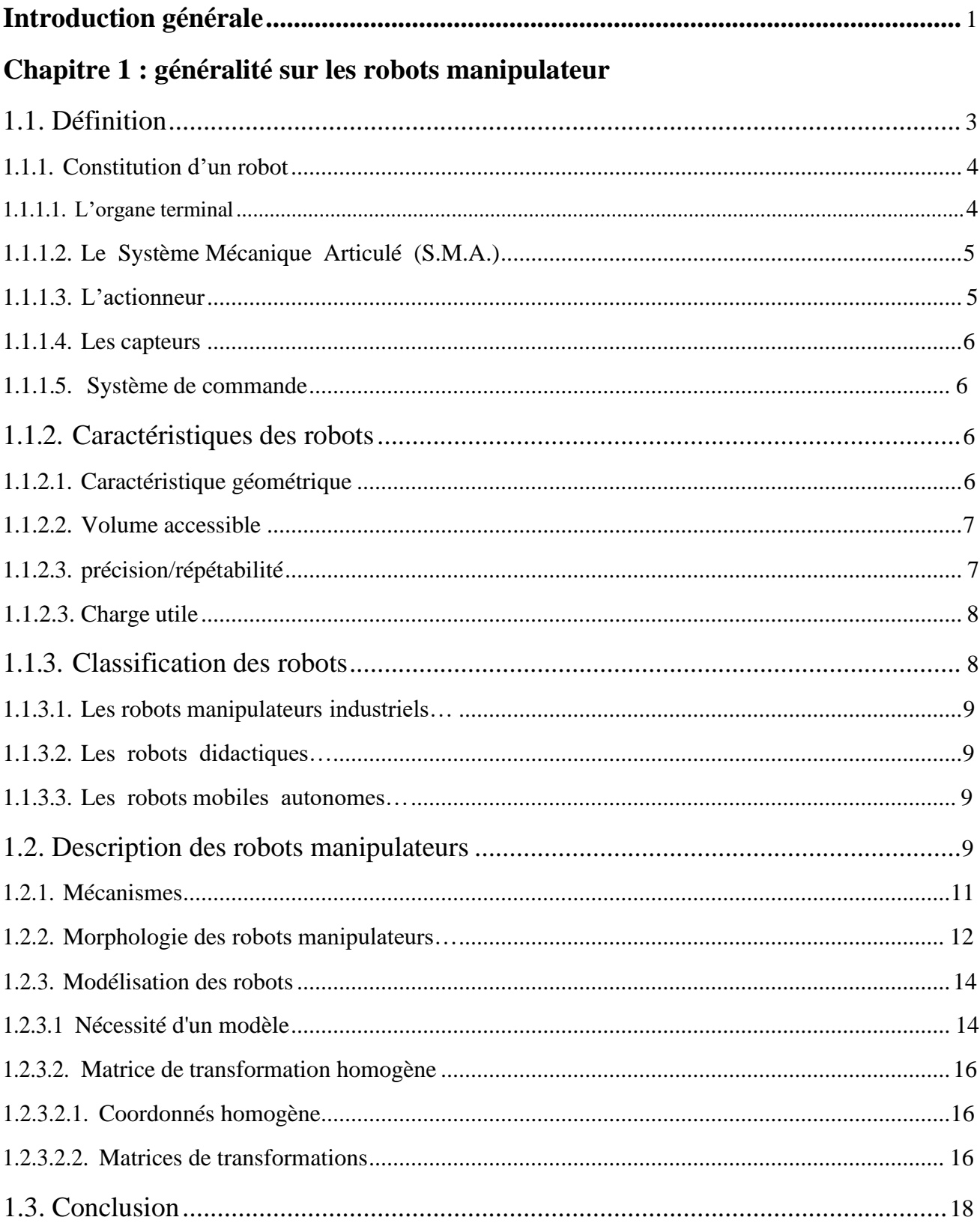

## Chapitre 2 : modélisation du robot Kawasaki(FS03N)

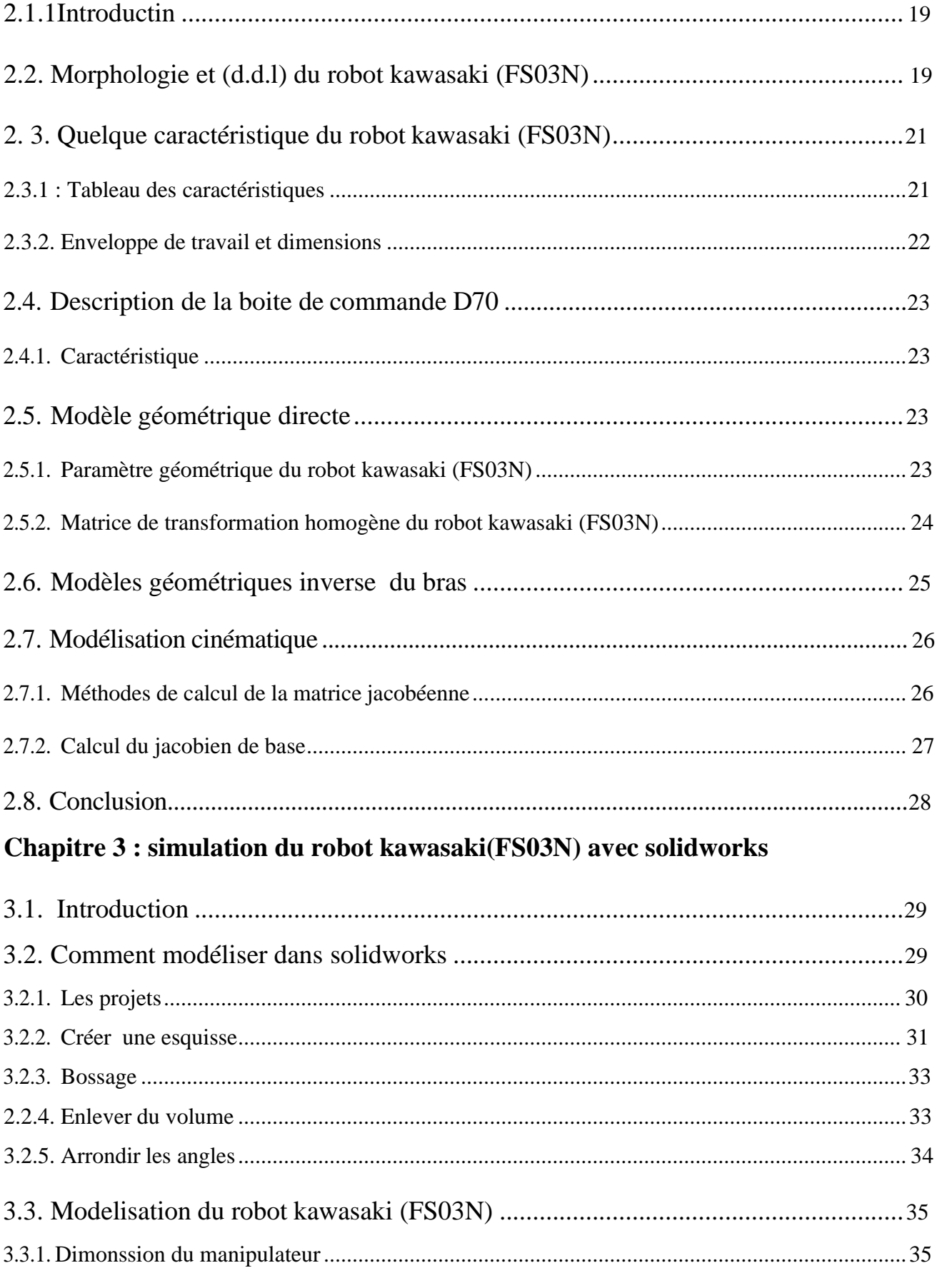

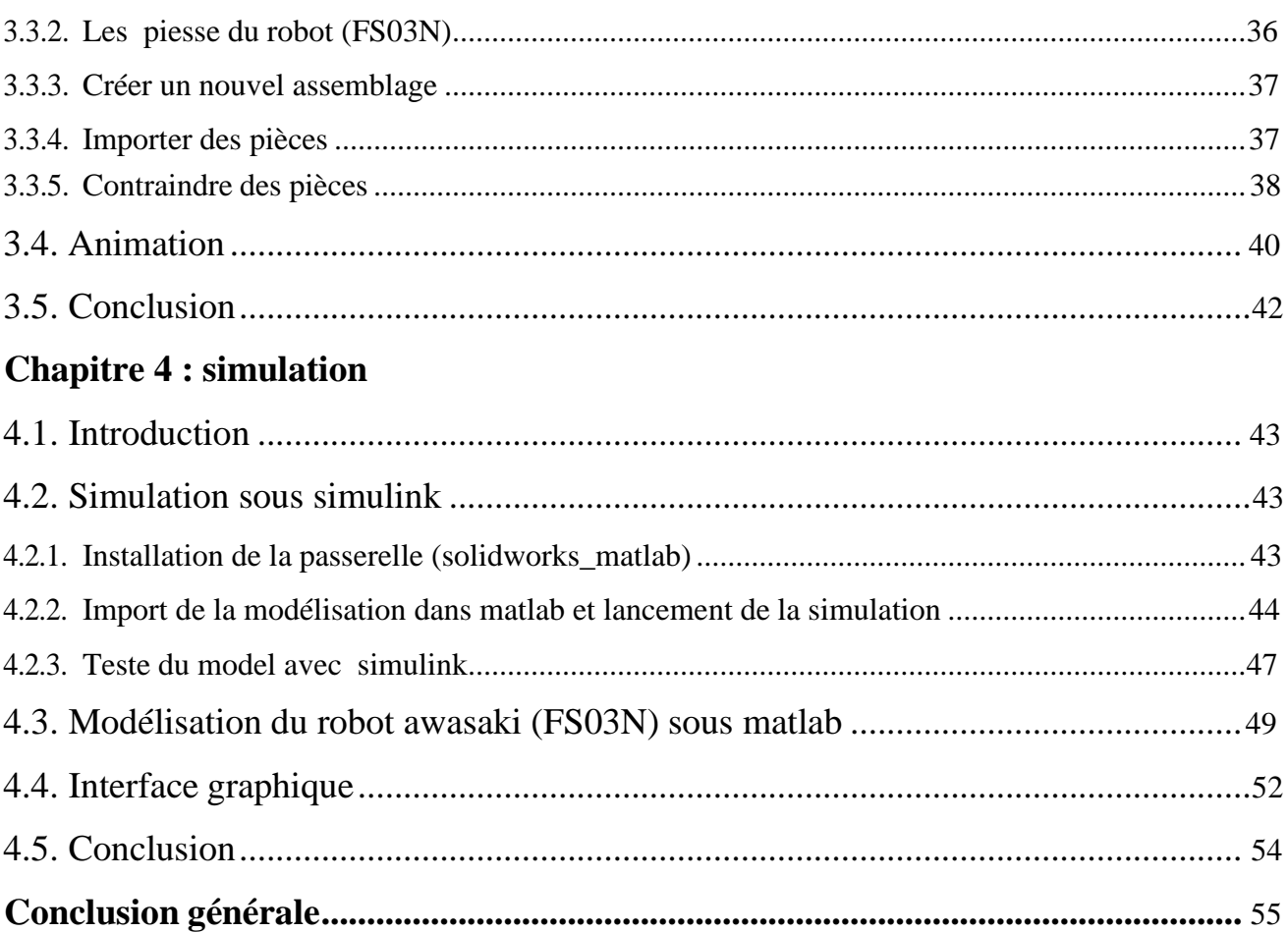

#### **Notations et acronymes**

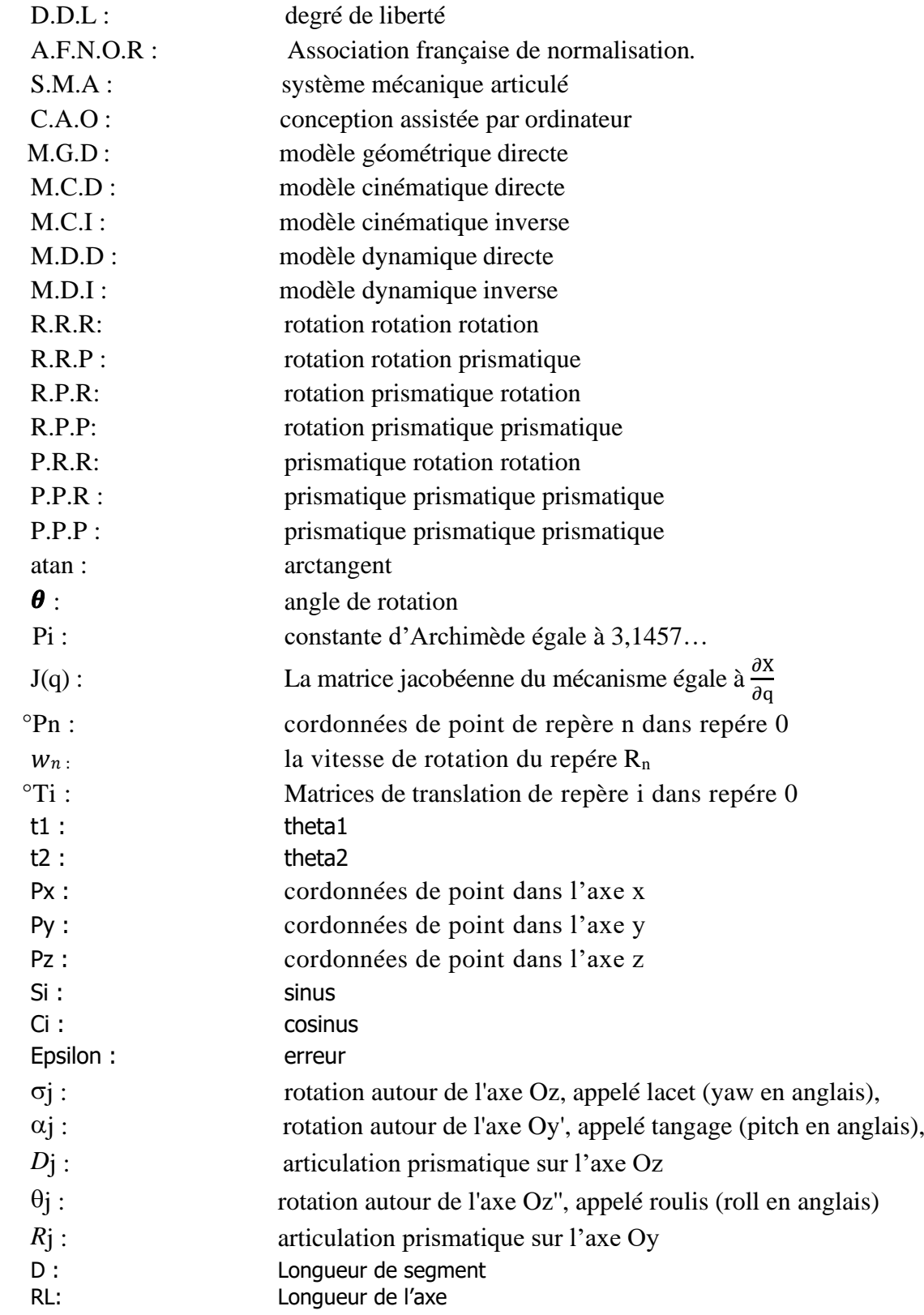

## Liste des figures

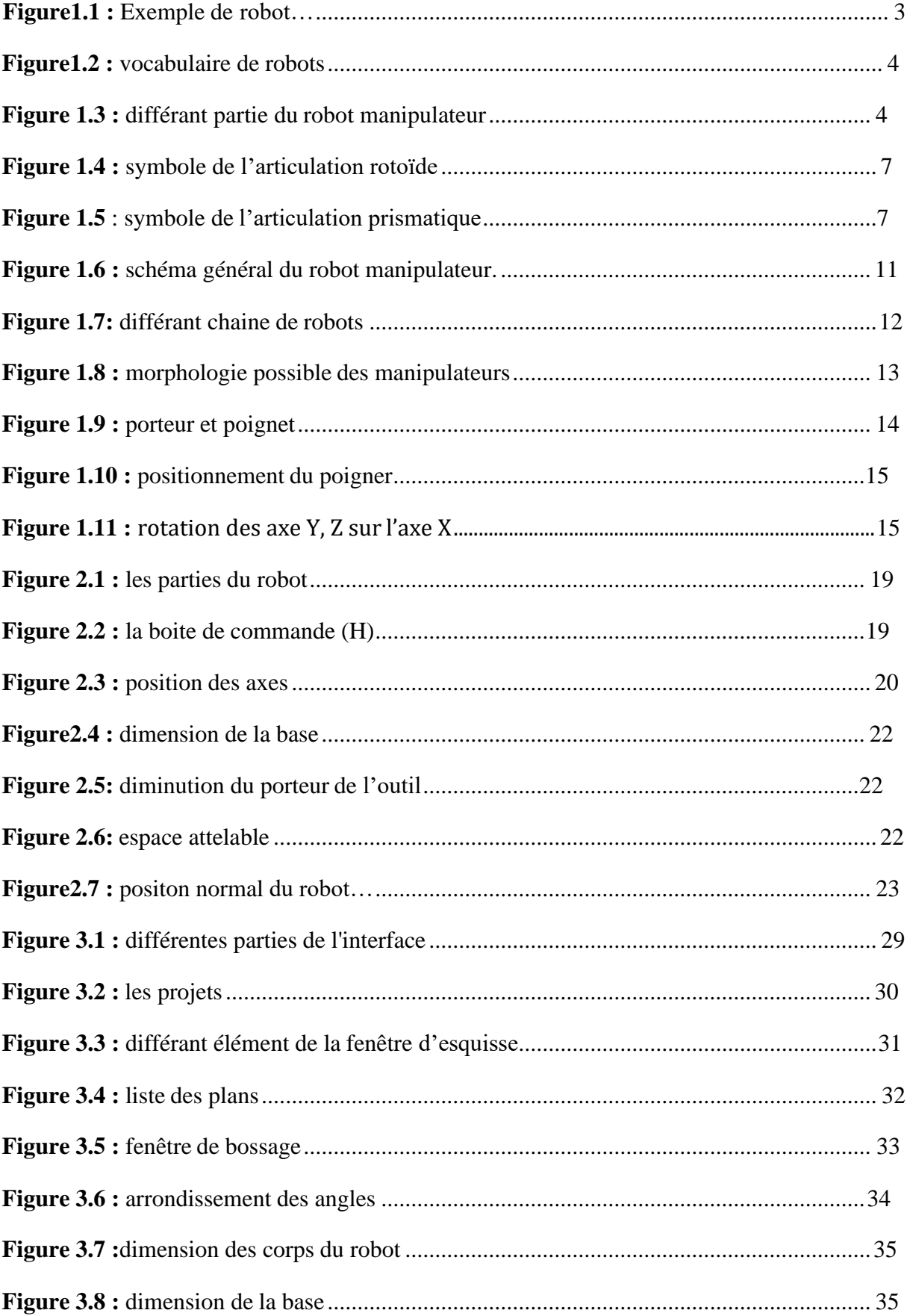

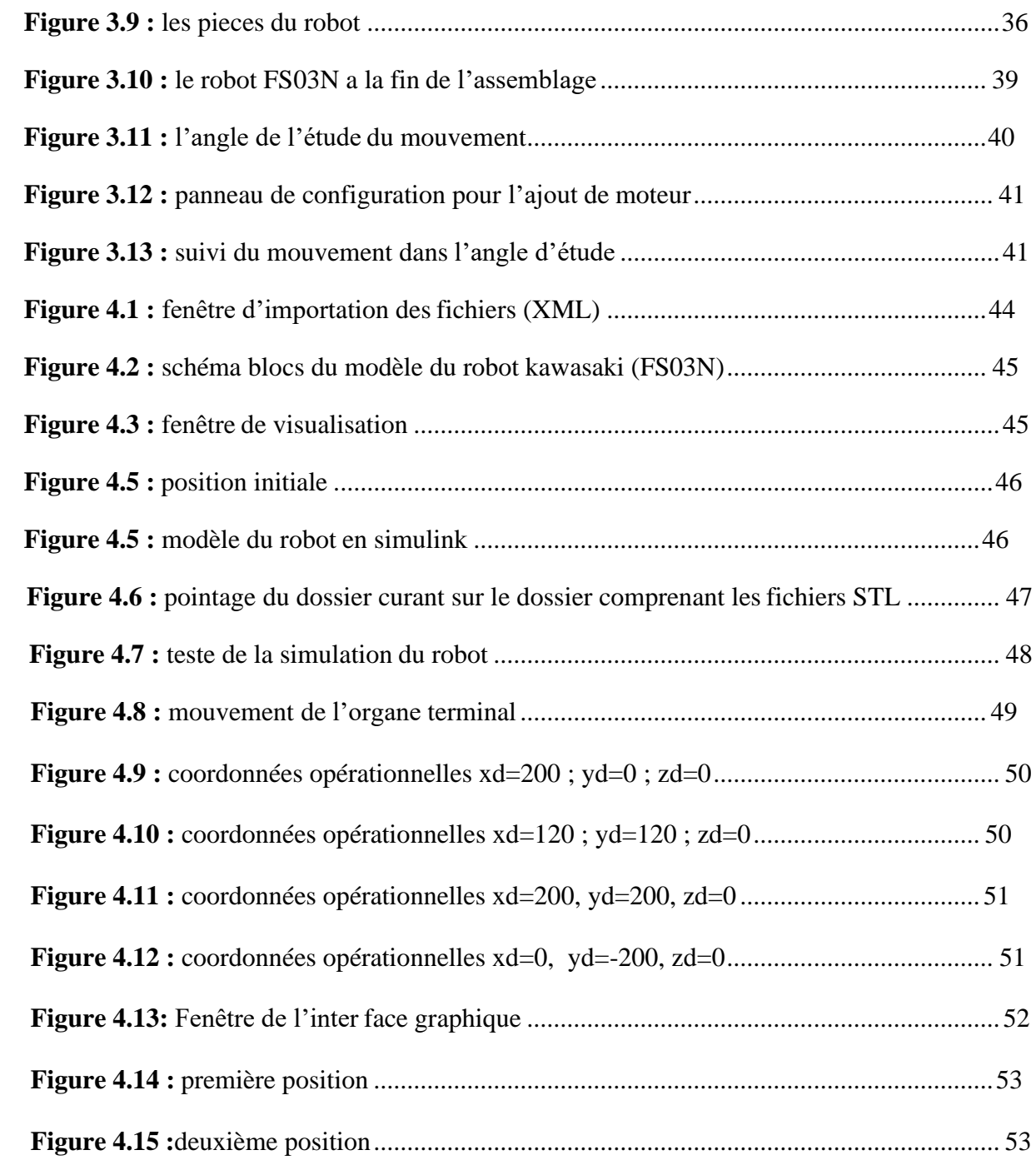

## **List des tableaux**

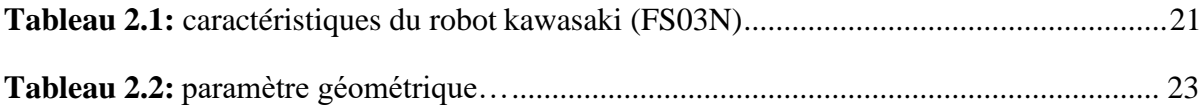

# **Introduction générale**

#### **Introduction générale**

La robotique est la science qui s'intéresse aux ensemble des techniques et études tendant à concevoir des systèmes articulées (robots). En effet, il s'agit d'un domaine multidisciplinaire : on y trouve par exemple la mécanique, l'informatique, l'électronique et l'automatique. [3]

Un robot c'est une machine pouvant manipuler des objets et réaliser des mouvements variés dictés par un programme aisément modifiable. Programmer un robot consiste, dans un premier temps à lui spécifier la séquence des mouvements qu'il devra réaliser.

Certains robots sont dotés de "sens", c'est-à-dire d'un ensemble plus ou moins important d'instruments de mesure et d'appréciation (camera, thermomètre, télémètre) permettant au programme d'un robot de décider du mouvement le mieux adapté aux conditions extérieur

 Il existe des travaux et technique qui permet également de doter des robots d'un dispositif d'intelligence artificielle afin qu'ils puissent faire face à des situations imprévues et nouvelles (le robot pourrait acquérir une certaine "expérience"). [6]

La différence entre un robot et un automate est qu'un automate est une machine conçue pour exécuter automatiquement une tache bien définie. Le robot par contre, peut en fonction de son programme réaliser des taches différentes. En plus de l'aspect programmation, il faut remarquer que l'automate est plus dédicacé physiquement à sa fonction que le robot. Les robots sont principalement utilisés dans l'industrie pour effectuer des manipulations répétitives, surtout lorsque le processus de fabrication est fréquemment soumis à des modifications. Par exemple la soudure des composants sur les circuits imprimés, dans

L'industrie électronique

L'avantage d'un robot (robot manipulateur) par-apport à l'homme est sa régularité : il peut exécuter le même mouvement des milliers de fois d'affilée sans ressentir la moindre lassitude ou fatigue. De plus, les robots peuvent être construits de manière à pouvoir résister

à des conditions qui seraient dangereuses, voire mortelles pour l'homme (gaz nocifs, forte chaleur, froid instance, radiations). [3][5]

Notre travail consiste à étudier est simuler un robot manipulateur Kawasaki FS03N, cette étude passera par plusieurs phases de compréhension, du système (robot) a la simulation et la réalisation d'une interface graphique (simulation des commandes PID) pour analyse et testé différant type de mouvement.

Suite à cet objectif notre mémoire est organisé comme suit :

- **Dans le premier chapitre :** on d'apportera quelques définitions de base et décrire les constituants technologiques d'un robot et définir les principaux termes du domaine.
- **Dans le deuxième chapitre :** on présente la modélisation géométrique, cinématique et dynamique d'un robot manipulateur se basant sur la méthode de Dinavit-Hartenberg.
- **Dans Le troisième chapitre** sera consacré à la modélisation en 3D de notre robot sous l'environnement du logicielle Solid Works.

• **Dans Le quatrième chapitre** et consacré à la simulation avec une passerelle entre l'environnement Solid Works\_MATLAB et test des résultats.

## **Chapitre 1 : Généralité sur les robots manipulateur**

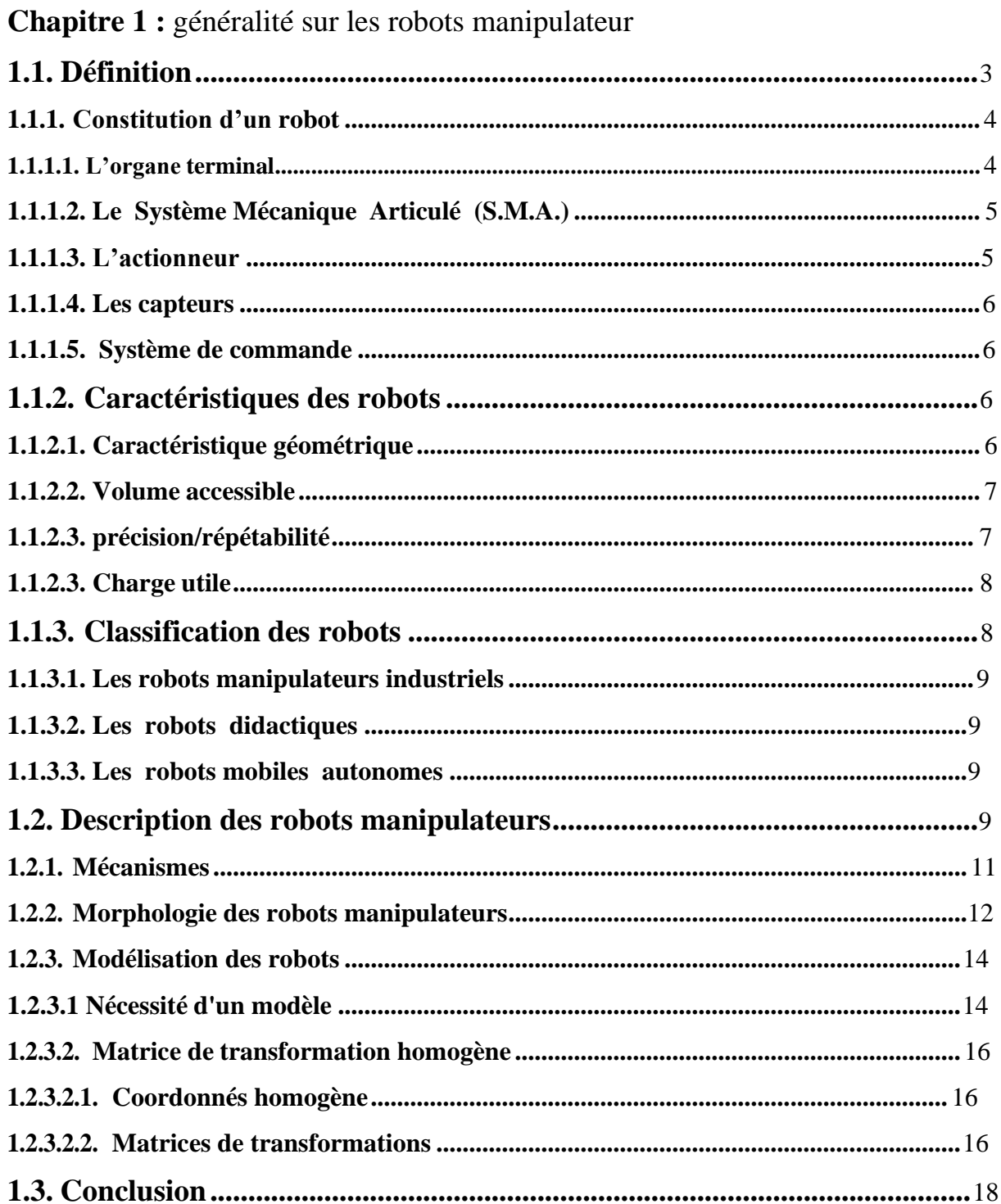

#### **1.1. Définition :**

Un robot est définit tant que un système mécanique articulée à usage multiple, cet appareil automatique représenté par la figure 1 nous donne la capacité de manipuler des objets, ou d'exécuter des opérations selon un programme fixe ou modifiable.[1]

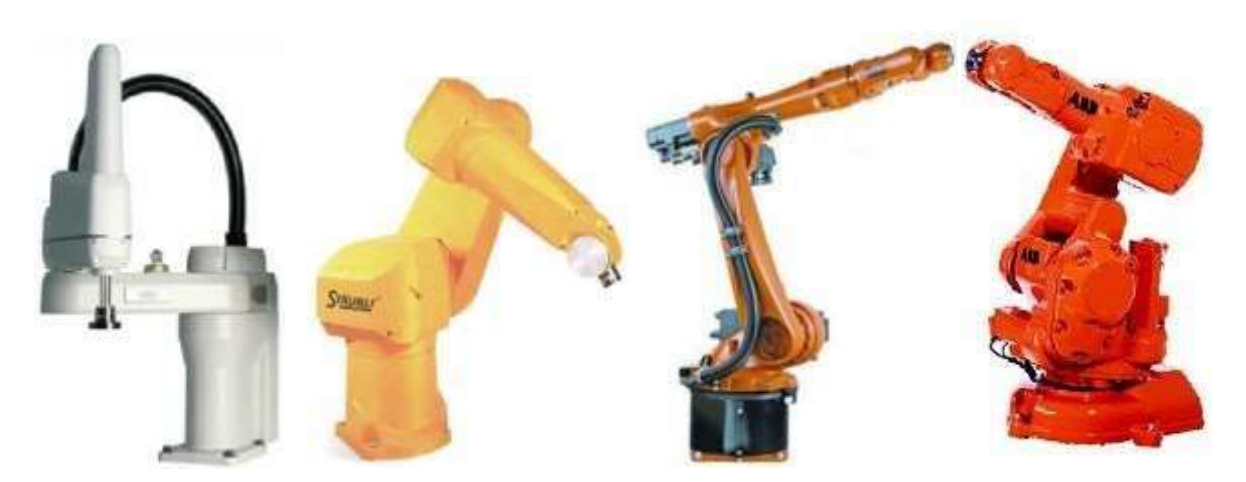

**Figure1.1 :** Exemple de robot [2]

Ce système doit posséder une certaine flexibilité pour "mériter" le nom de robot, dont les propriétés qui le caractérisent sont[5] :

- La versatilité : la capacité de pouvoir exécuter une variété de tâches, ou la même tâche de différente manière est nécessaire dans un robot.
- L'auto-adaptabilité : Un robot doit pouvoir s'adapter à un environnement changeant au cours de l'exécution de ses tâches.

Ces machines polyvalentes subit généralement des études dans le but d'effectuer la même fonction de façon cyclique et peuvent être adaptées aux d'autres fonctions sans modification permanente du matériel. [1]

#### **1.1.1. Constitution d'un robot :**

Les robots sont constitués des sous-ensembles principaux montrés sur la figure audessous :

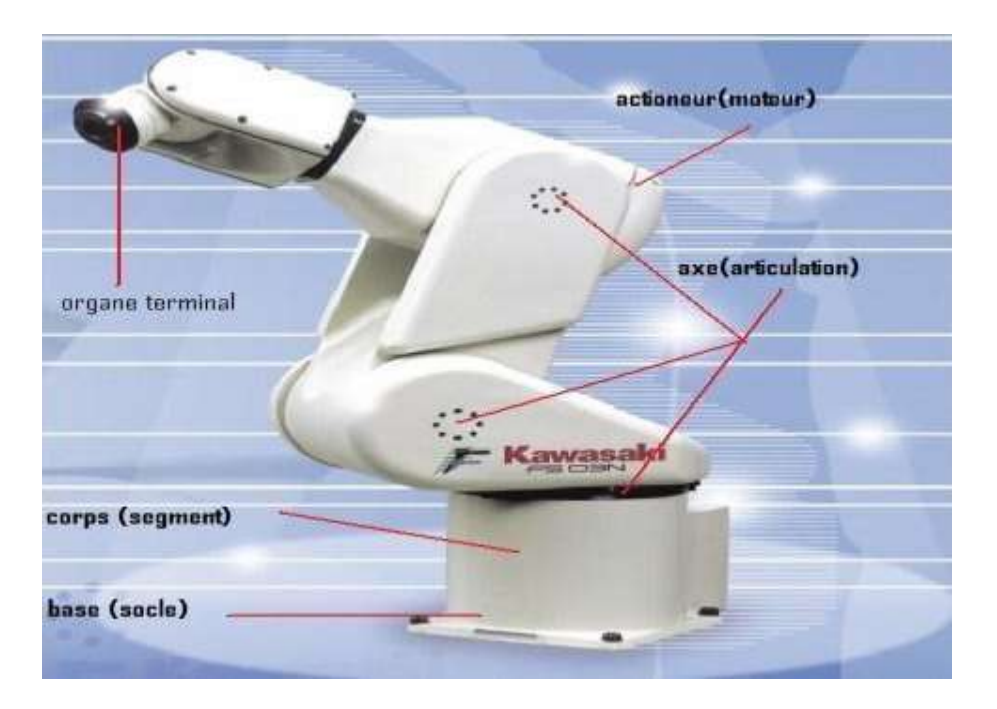

**Figure1.2 :** Vocabulaire de robots [2]

#### **1.1.1.1. L'organe terminal :**

Un organe terminal manipule des objets et il peut être équipé de plusieurs dispositifs ayant des fonctionnalités différentes (dispositifs de serrage, dispositifs magnétiques, à dépression, torche de soudage, pistolet de peinture) donc il peut être multifonctionnel. Un robot, peut-être multi-bras, chacun de ses bras portant un organe terminal différent. [2]

#### **1.1.1.2. Le Système Mécanique Articulé (S.M.A.) :**

C'est un mécanisme ayant une structure simultanée à celle du bras humain. Il permet de remplacer ou de prolonger son action. Le rôle de S.M.A est d'amener l'organe terminal dans une position donnée, selon des caractéristiques de vitesse et d'accélération données. Son architecture est une chaîne cinématique de corps, généralement rigides, assemblés par des liaisons appelées articulations. Sa motorisation peut être hydraulique, électrique ou pneumatique. [2]

#### **1.1.1.3. L'actionneur :**

Plusieurs types des actionneurs sont utilisés pour assurer les déférents mouvements du S.M.A. On utilise fréquemment des moteurs électriques à aimant permanent, à courant continu, à commande par l'induit.

On trouve de plus en plus de moteurs à commutation électronique, ou, pour de petits robots, des moteurs pas à pas.

Pour les robots devant manipuler de très lourdes charges (par exemple, une pelle mécanique), les actionneurs sont le plus souvent hydrauliques, agissant en translation (vérin hydraulique) ou en rotation (moteur hydraulique). [10]

Les actionneurs pneumatiques sont d'un usage général pour les manipulateurs à cycles (robots tout ou rien). Un manipulateur à cycles est un S.M.A. avec un nombre limité de degrés de liberté permettant une succession de mouvements contrôlés uniquement par des capteurs de fin de course réglables manuellement à la course désirée (asservissement en position difficile dû à la compressibilité de l'air). [2]

#### **1.1.1.4. Les capteurs :**

La perception rend possible de gérer les relations entre le robot et son environnement. Les organes de perception sont des capteurs dits proprioceptifs lorsqu'ils mesurent l'état interne du robot (vitesses des articulations et positions) et extéroceptifs lorsqu'ils recueillent des informations sur l'environnement (détection de contact, de présence, mesure de distance, vision artificielle). [2]

#### **1.1.1.5. Système de commande :**

La partie commande résume les consignes des asservissements pilotant les actionneurs, à partir de la fonction de perception et des ordres de l'utilisateur. S'ajoutent à cela:

- ❖ L'interface homme-machine à travers laquelle l'utilisateur programme les tâches que le robot doit exécuter.
- ❖ Le poste de travail, ou l'environnement dans lequel évolue le robot.
- ❖ La robotique est une science pluridisciplinaire qui requiert, notamment, des connaissances en mécanique, automatique, électronique, électrotechnique, traitement du signal, communications, informatique. [2]

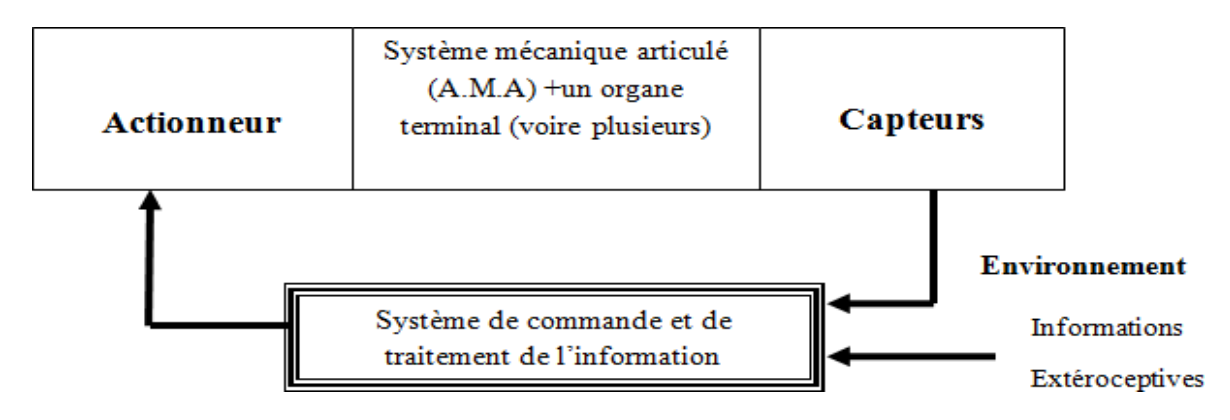

On distingue classiquement 4 parties principales dans un système robotique :

**Figure1.3 :** Différant partie du robot manipulateur [4]

- **Actionneur :** convertie l'énergie primaire en énergie mécanique.
- **Capteurs :** plusieurs types de capteurs sont utilisés tell que le capteur de position, de vitesse, télémétrie….
- **Système de commande :** possède un régulateur, calculateur et traitement de signal.

**1.1.2. Caractéristiques des robots :** les robots sont caractériser par leur géométries, volume accessible répétabilité/précisons et leur charge utile qui serons détaillé. [3]

#### **1.1.2.1. Caractéristique géométrique :**

Suivant le type de mouvement, les articulations vont être variées en :

✓ Articulation **rotoïde** : Il s'agit d'une articulation de type pivot, notée R, réduisant le mouvement entre deux corps à une rotation autour d'un axe qui leur est commun. L'angle autour de cet axe donne la situation relative entre les deux corps (voir la figure suivante). [3]

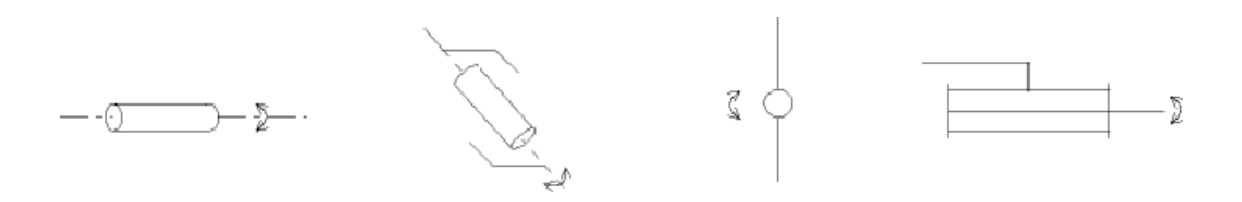

**Figure 1.4 :** Symbole de l'articulation rotoïde [3]

✓ Articulation **prismatique** : Il s'agit d'une articulation de type glissière, notée P, réduisant le mouvement entre deux corps à une translation le long d'un axe commun. La distance le long de cet axe mesure la situation relative entre les deux corps (voir la figure suivante) [3]

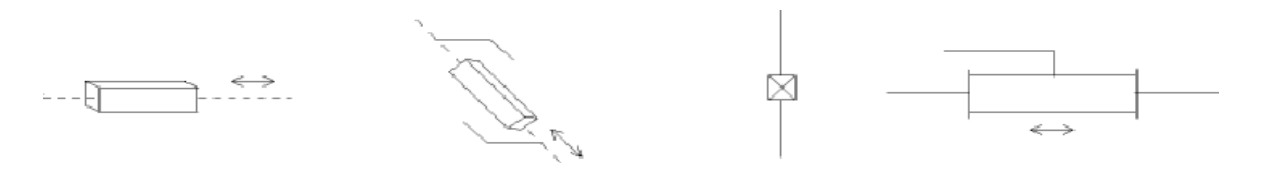

**Figure 1.5 :** Symbole de l'articulation prismatique [3]

- $\checkmark$  Nombre d'axe (par un actionneur).
- ✓ Architecture (série ou parallèle).
- $\checkmark$  Chainage des articulations.
- ✓ Nombre de degrés de liberté.

#### **1.1.2.2. Volume accessible :**

- ✓ Géométrie du robot.
- $\checkmark$  Longueur des segments.
- ✓ Débattement des articulations (limité par des butées).

#### **1.1.2.3. précision/répétabilité :**

Positionnement absolu imprécis (>1mm) :

- ✓ Erreurs de modèle géométrique
- $\checkmark$  Erreurs de quantification de la mesure de position
- ✓ Flexibilités
- ✓ La répétabilité d'un robot est l'erreur maximale de positionnement répété de l'outil en tout point de son espace de travail

En général la répétabilité <0.1mm [2]

#### **1.1.2.3. Charge utile :**

La charge utile est la charge maximale que porte le robot sans dégrader la répétabilité. La charge utile est nettement inférieure à la charge maximale que peut porter le robot qui est directement des actionneurs. [2]

#### **1.1.3. Classification des robots:**

On retiendra pour notre part 3 types de robot : [3]

#### ➢ **Les manipulateurs :**

- Les trajectoires sont non quelconques dans l'espace.
- Les positions sont discrètes avec 2 ou 3 valeurs par axe.
- La commande est séquentielle.

**Les télémanipulateurs** : appareils de manipulation à distance (pont roulant, pelle mécanique), apparus vers 1945 aux USA : [2]

- Les trajectoires peuvent être quelconques dans l'espace.
- Les trajectoires sont définies de manière instantanée par l'opérateur, généralement à partir d'un pupitre de commande (joystick).

#### **Les robots :** [4]

- Les trajectoires peuvent être quelconques dans l'espace.
- L'exécution est automatique.
- Les informations extéroceptives peuvent modifier le comportement du robot.

Pour cette dernière classe, on peut distinguer :

#### **1.1.3.1. Les robots manipulateurs industriels** :

Ces robots ont plusieurs taches à manipuler, soient : [4]

- Des pièces : pour faciliter les taches répétitifs (Stockage/déstockage, Palettisation/ dépalettisation, Chargement/ déchargement).
- Des outils : pour augmente la fiabilité et la précision (Soudure en continu ou par points, Collage, Peinture, Ebavurage).

**1.1.3.2. Les robots didactiques** : qui sont définis comme des versions au format réduit des précédents robots. La technologie est différente, de même que les constructeurs. Ils ont un rôle d'enseignement et de formation, ils peuvent aussi être utilisés pour effectuer des tests de faisabilité d'un poste robotisé. [4]

**1.1.3.3. Les robots mobiles autonomes :** Les possibilités sont plus vastes, du fait de leur mobilité. Notamment, ils peuvent être utilisés en zone dangereuse (nucléaire, sécurité civile, incendie, déminage), inaccessible (spatial, océanographie). De tels robots font appel à des logiciels sophistiqués et à des capteurs. On peut distinguer deux types de locomotion : Les robots marcheurs imitant la démarche humaine, et les robots mobiles ressemblant plus à des véhicules. [4]

❖ La deuxième partie de ce chapitre va porter plus de lumière sur les robots manipulateurs.

#### **1.2. Description des robots manipulateurs :**

Un robot est un automate destiné principalement à la manipulation et doté d'un certain degré d'anthropomorphisme, ainsi que des possibilités élevées de programmation qui permet d'affecter le même robot à des taches diverses tel la diminution des couts de production, l'amélioration de sa qualité ainsi que sa reproductibilité et on peut distinguer la meilleure tolérance à l'environnement.

Les robots prouvent ainsi être substitues à l'homme pour effectuer des taches dans des environnements à haut risque tel que ceux rencontrés dans l'énergie nucléaire. Les robots peuvent être classés en fonction de leur [1]

- Espace de travail
- Précision et respectabilité
- Charge utile
- Agilité
- Mobilité (nombre de degrés de liberté)

Ces paramètres, ainsi que le niveau de fiabilité requis. Le manipulateur proprement composé de sa structure articulée, de ses moteur et ses transmissions et de capteurs proprioceptifs (ex : encodeurs) permettant de connaitre sa configuration. [1]

La complexité de la structure mécanique s'accrois rapidement avec le nombre de d.d.l. Connaissant l'environnement dans lequel évolue le manipulateur, au départ de la spécification de la tâche, en évitant les obstacles éventuels présents dans l'espace de travail il est possible de générer une trajectoire qui permettra l'exécution de cette tâche. [1]

Le processus de génération de trajectoire décrit ci-dessus porte le nom de programmation hors-ligne car elle s'effectue sans interaction directe avec le robot. Donc elle n'interrompt pas

son fonctionnement, éliminant aussi les temps morts. En outre, elle permet d'optimiser et de simuler les trajectoires à l'aide d'un system CAO. [5]

Lors de son fonctionnement, le manipulateur se contente par un modèle cinématique précis du manipulateur, mais elle impose les périodes d'arrêt dans l'utilisation du manipulateur afin d'effectuer l'apprentissage. Elle ne permet pas non plus d'effectuer des simulations dans un environnement CAO. Une fois que la trajectoire de l'organe effecteur a été définie [5]

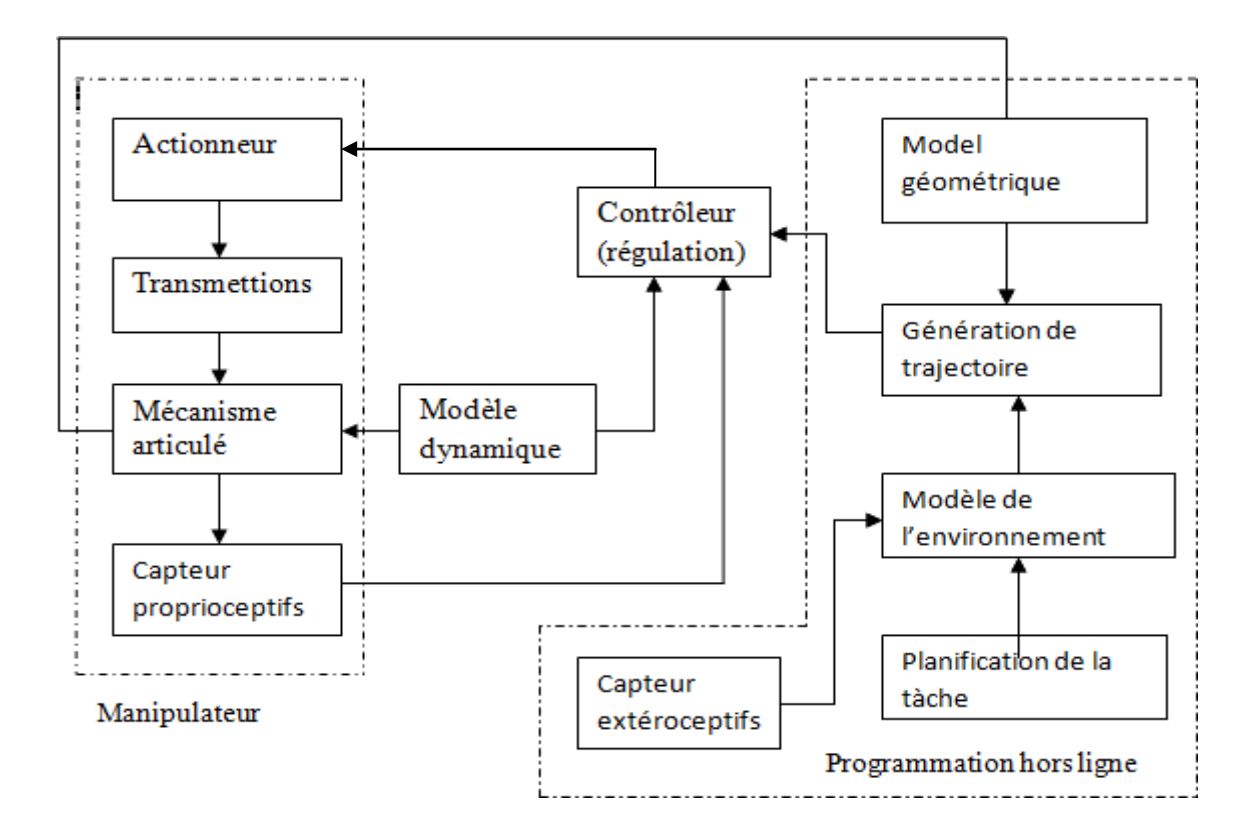

**Figure 1.6** : Schéma général du robot manipulateur. [6]

La trajectoire est entrée comme consigne au contrôleur qui en assure la régulation en boucle fermée, pour compenser les incertitudes et les perturbations, la régulation, en général utilise un modèle dynamique du manipulateur. [5]

#### **1.2.1. Mécanismes :**

On appelle mécanisme un ensemble de solides reliés deux à deux par des liaisons.

On distingue deux types de mécanismes :

- Les mécanismes en chaîne simple ouverte (ou en série). Lorsque l'on parcourt le mécanisme, on ne repasse jamais deux fois sur la même liaison, ou sur le même solide. Ce type de système est le plus répandu.
- Les mécanismes en chaîne complexe, i.e., tout ce qui n'est pas en série (au moins un solide avec plus de deux liaisons). [6]
- -

Pour représenter un mécanisme, on dispose de deux méthodes :

- Le schéma cinématique : On utilise la représentation normalisée des liaisons pour représenter le mécanisme, soit en perspective, soit en projection.
- Le graphe, non normalisé. A titre d'exemples, considérons quelques mécanismes : [6]

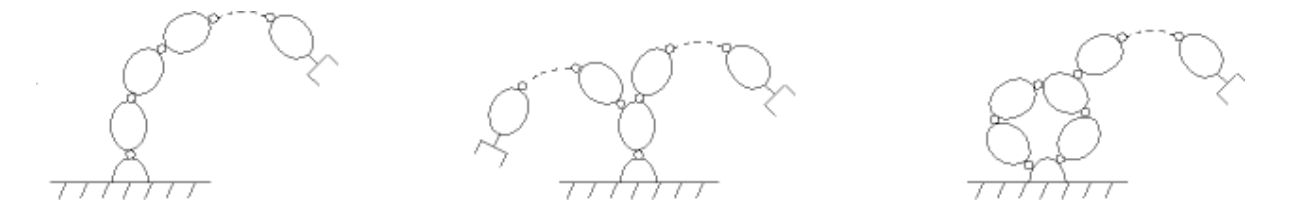

**Figure 1.7 :** Différant chaine de robots [6]

#### **1.2.2. Morphologie des robots manipulateurs :**

-Ce paragraphe est relatif aux chaînes simples ouvertes. Afin de dénombrer les différentes architectures possibles, on ne considère que deux paramètres : le type d'articulation (rotoïde (R) ou prismatique (P)) et l'angle que font deux axes articulaires successifs (0° ou 90° ; sauf cas très particulier, les axes consécutifs d'un robot sont soit parallèles, soit perpendiculaires). On convient d'appeler les trois premiers **d.d.l.** Le porteur du robot. Les **d.d.l**. Résiduels forment le poignet, caractérisé par des dimensions beaucoup plus petites et une plus faible masse. [6]

Sont schématisées dans la figure qui suit les **12** morphologies possibles de porteur (ces morphologies sont non redondantes (on élimine a priori les structures limitant les mouvements du porteur à des déplacements linéaires ou planaires : trois liaisons prismatiques d'axes parallèles, par exemple, ou trois liaisons rotoïdes d'axes parallèles). [1]

### Généralité sur les robots manipulateurs

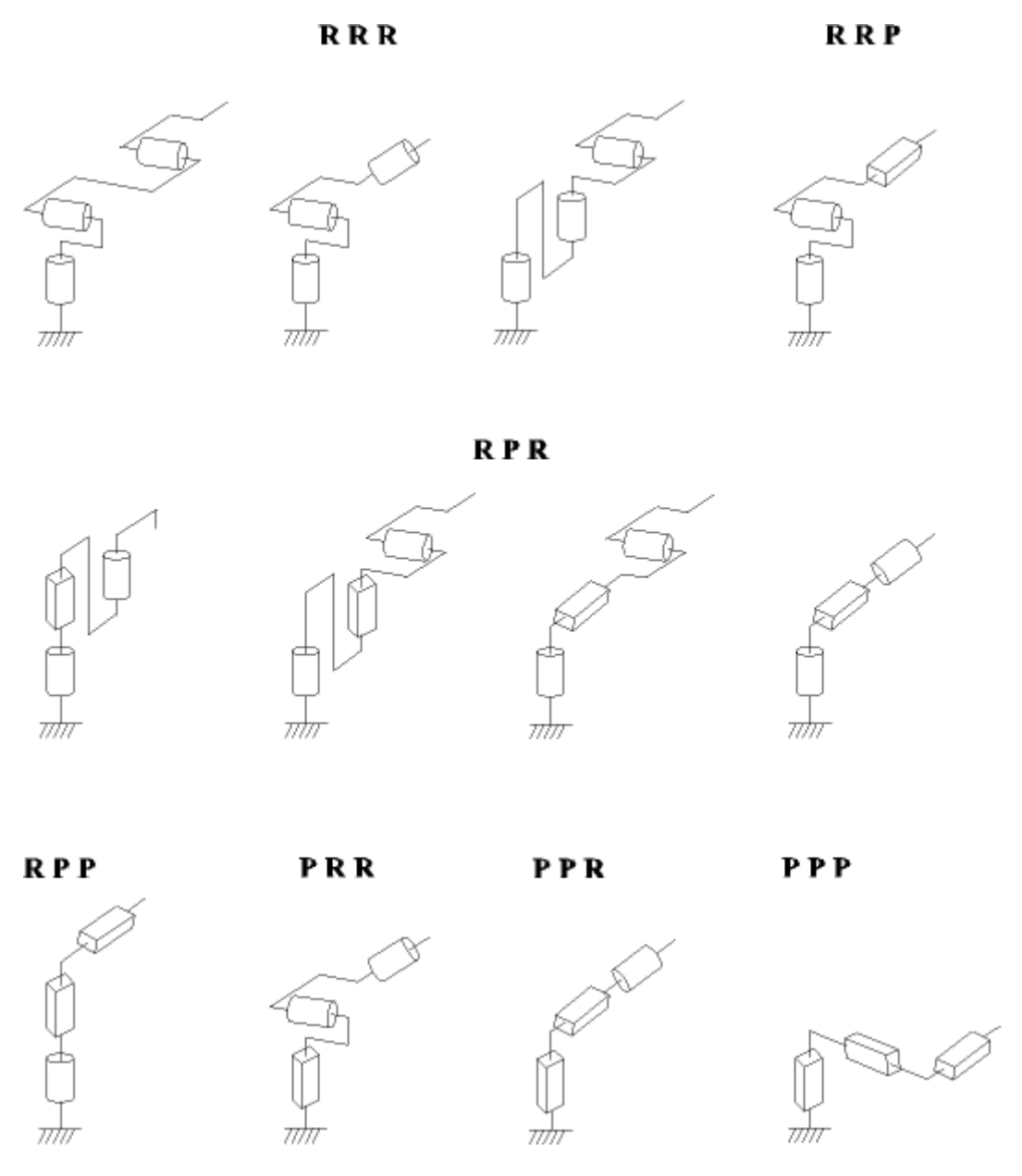

- **Figure 1.8:** Morphologie possible des manipulateurs [18]

Dans la pratique, le poignet de type rotule est très répandu. Le robot, obtenu en lui associant un porteur à trois **d.d.l**. est la structure la plus classique à six **d.d.l**. Elle permet d'assurer un découplage entre la position et l'orientation de l'organe terminal :

- Le porteur a pour rôle de fixer la position du point d'intersection, noté P, des axes des trois dernières articulations (centre du poignet) ; cette position (P) ne dépend que de la configuration des solides (corps) 1, 2 et 3 (i.e., du porteur).

- Le poignet est destiné à l'orientation de l'organe terminal (pince, outil). [18]

Voir la figure suivante :

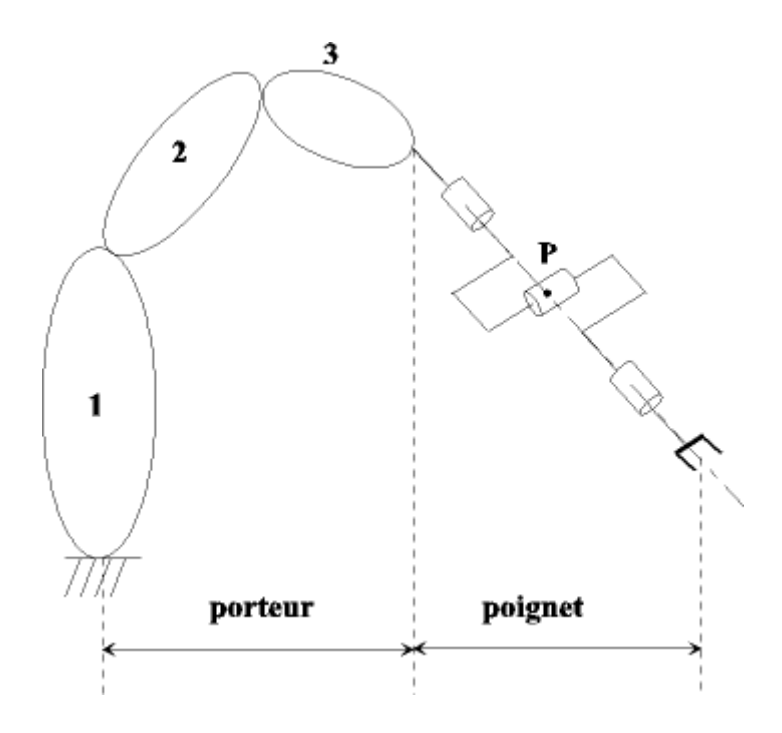

**Figure 1.9:** Porteur et poignet<sup>[10]</sup>

Cette structure de robot à poignet de type rotule correspond à celle du robot kawasaki FSO3N

#### **1.2.3. Modélisation des robots :**

Le problème principal dans la robotique et de trouver une relations entre des consigne données dans l'espace cartésien de la tâche et les postures des éléments du robot dans l'espace articulaire. Cette relation, qui doit être générée automatiquement, permet de fournir une interface masquant le problème mathématique à l'utilisateur pour manipuler de manière interactive un robot. [7]

#### **1.2.3.1 Nécessité d'un modèle :**

Le calcul de certains modèles mathématiques est nécessaire dans la conception et la commande des robots, tels que : [7]

Les modèles de transformation entre l'espace opérationnel (qui définit la situation de l'organe terminal) et l'espace articulaire (qui définit la configuration du robot). Parmi ces modèles, on distingue :

• Les modèles géométriques direct et inverse qui expriment la situation de l'organe terminal en fonction de la configuration du mécanisme et inversement.

- Les modèles cinématiques direct et inverse qui expriment la vitesse de l'organe terminal en fonction de la vitesse articulaire et inversement.
- Les modèles dynamiques définissant les équations du mouvement du robot, qui permettent d'établir les relations entre les couples ou forces exercés par les actionneurs et les positions, vitesses et accélérations des articulations.

Définir les différentes tâches d'un robot réclame de pouvoir positionner l'organe terminal par rapport à un repère de référence. En effet : [7]

- Les informations proprioceptives (issues du S.M.A.) sont généralement définies dans des repères liés aux différents solides du robot.
- La position à atteindre est souvent définie dans un repère lié au socle du robot,
- L'objet à saisir peut être défini dans un repère mobile indépendant du robot (par exemple, des pièces à prendre sur un tapis roulant).
- Les informations extéroceptives (issues de l'environnement) sont définies dans divers repères.

Aussi, il faut un référentiel commun afin de "ramener" les diverses informations dans un même référentiel, notamment pour concevoir les consignes des actionneurs. [7]

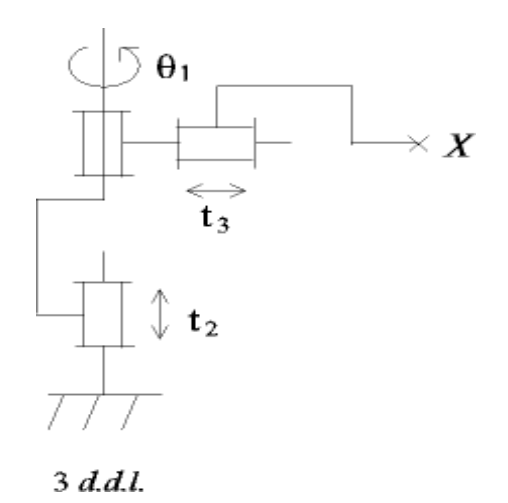

**Figure 1.10 :** Positionnement du poigner [7]

La position du poigner X en x, y, z se fait par $\theta_1, t_2, t_3$  consigne d'actionneur à générer

X= f(q)…………………………………………………………………………………………….(0)

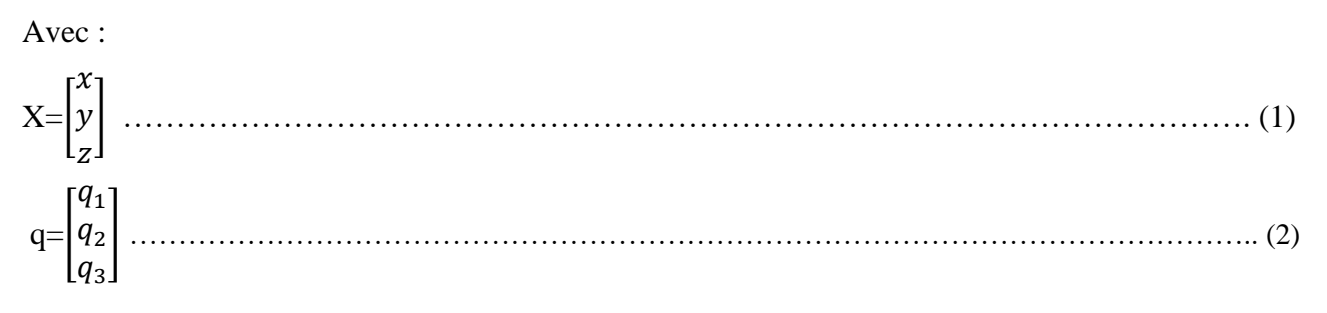

Où f est fonction vectorielle statique (la variable temporelle n'intervient pas).

#### **1.2.3.2. Matrice de transformation homogène :**

#### **1.2.3.2.1. Coordonnés homogène :** [8]

Plusieurs possibilités existent pour la définition du vecteur X selon les méthodes utilisées pour spécifier la position et l'orientation. Par exemple, si l'orientation est spécifiée à l'aide des cosinus directeurs (décrits ci-dessous), on aura :

$$
\underline{X} = \begin{bmatrix} M_x & M_y & M_z & a_{11} & a_{21} & a_{31} & a_{12} & a_{22} & a_{32} & a_{13} & a_{23} & a_{33} \end{bmatrix}
$$
.\n  
\n
$$
\begin{array}{c}\n\text{voir } a \\
\end{array}
$$
\n  
\n
$$
\begin{array}{c}\n\text{voir } a \\
\end{array}
$$
\n  
\n
$$
\begin{array}{c}\n\text{voir } b\n\end{array}
$$
\n  
\n
$$
\begin{array}{c}\n\text{voir } b\n\end{array}
$$
\n  
\n
$$
\begin{array}{c}\n\text{1} & \text{0} \\
\end{array}
$$
\n  
\n
$$
\begin{array}{c}\n\text{1} & \text{0} \\
\end{array}
$$
\n  
\n
$$
\begin{array}{c}\n\text{1} & \text{0} \\
\end{array}
$$
\n  
\n
$$
\begin{array}{c}\n\text{2} & \text{0} \\
\end{array}
$$
\n  
\n
$$
\begin{array}{c}\n\text{2} & \text{0} \\
\end{array}
$$
\n  
\n
$$
\begin{array}{c}\n\text{2} & \text{0} \\
\end{array}
$$
\n  
\n
$$
\begin{array}{c}\n\text{2} & \text{0} \\
\end{array}
$$
\n  
\n
$$
\begin{array}{c}\n\text{2} & \text{0} \\
\end{array}
$$
\n  
\n
$$
\begin{array}{c}\n\text{2} & \text{0} \\
\end{array}
$$
\n  
\n
$$
\begin{array}{c}\n\text{2} & \text{0} \\
\end{array}
$$
\n  
\n
$$
\begin{array}{c}\n\text{2} & \text{0} \\
\end{array}
$$
\n  
\n
$$
\begin{array}{c}\n\text{2} & \text{0} \\
\end{array}
$$
\n  
\n
$$
\begin{array}{c}\n\text{2} & \text{0} \\
\end{array}
$$
\n  
\n
$$
\begin{array}{c}\n\text{2} & \text{0} \\
\end{array}
$$
\n  
\n
$$
\begin{array}{c}\n\text{2} & \text{0} \\
\end{array}
$$
\n  
\n<math display="block</math>

général, on définit la position d'un point du repère lié à l'organe terminal via des coordonnées cartésiennes (3 longueurs), cylindriques (2 longueurs + 1 angle) ou sphériques (1 longueur + 2 angles).

b) Il existe différentes possibilités pour définir l'orientation de l'organe terminal :

- Les angles d'Euler,
- D'autres types d'angles (Bryant).
- Les cosinus directeurs. Leur utilisation revient à considérer l'ensemble des projections de vectrices unités portées par les axes du repère, sur les axes du repère (repères orthonormés). Il en résulte  $3 \times 3$  paramètres, en effet:
	- 6 relations sont nécessaires pour indiquer que la base est orthonormée (3 pour indiquer des normes unitaires + 3 pour indiquer l'orthogonalité de la base).
	- et 3 paramètres pour décrire l'orientation du repère. [8]

#### **1.2.3.2.2. Matrices de transformations :**

• Translation : [8]

Soit trans (A, B, C) une transformation qui désigne la translation a,b,c le long des axe x,y et z respectivement la transformation dans le cas s'exprime par :

jT <sup>i</sup> =trans(a,b,c)………………………………………………………………………………... (4)

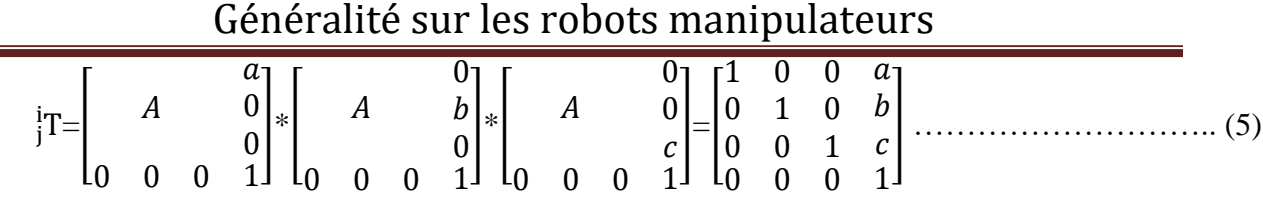

On utilise par la suite, la matrice transe (u,d) pour designer une translation d'une valeur 'd' le long d'un axe 'u'

• Rotation :

-Soit rotation  $(x, \theta)$  une transformation qui désigne une rotation de  $\theta$  par rapport à l'axe 'x'

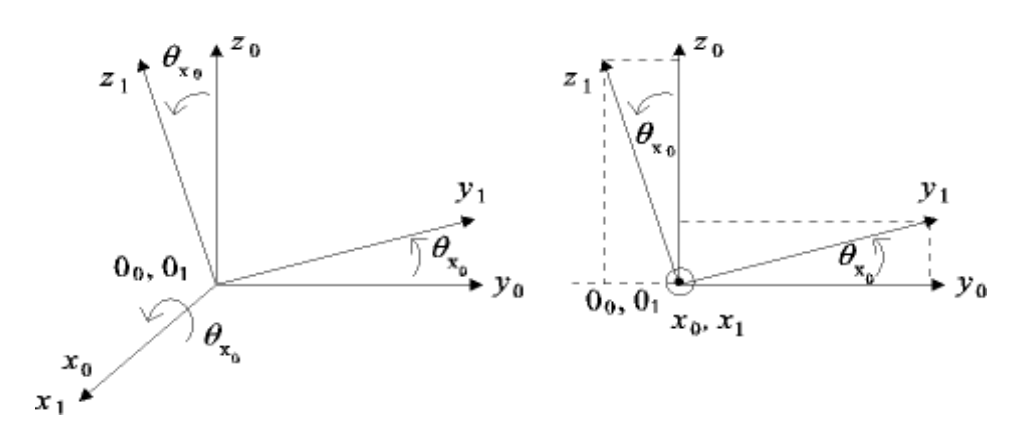

Figure 1.11 : Rotation des axe Y, Z sur l'axe X [7]

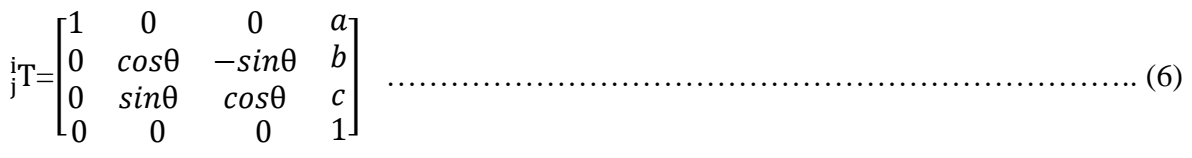

-Soit rot  $(y, \theta)$  une transformation qui désigne une rotation de  $\theta$  para port à l'axe 'y'

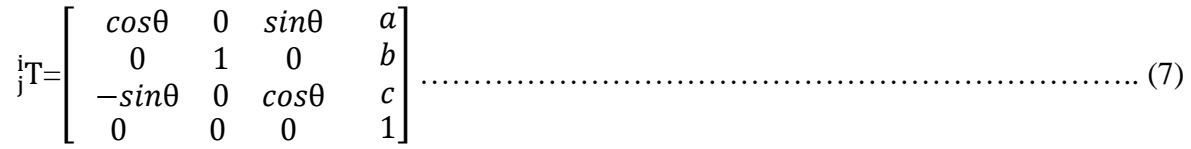

-Soit rot  $(z, \theta)$  une transformation qui désigne une rotation de  $\theta$  para port à l'axe 'z'

jT <sup>i</sup> =[ θ −θ 0 θ θ 0 0 0 1 0 0 0 1 ] ……………………………………………………………. (8) T<sup>1</sup> ∗ T2=[ <sup>1</sup> <sup>1</sup> 0 0 0 1 ]\*[ <sup>2</sup> <sup>2</sup> 0 0 0 1 ] = [ <sup>1</sup> ∗ <sup>2</sup> <sup>1</sup> ∗ 2+<sup>1</sup> 0 0 0 1 ] …………………... (9)

Il est importent de ce rappeler que le produit de deux matrice de transformation n'est pas commutatif. [9]

#### **1.3. Conclusion :**

La première partie de ce chapitre a été consacré aux robots d'une façon générale. En suivonsnous nous somme focaliser sur l'étude des structures ouverte simple des robots manipulateurs.

La connaissance des paramètres qui interviennent dans les différents modèles géométriques, dynamiques, etc. des robots est indispensable pour la simulation du robot et pour implémenter des algorithmes utilisant ces modèles. Le chapitre suivent va nous permettre de connaitre le robot manipulateur **kawasaki (FS03N)** avec ces différant caractéristique.

**Chapitre 2 : Modélisation du robot kawasaki FS03N**

## **Chapitre 2 :** modélisation du robot kawasaki(FS03N)

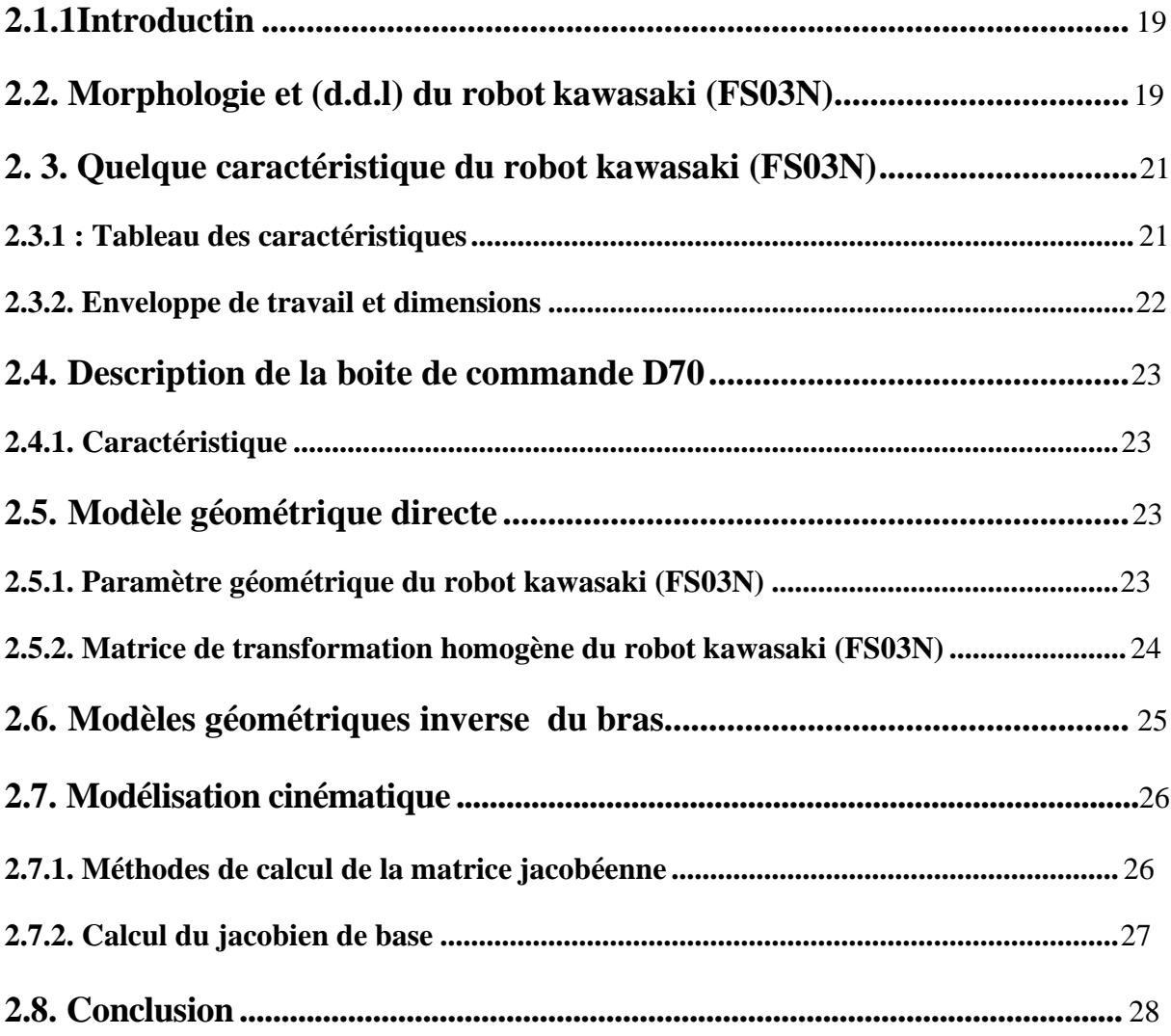

#### **2.1. Introduction :**

Les robots de la famille Kawasaki série FS03N sont du type polyarticulé à 6 degrés de liberté. Ils se composent, voir figure ci-dessous, des organes mécaniques (A, B, C, D, E, F) et d'une baie de commande (H). [10]

Le bras est constitué de segments reliés entre eux par des articulations. Chaque articulation est constituée d'un axe autour duquel deux segments pivotent. Les mouvements des articulations du robot sont générés par des servomoteurs (moteur asservis) sans balais, couplés à des résolveurs (capteurs de précision). [10] Les différents éléments du bras du robot sont :

Le pied (A), L'épaule (B), le bras (C), le coude (D), l'avant-bras (E) et le poignet (F) (voir figure ci-dessous). L'ensemble bras du robot contient la motorisation, les freins, les mécanismes de transmission du mouvement, le faisceau de câbles, les circuits pneumatique et électrique pour l'utilisateur et le système d'équilibrage (effectué par un système intégré de ressorts) du bras. [10]

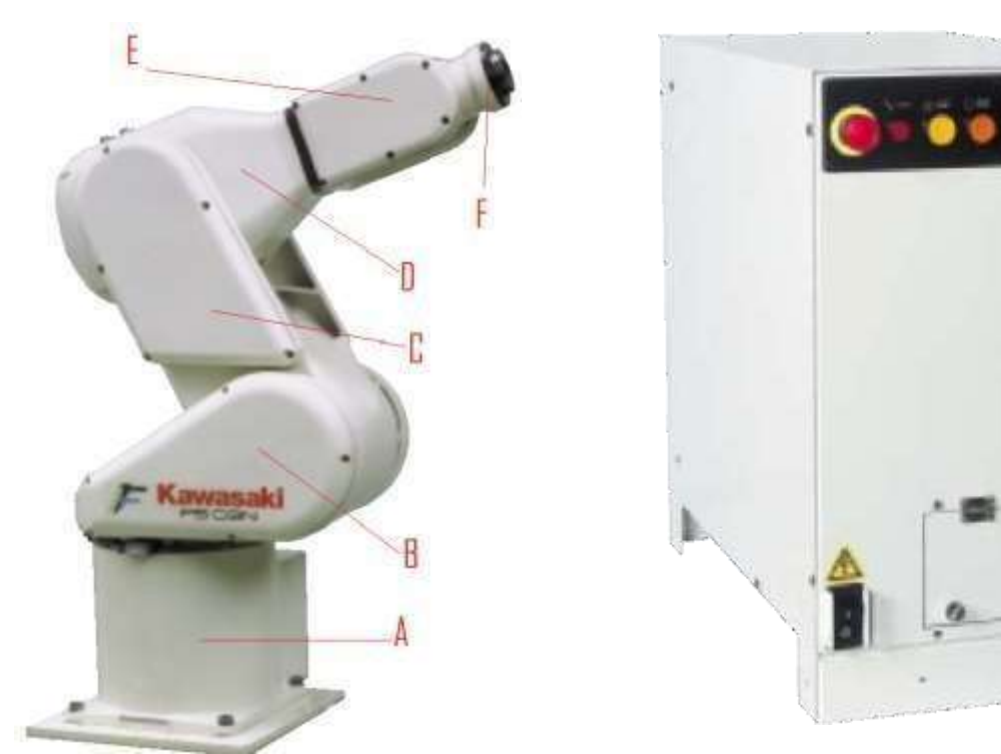

**Figure 2.1 :** les parties du robot [16] **Figure 2.2 :** la boite de commande (H) [16]

#### **2.2. Morphologie et (d.d.l) du robot Kawasaki (FS03N) :**

<span id="page-34-0"></span>Tous les robots de la 'série F' sont de conception extrêmement robuste et combinent une vitesse de travail élevée avec un encombrement et un poids minimisée. De plus, le concept de modularité rendus flexible la charge utile des robots. [10]

Le (FS03N) contient 6 segments reliés entre eu par des articulations de type rotoide avec des angles de rotation différent la figure ci-dessous nous montre les positions des axe (parallèle ou perpendiculaire).

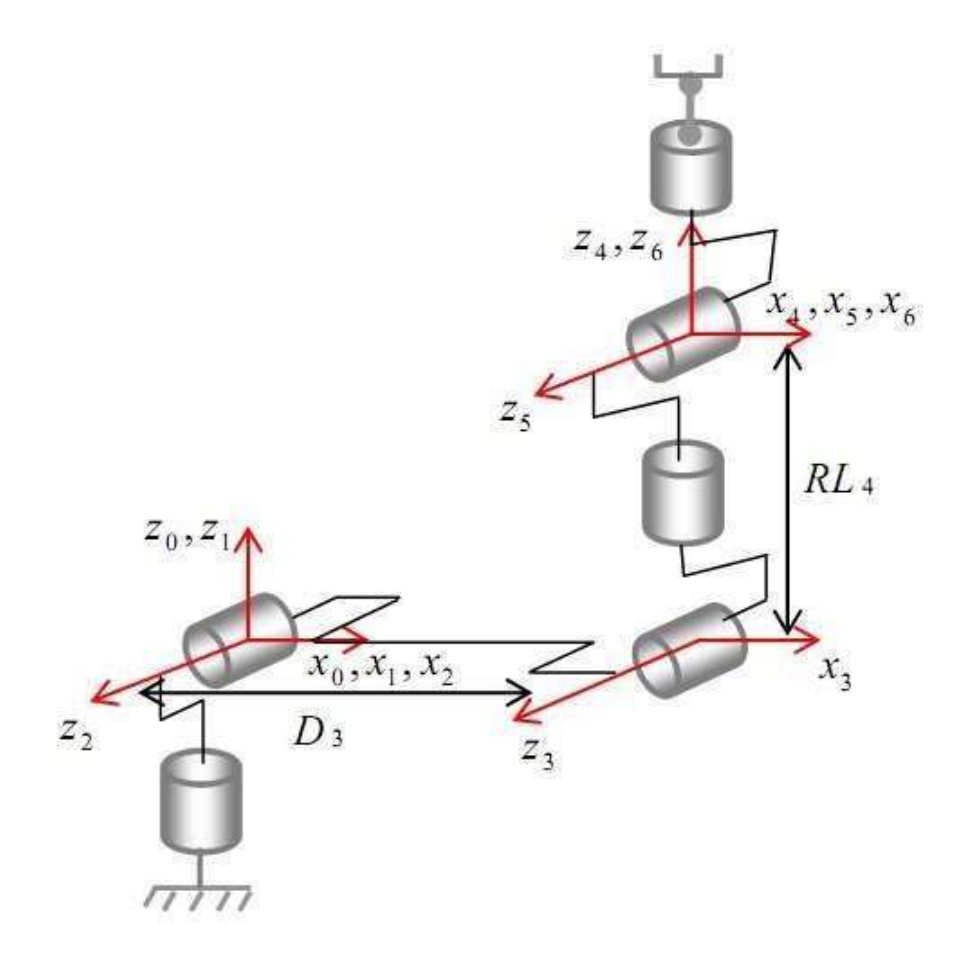

**Figure 2.3 : position des axes [11]** 

Sa morphologie le rond maniable, les grands espaces de travail induisent des couts élevés. La faible emprise de la sole et le désigne optimisé du robot (FS03N) de la 'serieF' (signaux utilisateur intégrés dans le corps et le bras du robot) permettent d'économiser de la place lors de la construction des cellules robotisées

De la figure précédant en peut conclure qu'il contient 6 axes donc le degré de liberté et de 6d.d.l

■ Temps de cycle réduit

L'allégement du poids des robots, l'utilisation de moteur a haut rendement et de réducteurs performants permettent d'optimiser l'accélération et la vitesse des six axes de rotation [11]
# **2. 3. Quelque caractéristique du robot Kawasaki (FS03N) :**

## **2.3.1 : Tableau des caractéristiques :**

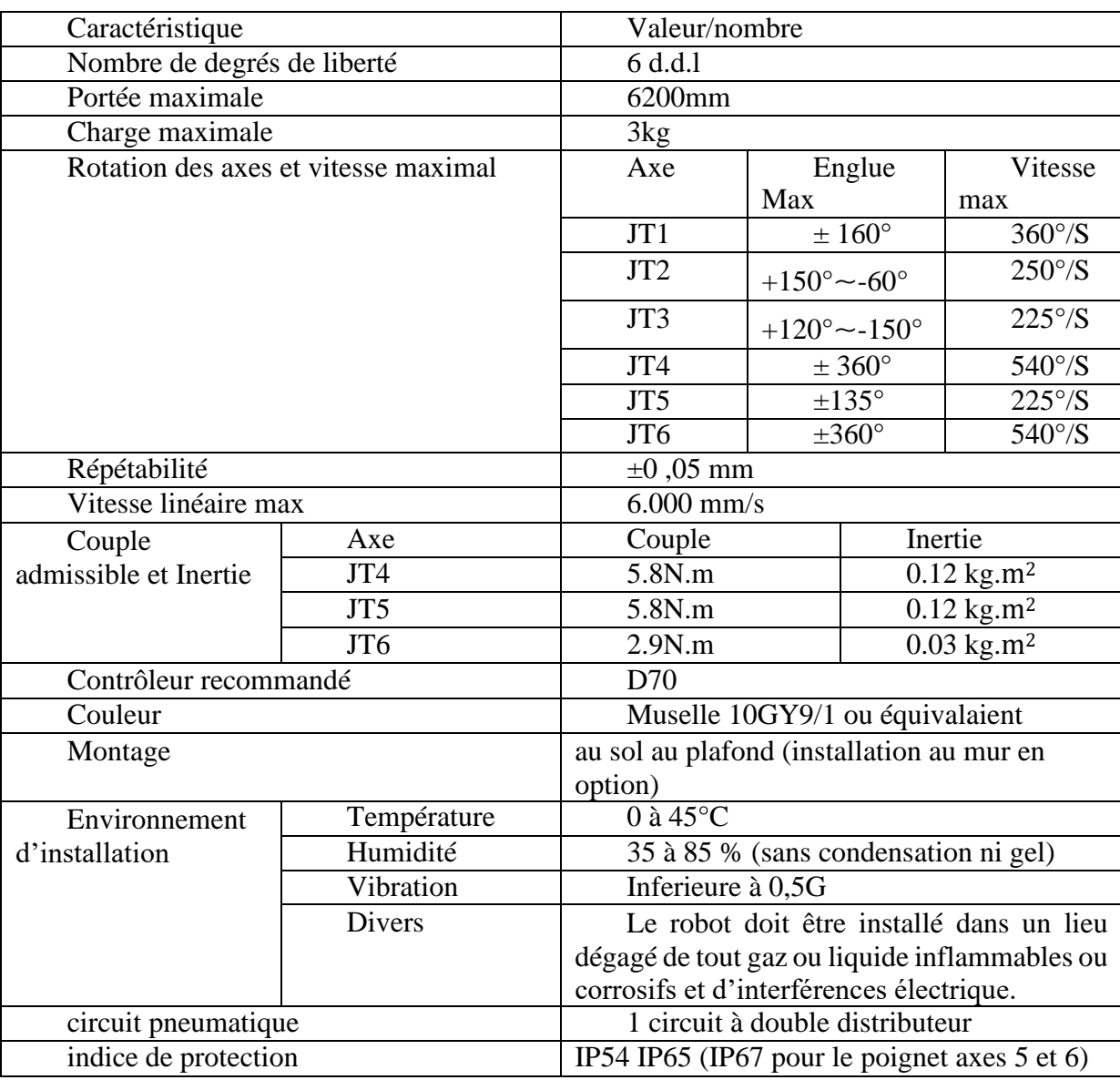

**Tableau 2.1:** caractéristiques du robot kawasaki (FS03N) [12]

# **2.3.2. Enveloppe de travail et dimensions :** [12]

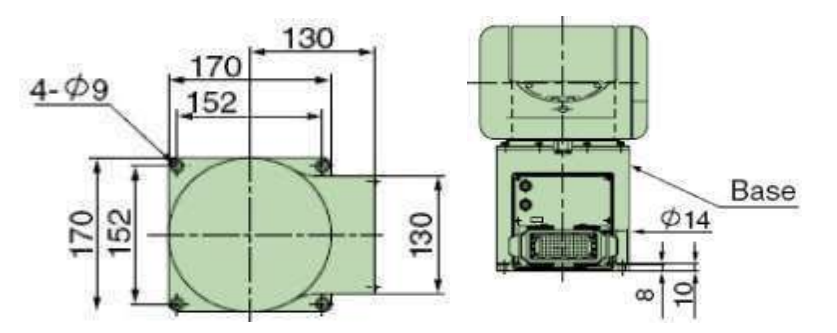

**Figure2.4 :** dimension de la base

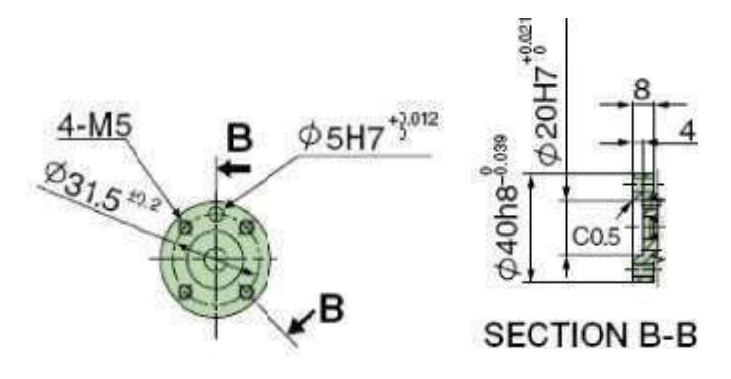

**Figure 2.5:** diminution du porteur de l'outil

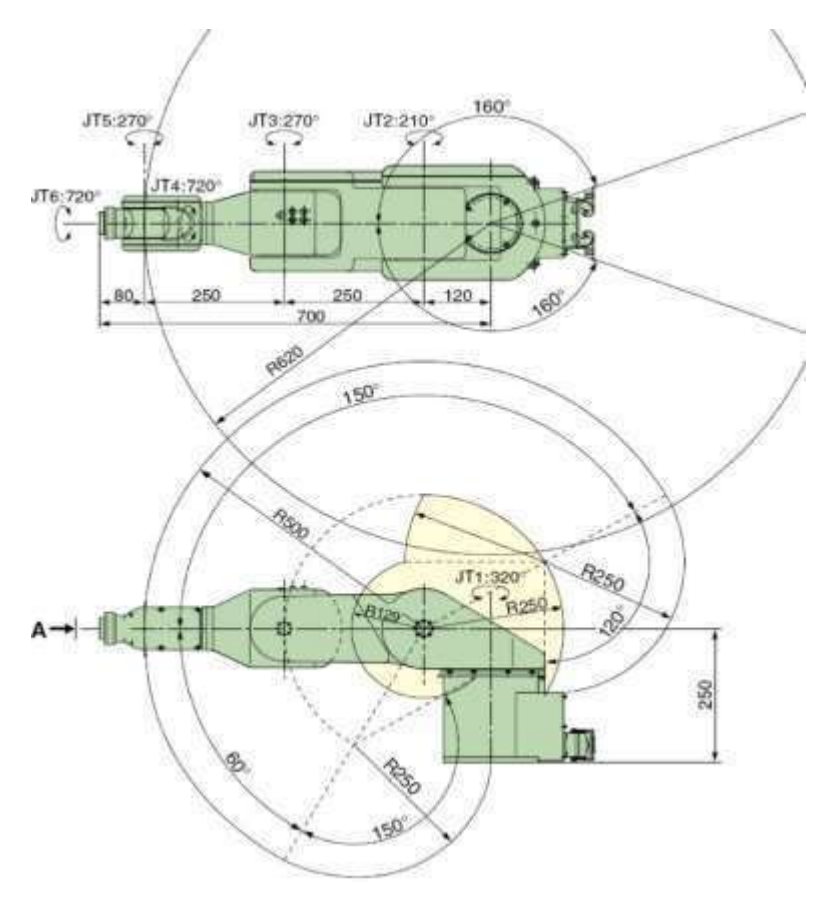

**Figure 2.6:** espace atteignable

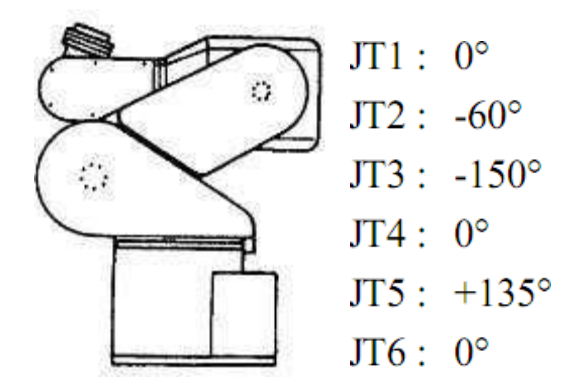

**Figure2.7:** positon normal du robot

# **2.4. Description de la boite de commande D70 :**

## **2.4.1. Caractéristique :**

- **•** Une utilisation simplifiée
- Des logiciels spécifiques pour répondre aux standards
- Une technologie de command de haute performance
- Une conception modulaire et flexible :
	- Connexion d'équipements périphériques :
	- Communication réseau
	- L'ajout d'axes additionnels
- Une conception conviviale

# **2.5. Modèle géométrique directe :**

Le calcul du MGD conduit a identifié la matrice de transformation  ${}^0T_6$ entre R<sub>0</sub> etR<sub>6</sub>. Pour cela, on réalise les calculs successifs suivants :

## **2.5.1. Paramètre géométrique du robot Kawasaki (FS03N) :**

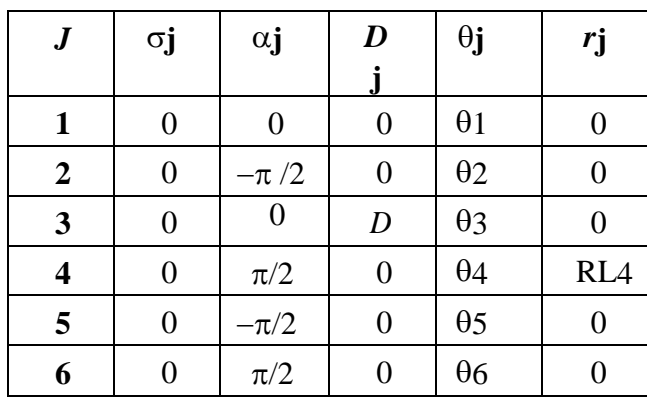

**Tableau 2.2:** paramètre géométrique [10]

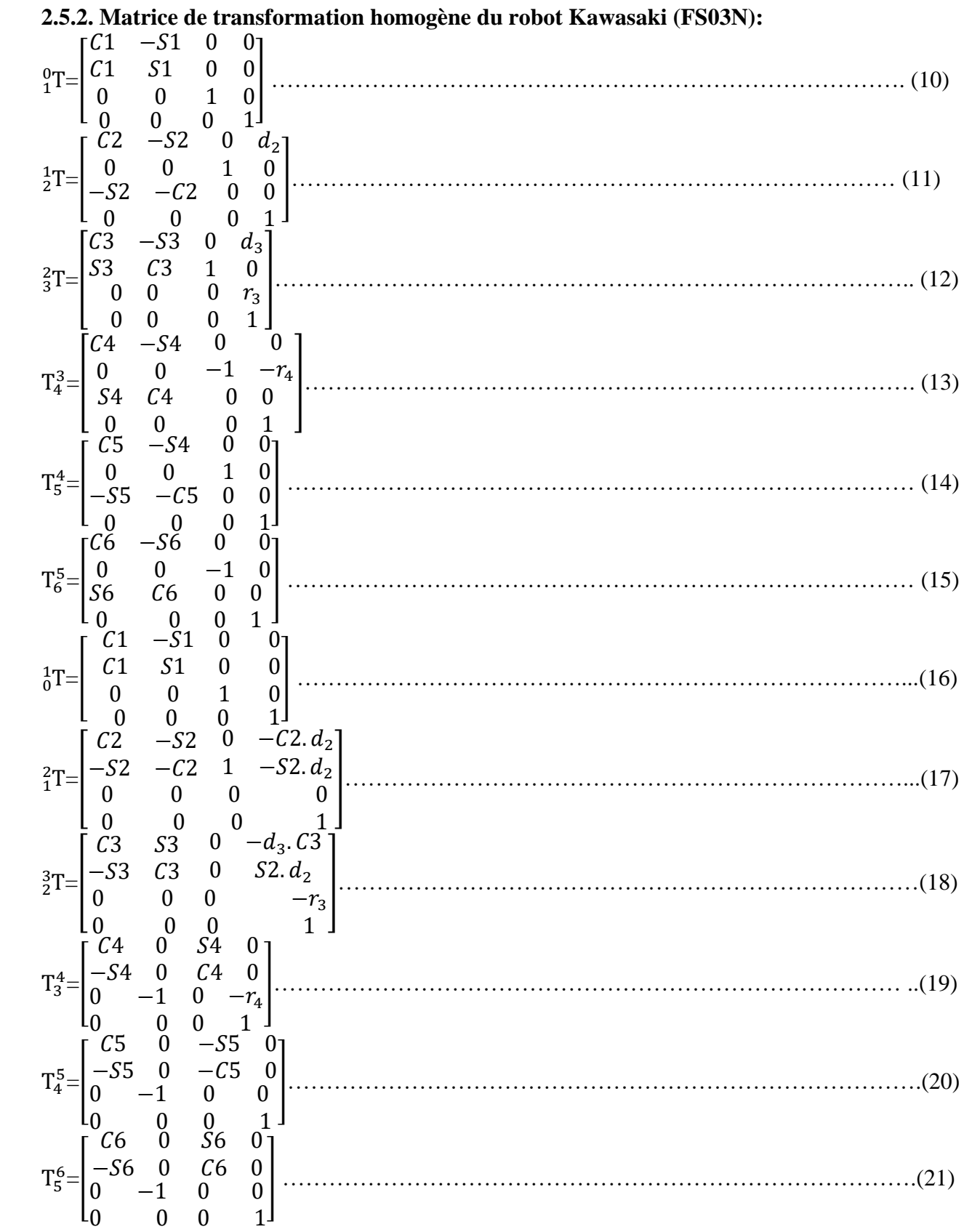

La transformation globale qui permet de passer du repère  $R_6$  lié à la pointe de l'instrument au repère  $R_0$  lié à la base du robot est finalement :

Modélisation du robot kawasaki (FS03N)

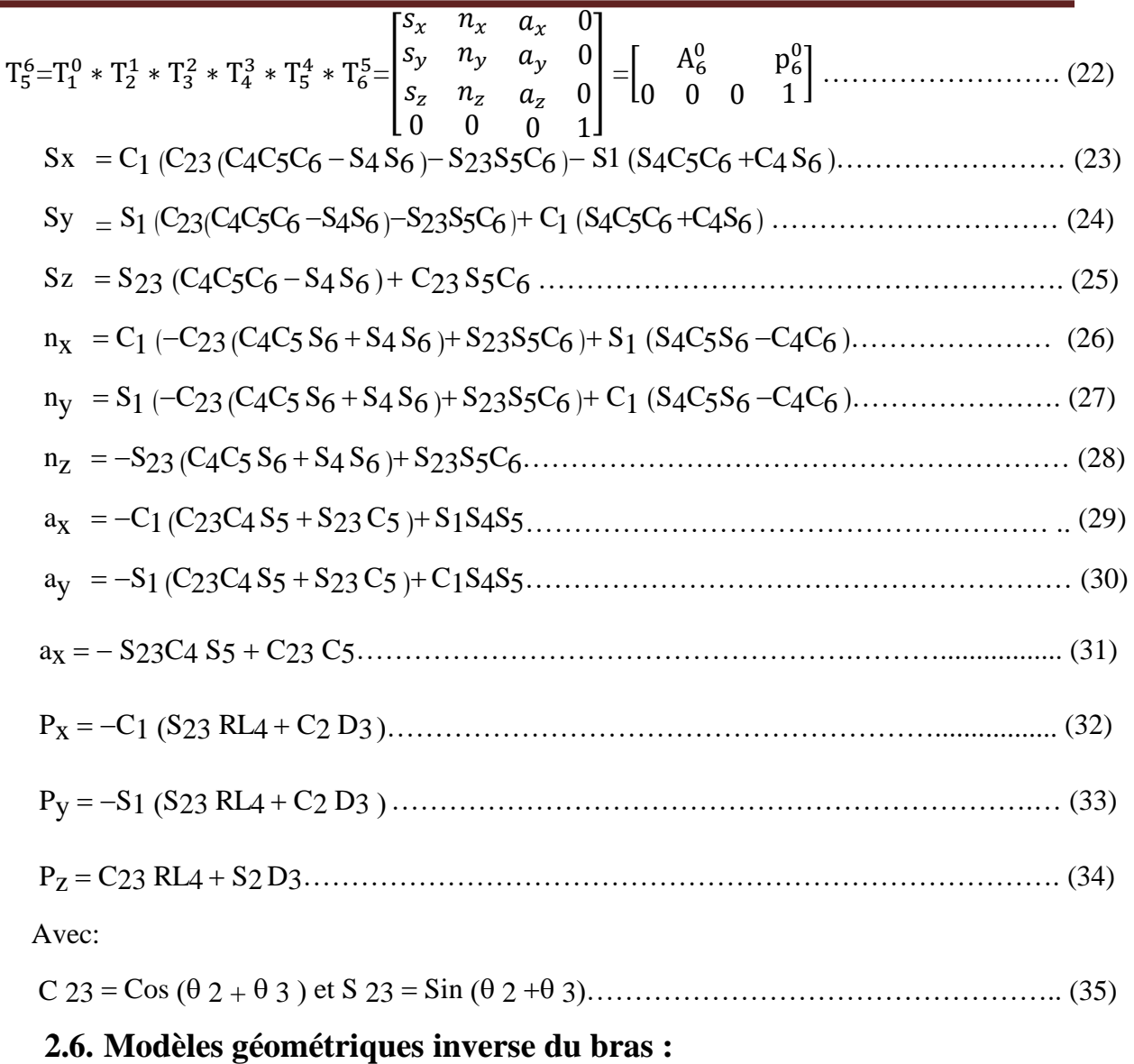

Pour traiter le modèle géométrique inverse de notre bras nous avons utilisé la méthode de Paul car elle est permet de traiter séparément chaque cas (chaque type du bras manipulateur) particulier et convient pour la plupart des robots industriels .[10]

Après ces calculs, on obtient les solutions suivantes :

 $\blacksquare$  Calcule de  $\theta_1$  : 1 = atan2 (P<sup>x</sup> , P<sup>y</sup> ) ……………………………………………………………………… (36) Calcule de  $\theta_2$ :

$$
\theta_{2=\text{atan2}} (S_2, C_2) \dots (37)
$$
  
avec 
$$
C_2 = \frac{YZ - \xi X \sqrt{X^2 + Y^2 + Z^2}}{X^2 + Y^2} \dots (38)
$$

Et C2= XZ−ξX√X2+Y2+Z 2 <sup>X</sup>2+Y<sup>2</sup> ……………………………………………………………. (39)

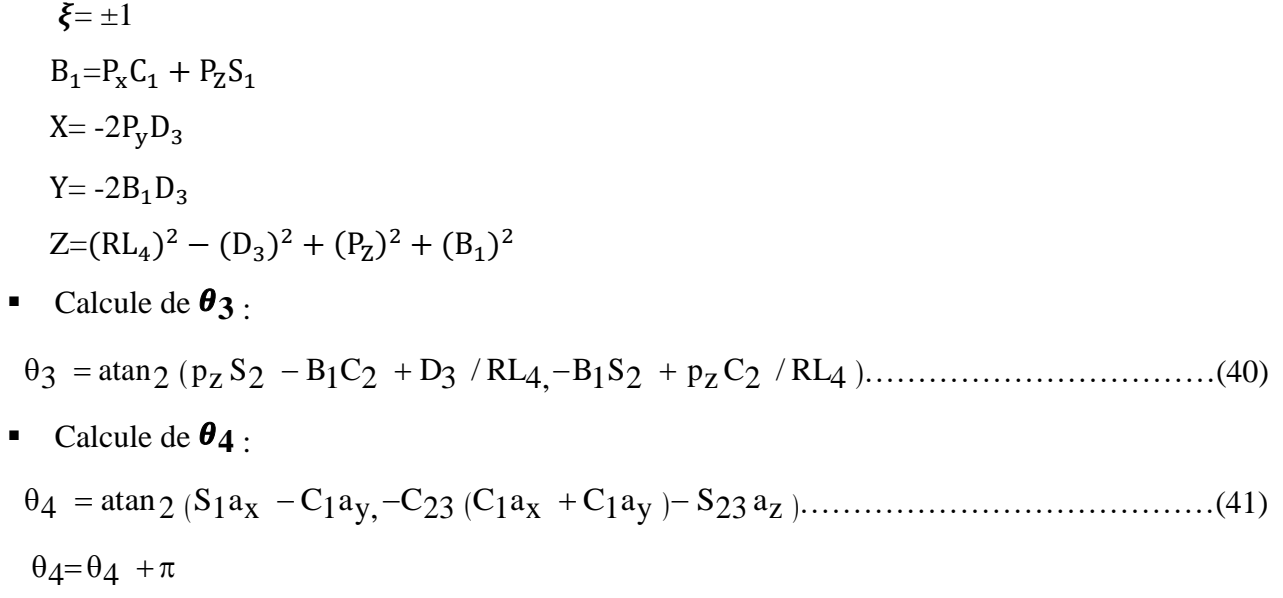

# Calcule de  $\theta_5$ :

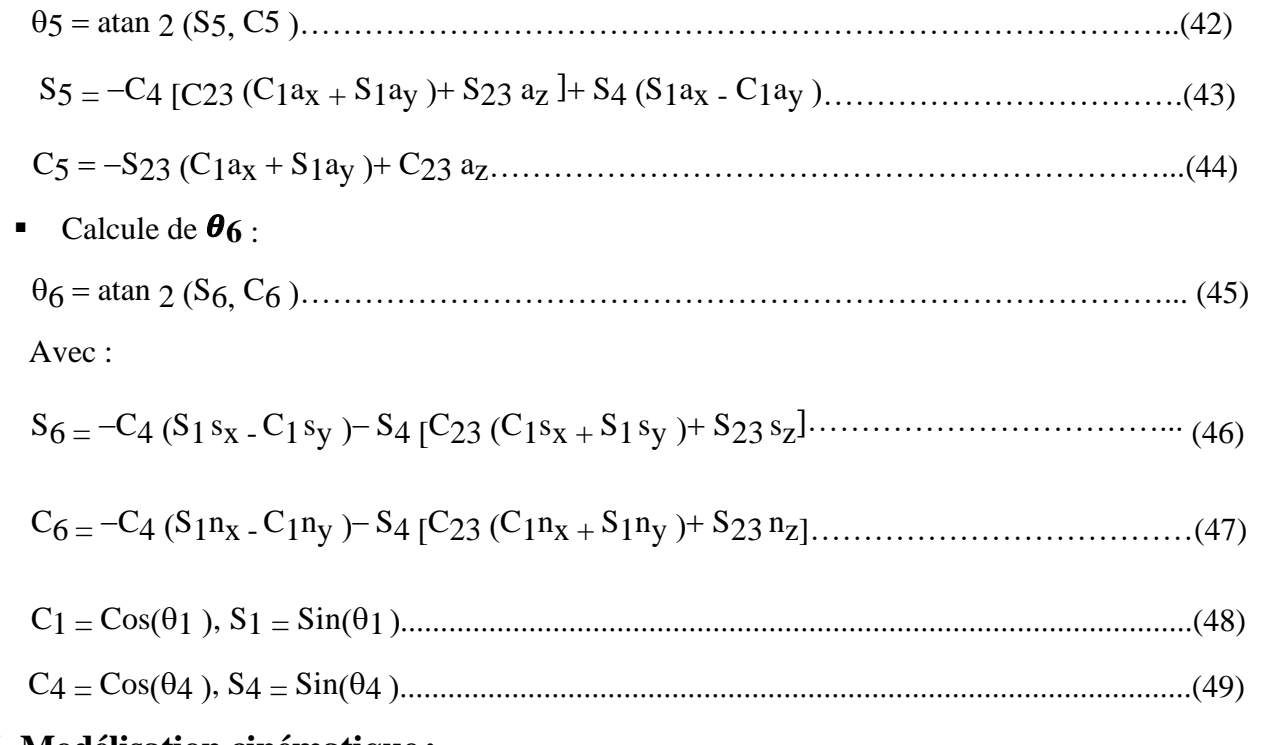

# **2.7. Modélisation cinématique :**

Le Modèle Cinématique Direct (MCD) décrit les vitesses des coordonnées opérationnelles en fonction des vitesses articulaires. [9]

$$
X = \mathbf{J}(\mathbf{q}) \ast \dot{q} = \begin{bmatrix} V_n \\ w_n \end{bmatrix} \dots \dots \dots \dots \dots \dots \dots \dots \dots \dots \dots \dots \dots \dots \dots \dots \tag{50}
$$

- J(q) : désigne la matrice jacobéenne du mécanisme de dimension (mXn), égale à  $\frac{\partial X}{\partial q}$ .

- $V_n$ : désigne la vitesse de translation de l'origine On du repère Rn, égale à est la dérivée par rapport au temps du vecteur °Pn.
- $W_n$ : désigne la vitesse de rotation du repère Rn, mais n'est pas égale à la dérivée des Paramètres d'orientation. [9]

## **2.7.1. Méthodes de calcul de la matrice jacobéenne :**

$$
Jij = \frac{Of(\dot{q})}{O\dot{q}j}
$$

**1-** On peut calculer la matrice jacobéenne en dérivant le MGD  $(X = f(q))$ :

 $I_{ij}$ : est l'élément (i, jde la matrice jacobéenne J; i = 1,... m et j = 1,... n.

On évite cette méthode car son calcul est long et difficile à mettre en œuvre pour le FS03N qui possède 6 d.d.l. elle suppose également que la relation entre la vitesse angulaire et la dérivée des paramètres représentant la configuration angulaire soit introduite. [9]

**2-** la deuxième méthode consiste au calcul de la matrice jacobéenne de base qui est plus Pratique dans le cas du FS03N.

 ̇ = [ ] = . =. ……………………………………………………………(51)

## **2.7.2. Calcul du jacobien de base :**

On note :

$$
\begin{cases}\nV_{k,n} = (a_k \Lambda L_{k,n}) \dot{q}_k \\
w_{k,n} = a_k \cdot \dot{q}_k \\
\Rightarrow \begin{cases}\nV_n = \sum_{k=1}^n V_{k,n} = \sum_{k=1}^n (a_k \Lambda L_{k,n}) \dot{q}_k \\
w_n = \sum_{k=1}^n w_{k,n} = \sum_{k=1}^n a_k \cdot \dot{q}_k\n\end{cases} \tag{53}
$$

Soient :

- K l'indice de la  $k^{\text{ème}}$  articulation du robot ;
- $V_{k}$ , et  $w_{k}$ , les vitesses de translation et de rotation induites par la vitesse  $\dot{q}_{k}$  sur le repère terminal  $R_n$ .
- $L_k$ , désigne le vecteur d'origine  $O_k$  et d'extrémité  $O_k$ .
- $a_k$  est le vecteur unitaire porté par l'axe  $Z_k$  de l'articulation k.

On exprime, en général,  $V<sub>n</sub>$ et  $w<sub>n</sub>$  dans les bases des repères  $R<sub>o</sub>$  et $R<sub>n</sub>$ . Les matrices jacobéennes Correspondantes sont sont  $J_n^n = J_6^6$  et  $J_n^0 = J_6^0$  Chaque colonne de la matrice  $J_6^i$ s'écrit. [9]

(Au point  $O_e$  et dans le repère $R_i$ ) de la forme suivante :

$$
j_{6,k}^{6} = \begin{bmatrix} -P_{6y}^k s_k^i + P_{6x}^k n_k^i \\ a_k^i \end{bmatrix}.
$$
 (54)

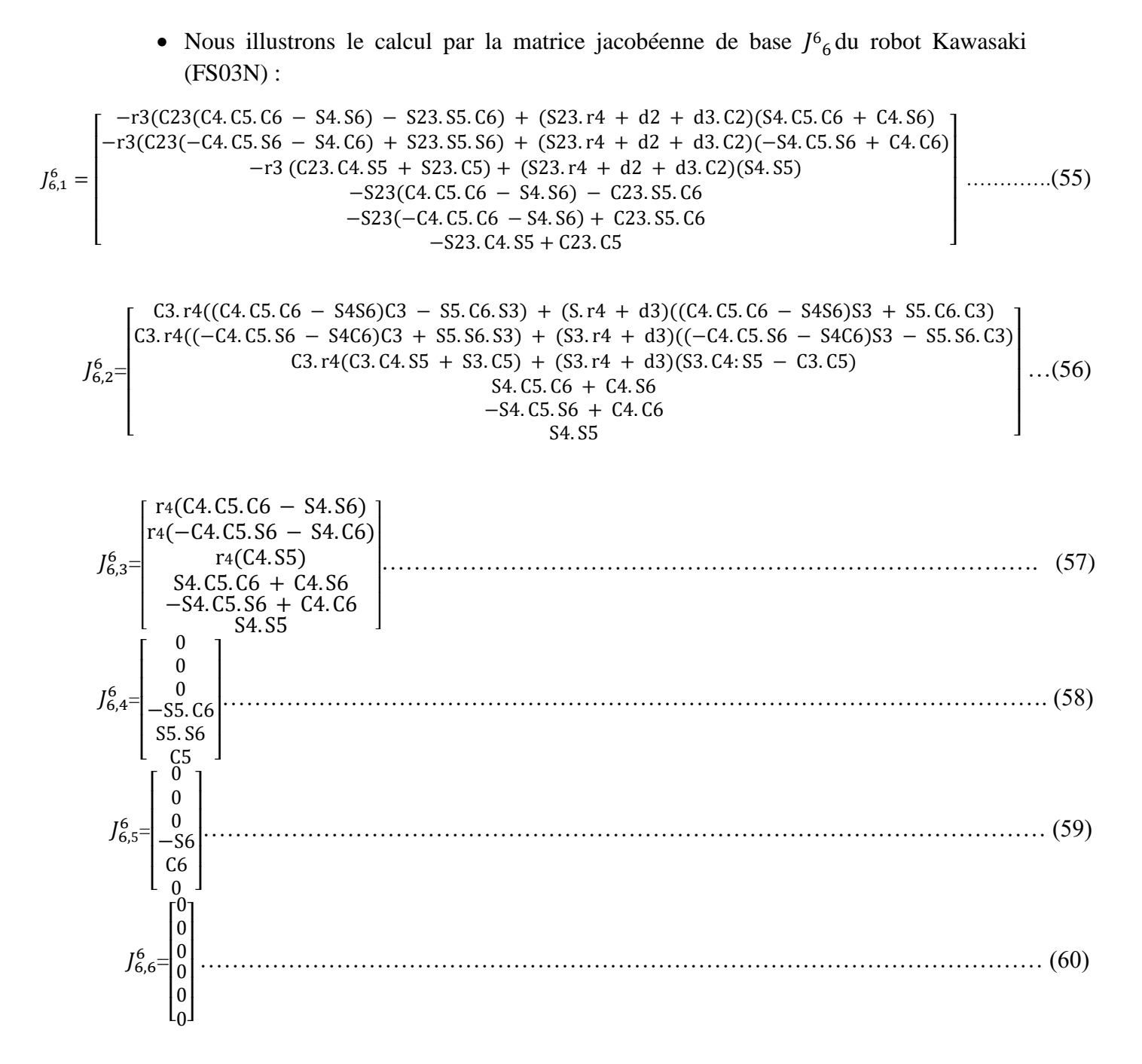

# **2.8. Conclusion :**

Les modèles du robot Kawasaki (FS03N) que nous avons développés dans ce chapitre ont été faite à partir de mesure et paramètre réelle du robot et vont être utilisé comme référence pour continuer le travail de la simulation dans les chapitres suivent et pour d'autre projet sur ce robot

Chapitre 3 : Simulation du robot kawasaki FS03N avec solidworks

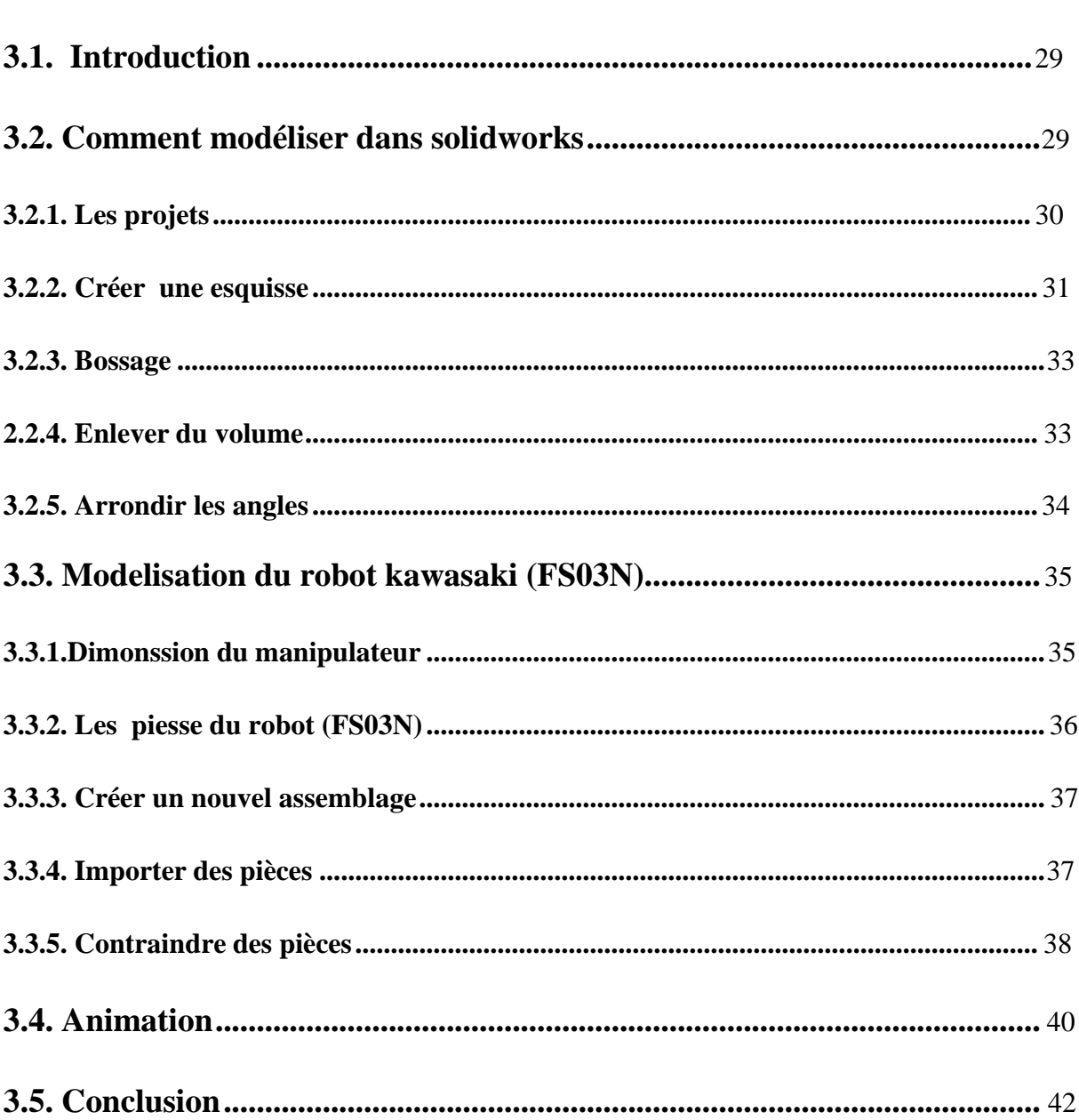

# Chapitre 3 : simulation du robot Kawasaki(FS03N) avec solidworks

## **3.1. Introduction :**

SolidWorks est un logiciel de CAO "Conception Assistée par Ordinateur". Il a été créé en 1993 et a été acheté en 1997 par la société Dassault Systèmes. [13]

Ce logiciel est différent des logiciels de 3D comme Maya, Blender, 3DS Max, et j'en oublie, car il ne s'agit de directement créer des volumes à partir d'esquisses mais pas de créer un maillage, un ensemble de points, faces. [13]

Ce logiciel sert à des ingénieurs, des concepteurs pour l'élaboration de plans de pièces mécaniques, de prévisualisation 3D.

Ce logiciel est donc utilisé par des entreprises ayant comme secteurs d'activité l'industrie, la médecine, les transports, la grande consommation, les sciences, etc. [13]

Il est relativement facile à prendre en main et à utiliser, et est également très répandu dans les collèges et lycées, et dans les filières technologiques, où les élèves et étudiants l'utilisent pour les sciences de l'ingénieur et la technologie. [13]

## **3.2. Comment modéliser dans solidworks :**

- ✓ Lancez SolidWorks.
- ✓ On remarque les différentes parties de l'interface :

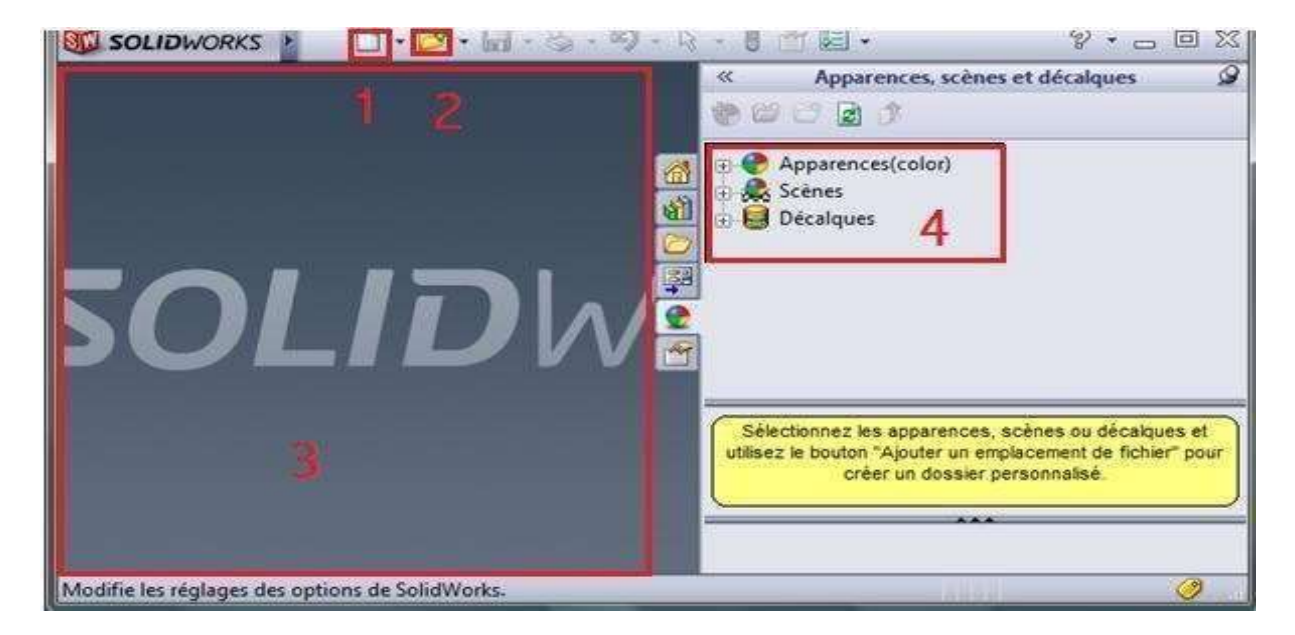

**Figure 3.1 :** différentes parties de l'interface

- 1. Nouveau fichier (Pièce, Assemblage, ...)
- 2. Ouvrir un projet existant
- 3. Zone de dessin
- 4. Apparence/Scène

Voici les principales parties constituant l'interface de SolidWorks

#### **3.2.1. Les projets :**

Pour créer un nouveau projet, vous l'aurez devinée, cliquez sur "Nouveau». une fenêtre apparait pour nous demander quelle sorte de projet nous voulons créer.

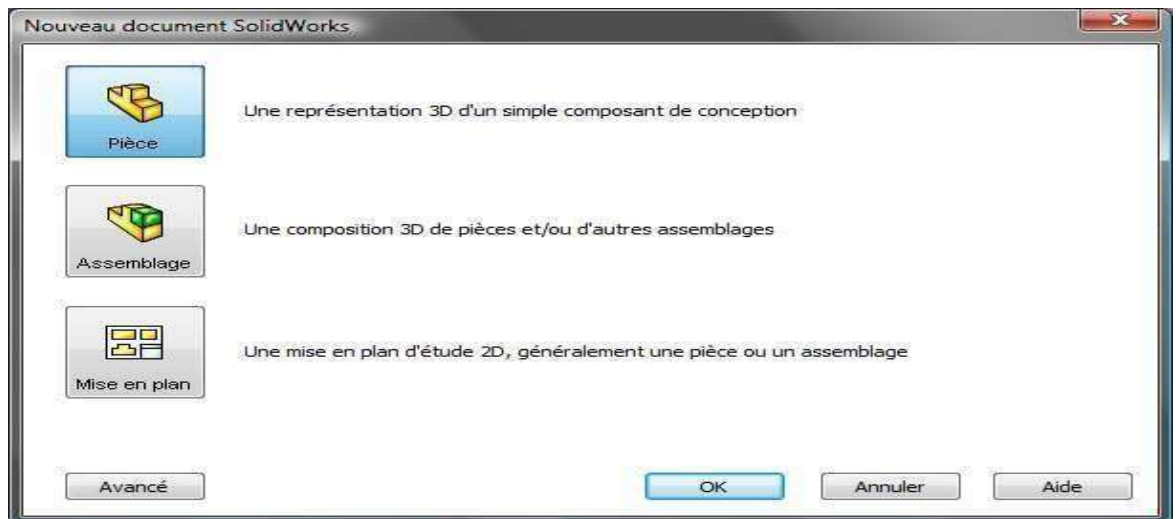

**Figure 3.2 : les projets** 

3 choix s'offrent à vous :

- Créer une pièce
- Créer un assemblage
- Créer une mise en plan

Cliquez sur "Pièce", puis "OK".

Vous devriez voir apparaître, l'interface garnie d'onglets, de boutons et de menus

# Simulation du robot kawasaki (FS03N) avec solidworks

| B-15<br>$P + - 0X$<br><u> - H</u><br>Pièce1<br>$\overline{ }$<br>8<br><b>SE SOLIDWORKS</b><br>$\mathbb{R}$                                                                                                    |
|----------------------------------------------------------------------------------------------------|
| 또<br>O<br>匙<br>n<br>Entités symétriques<br>ДУ<br>Convertir<br><b>Esquisse</b><br>Cotation<br>Ajuster<br><b>HELE</b> Répétition linéaire d'esosisse<br>$\square$ $\cdot \Omega$ $\cdot$ $\emptyset$ $\cdot$ $\triangle$<br>$\gg$<br>Décaler<br>intelligente<br>les ent<br>les e<br>© - 0<br>entités va Déplacer les entités<br>米 |
| Fonctions<br>Esquisse<br>Produits Office<br>Evaluer<br>DimXpert<br>$\Box$<br>X<br>50<br>$\boxed{0.2}$                                                                                                    |
| E<br> 窗  鬼  ◆   ●<br>$\gg$<br>$60r +$<br>And + 1<br>مش<br>御<br>U.<br>÷<br>$\overline{\mathbf{Y}}$<br>⋒                                                                                                    |
| $\mathcal{P}$<br>Pièce1 (Défaut< <défaut> Etat<br/>团<br/>Capteurs<br/>A Annotations<br/>c<br/><math>+</math></défaut>                                                                                                    |
| Matériau <non spécifié=""><br/>圛<br/>Ran de face<br/>e</non>                                                                                                    |
| <b>◯ Plan de dessus</b><br>$\otimes$ Plan de droite<br>A<br>I. Origine                                                                                                    |
| m<br>*Face                                                                                                    |
| Modèle<br>Etude de mouvement 1<br>ூ<br>SolidWorks Premium 2012<br><b>Edition: Pièce</b><br><b>MMGS</b><br><b>SAL</b>                                                                                                    |

**Figure 3.3 :** différant élément de la fenêtre d'esquisse

- 1. les boutons "Nouveau", "Ouvrir", et "Enregistrer".
- 2. Les Options
- 3. Le bandeau principal, que nous utiliserons le plus souvent.
- 4. Diverses icônes : Vue en coupe, Zoom, Apparence, Vues, ...
- 5. L'Arbre de conception. [14]
- 

## **3.2.2. Créer une esquisse :**

Au niveau du bandeau principal, vous remarquerez les onglets : "Fonctions", Esquisse", etc.

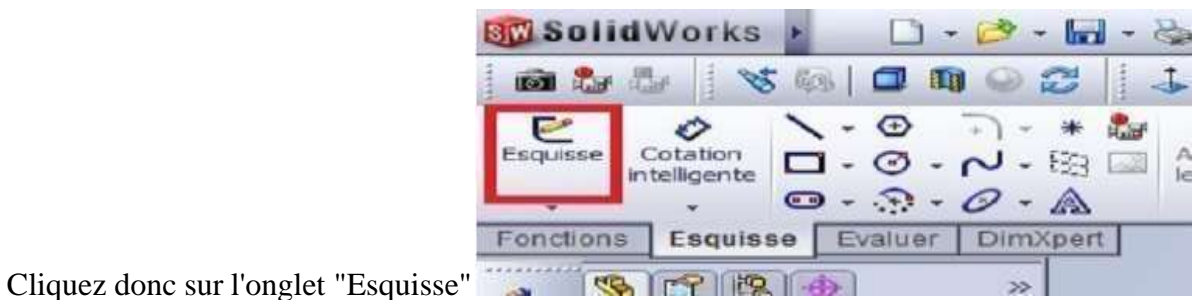

Les plans sont les supports de nos esquisses. Comme c'est un plan, il est... plat !

Au début de la conception de votre pièce, vous avez 3 plans qui vous sont proposés :

- Plan de face
- Plan de dessus
- Plan de droite

Comme vous pouvez le voir, nos trois plans sont là :

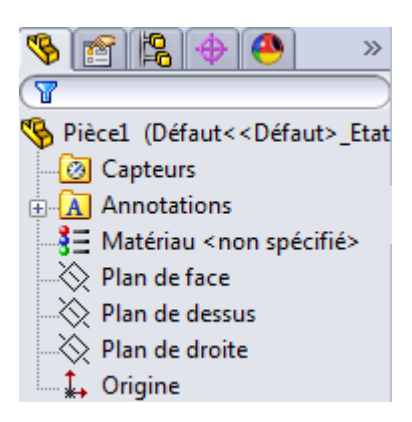

**Figure 3.4 : liste des plans** 

Nous commencerons par une esquisse sur le plan de dessus pour modéliser notre pièce.

Cliquez donc sur le plan de dessus.

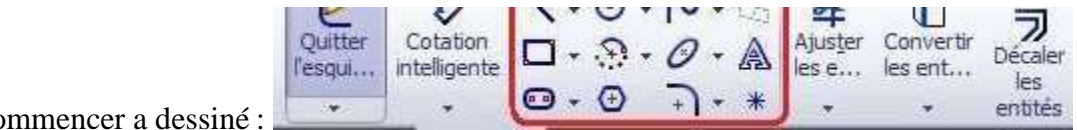

Co

Vous observez une série de boutons pour le moment quand vous regardez ensuite le bandeau principal, nous n'allons-nous intéresser qu'à quelques-uns.

Commençons par esquisser un rectangle, à l'aide de ce bouton :

Dessinez un rectangle au centre de l'écran. On peut changer les dimensions directement sur

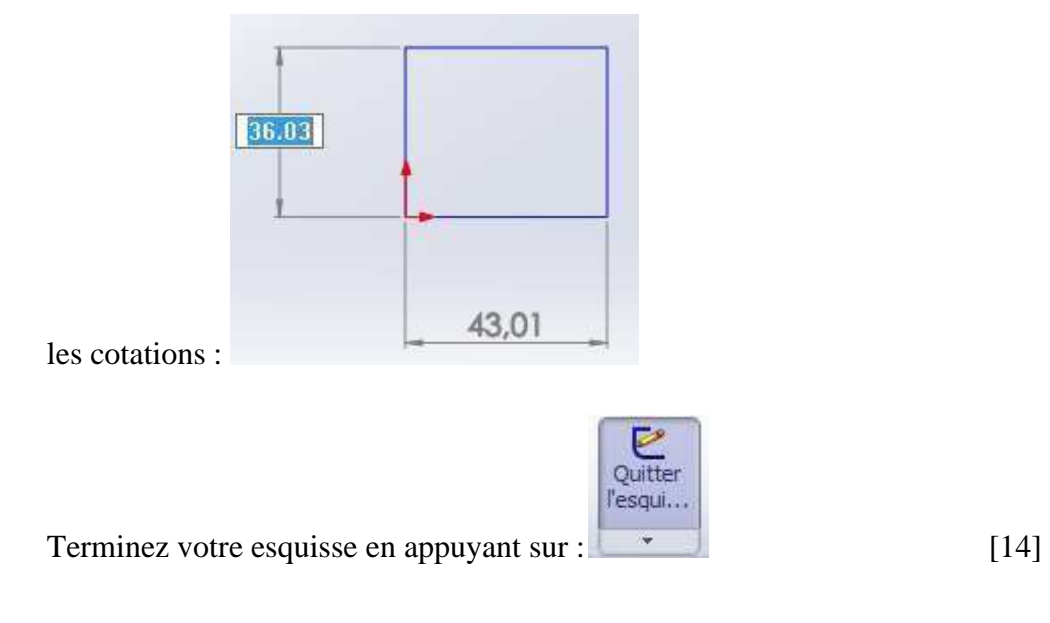

## **3.2.3. Bossage :**

Donner un volume. L'extrusion consiste simplement à "tirer" sur l'esquisse pour la mettre en volume, selon une direction donnée.

Cette direction est par défaut perpendiculaire au plan de l'esquisse.

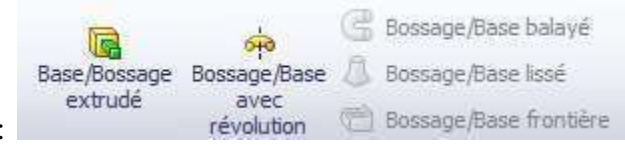

Regardez le bandeau principal :

Sélectionnez votre esquisse, cliquez sur "Basse/Bossage extrudé", un panneau apparait à gauche, et votre esquisse prend du volume ! Là où il y a écrit "10.00 mm"

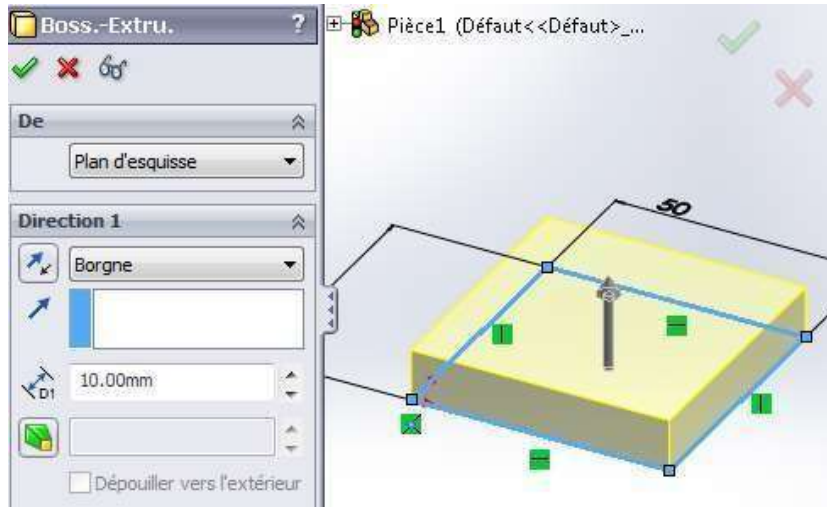

**Figure 3.5 :** fenêtre de bossage

Validez votre fonction en appuyant sur :

### **2.2.4. Enlever du volume :**

Créez une autre esquisse sur la face du dessus. Pour ce faire, cliquez sur cette face puis sur le

bouton esquisse Dessinez un cercle, en appuyant sur ce bouton :  $\bigcirc \rightarrow$ 

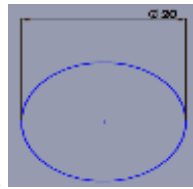

Placez votre cercle vers le centre, et donnez-lui un diamètre de 20 mm

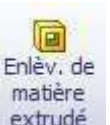

Ce cercle va nous servir à trouer le pavé. Dans le bandeau principal, cliquez sur : extrudé

Il s'agit de la fonction "Enlèvement de matière extrudé". C'est l'inverse de l'extrusion que nous avions vu précédemment : là, nous enlevons de la matière.

Dans le panneau qui apparait à gauche, semblable à celui de l'extrusion

Validez votre fonction en appuyant sur :  $\blacksquare$  [13]

## **3.2.5. Arrondir les angles :**

Le terme exact est "congédier", c'est à dire appliquer un "congé". Il existe une fonction

Congé spéciale sur SolidWorks. Dans le bandeau principal, repérez et appuyez sur :

Un panneau apparait, vous pouvez alors sélectionner les arrêtes de votre pavé à arrondir , en cliquant simplement dessus :

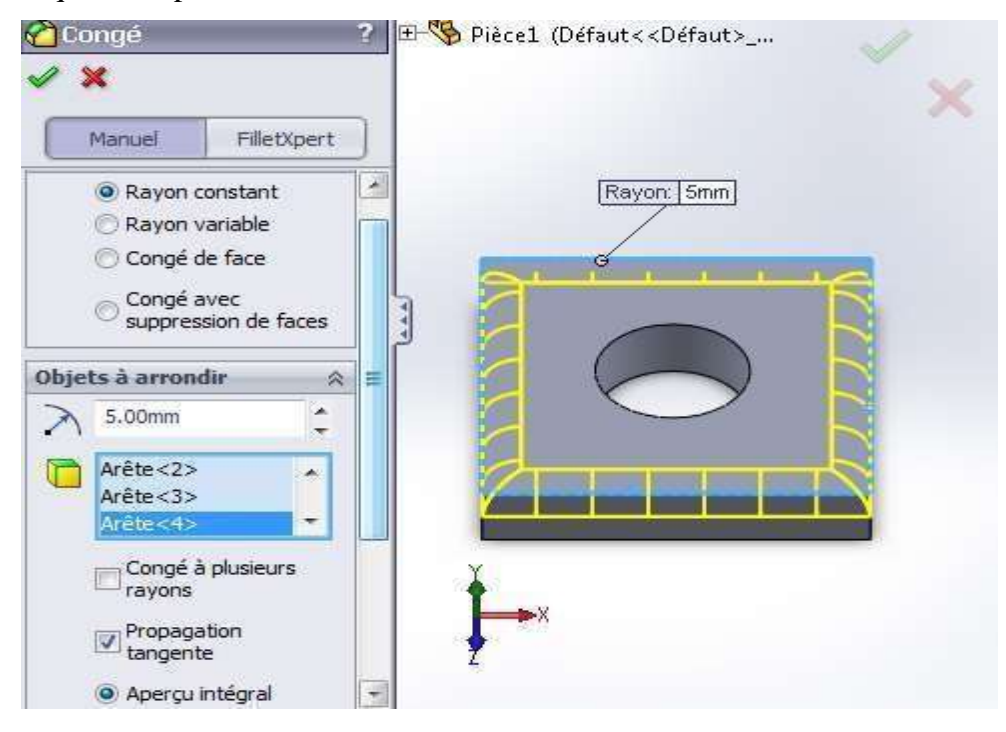

**Figure 3.6 :** arrondissement des angles

Validez votre fonction en appuyant sur :

# **3.3. Modelisation du robot kawasaki (FS03N) :**

# **3.3.1. Dimonssion du manipulateur :**

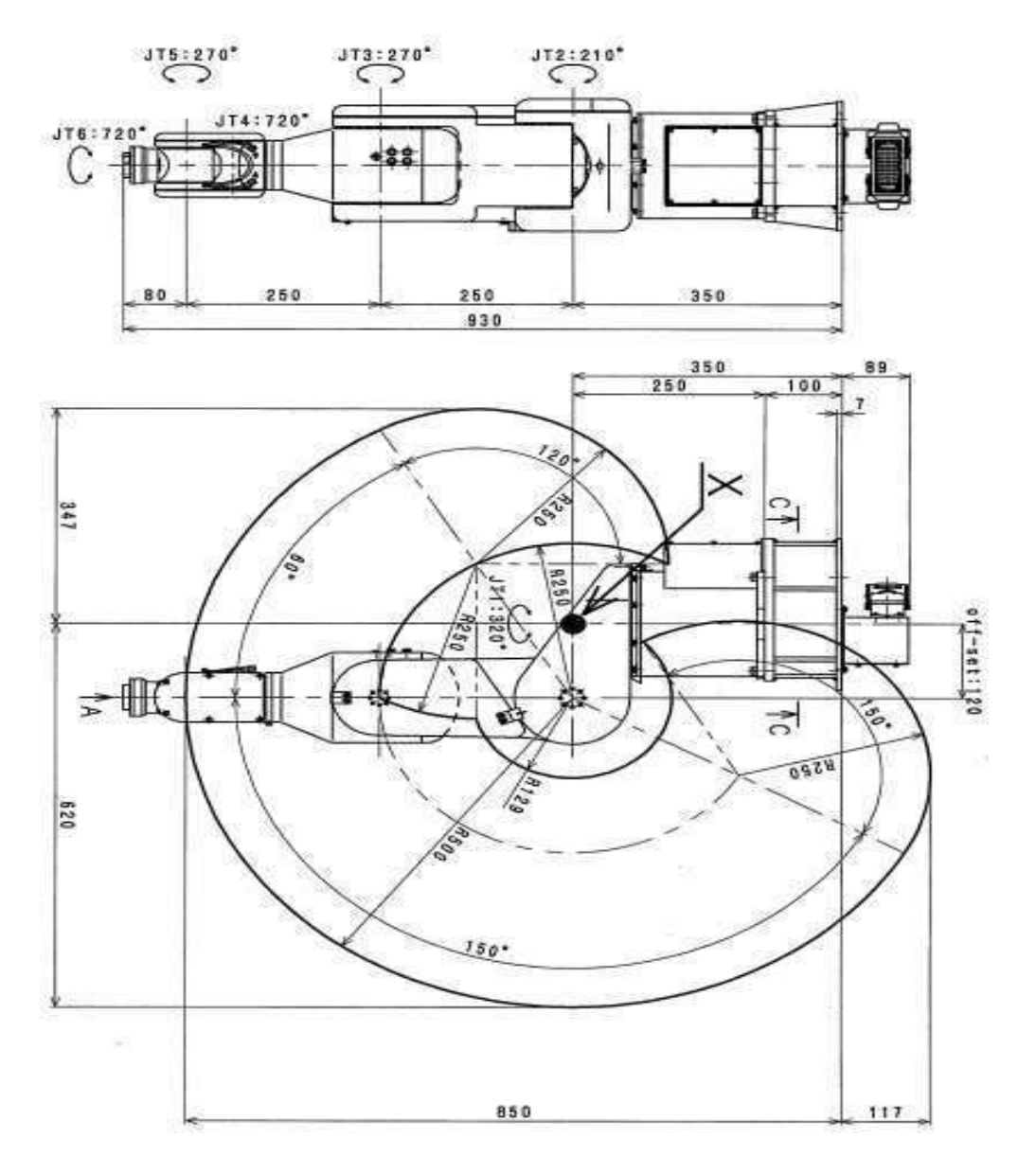

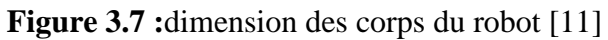

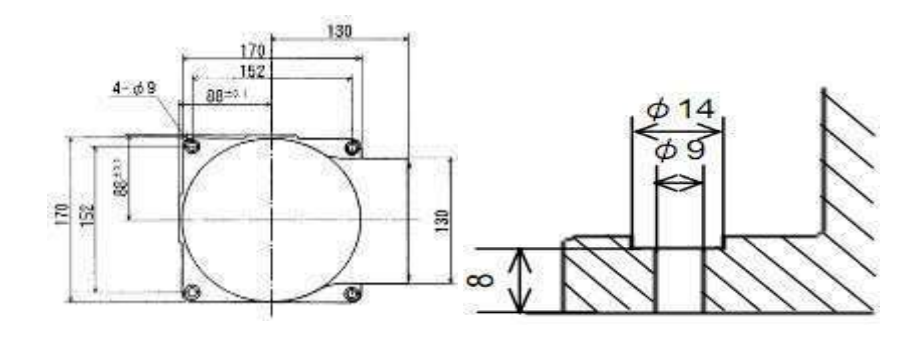

Figure 3.8 : dimension de la base

Notre robot et constituer de 6 segment plus une masse attacher a l'organe terminal. En utilison les dimintion reélle du robot on obtient les la reproduction parfet des piece (corps) du robot

## **3.3.2. Les piesse du robot (FS03N) :**

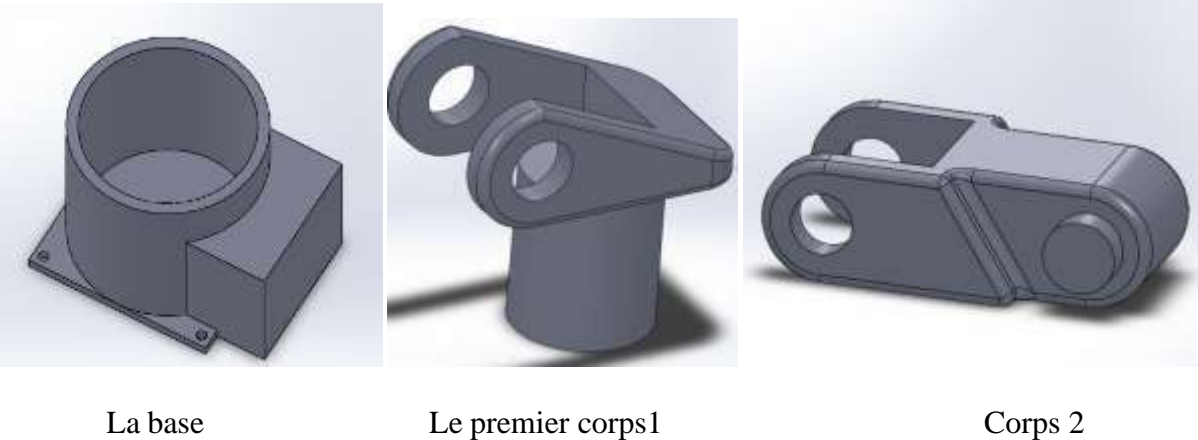

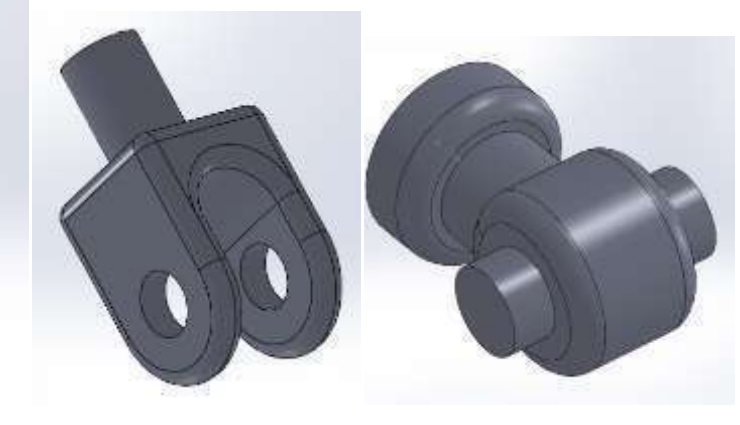

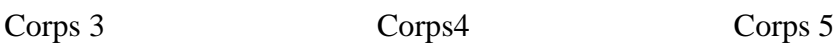

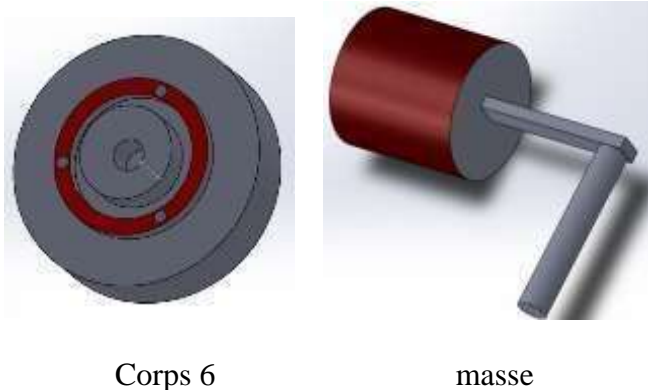

**Figure 3.9 :** les pieces du robot

Vous avez donc modélisé vos pièces, puis les avezenregistrées.

#### **3.3.3. Créer un nouvel assemblage :**

Dans cette partie, tous ce qui nous intéresse c'est l'assemblage, sa création puis l'importation de pièces à assembler.

Vous avez appris à modéliser des pièces (pour l'instant en volumique) mais nous allons voir maintenant que nous pouvons les assembler entre elles.

Pour cela, modélisez vos pièces auparavant, dans des fichiers séparés bien entendu.

Un fichier de pièce à pour extension .SLDPRT et un assemblage .SLDASM.

Appuyez sur le bouton pour créer un nouvel assemblage:

Différentes options s'offrent à vous comme vous pouvez le noter. Vous avez la possibilité de créer des éléments de géométrie de référence, de déplacer les composants. Nous remarquons l'apparition d'un nouveau dossier nommé "Contraintes" dans l'arbre de création. [14]

#### **3.3.4. Importer des pièces :**

Votre fichier assemblage créé, vous devez ajouter des fichiers de pièces.

Insérer des Cliquez sur le bouton : composants Un panneau apparait : Cliquez ensuite sur "Parcourir". Une fenêtre s'affiche :

Sélectionnez la pièce à ajouter, puis appuyez sur "Ouvrir".

Votre pièce s'est ajoutée :

Cette pièce est fixée. Vous ne pouvez pas la déplacer.

Vous pouvez savoir si une pièce est fixée grâce à l'arbre de création. Un "(f)" est écrit avant le nom : E (f) BASE (2)<1> (Défaut<<I

Maintenant, ajoutez les autres pièces :

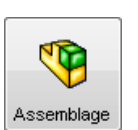

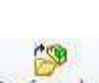

#### **3.3.5. Contraindre des pièces :**

Nous allons maintenant nous intéresser aux contraintes. Ce sont des liaisons entre deux pièces que nous les avons déjà abordées au cours de la partie concernant l'esquisse.

Cependant, le nombre des assemblages est plus important

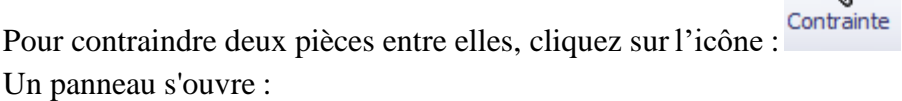

Sélectionnez alors les faces/arêtes/points/plans des deux pièces à contraindre.

Les pièces sélectionnées bougent, puis un petit bandeau apparait, contenant toutes les

۳F

٦ľ

**ATQ0** contraintes possibles entre vos sélections:

Appuyez sur le bouton pour valider cette relation:  $|\mathcal{P}|$ 

Vos deux pièces ont maintenant une certaine relation qui les contraint.

<sub>□</sub> nn Contraintes

Cette relation est visible ici :

En va à l'angle contraintes avancer pour limiter les angles de rotation des articulations [14]

Coïncidente1 (BASE (2)<1>,CORPS1<1>) ◎ Coaxiale1 (BASE (2)<1>,CORPS 1<1>)

A la fin de l'assemblage on obtient ce ci

# Simulation du robot kawasaki (FS03N) avec solidworks

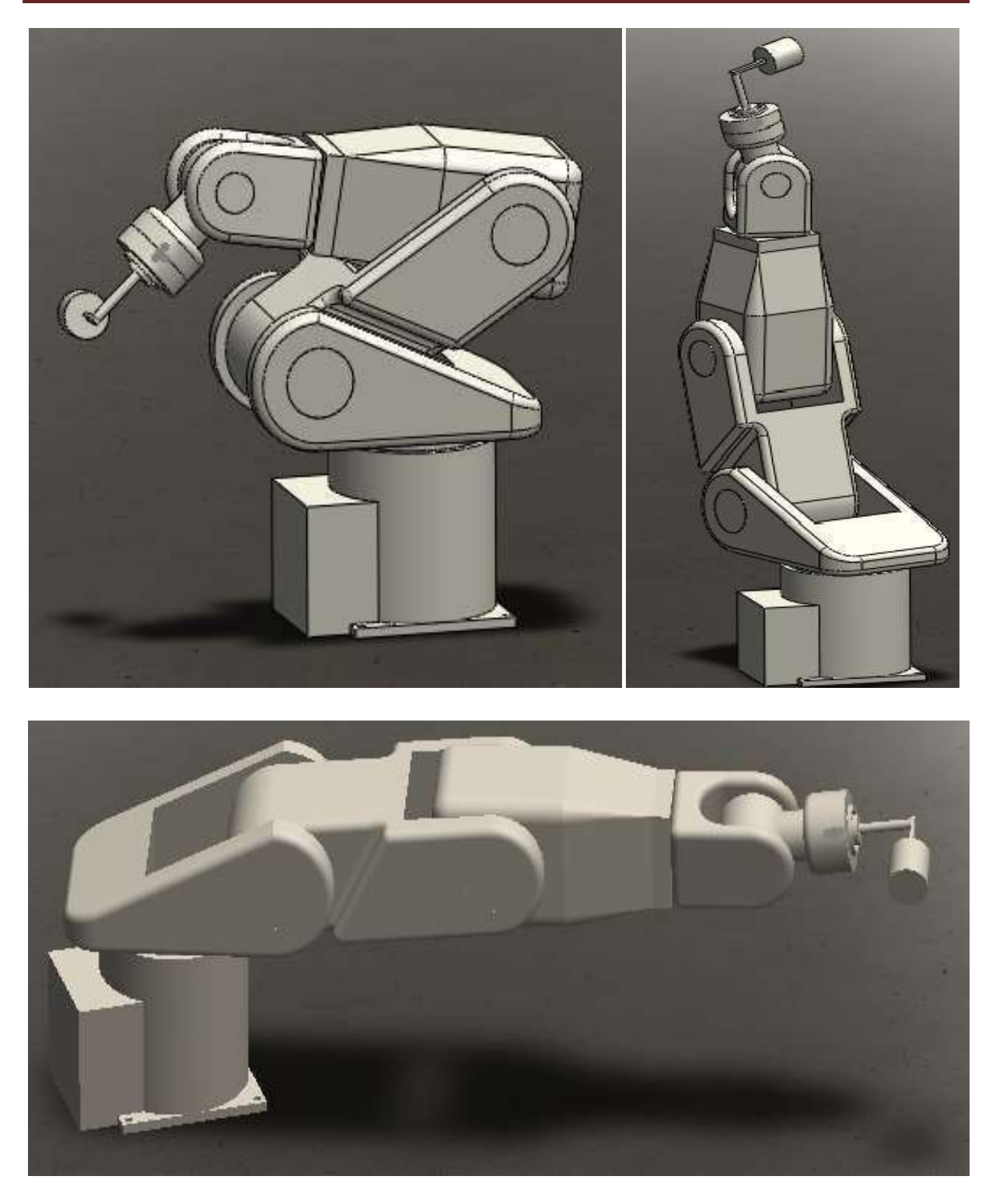

**Figure 3.10 :** le robot FS03N a la fin de l'assemblage

# **3.4. Animation :**

L'animation consistera sur SolidWorks à faire une "étude de mouvement".

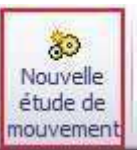

Cliquez ici pour créer une nouvelle étude de mouvement :

**Modèle** Etude de mouvement 1 KIND Ou alors, cliquez sur l'onglet en bas : L'étude de mouvement s'ouvre :

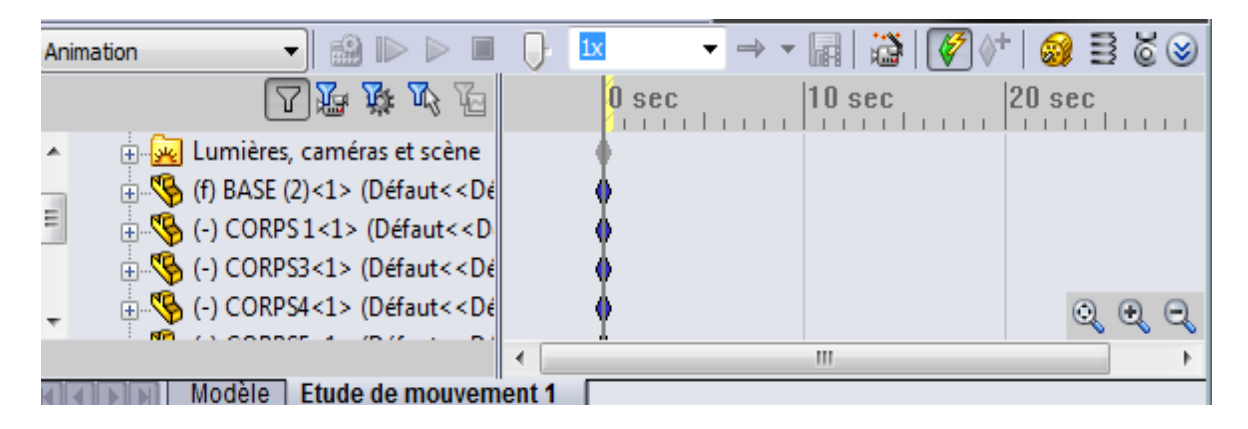

**Figure 3.11 :** l'angle de l'étude du mouvement

Vous pouvez voir à gauche le nom des pièces de votre assemblage ainsi que leurs contraintes.

Nous allons commencer par faire tourner le socle de 90°.Cette rotation devra s'effectuer en 4 secondes. Pour faire tourner le composant, il va falloir lui attribuer un "moteur circulaire" :

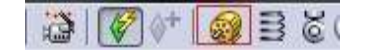

#### Le panneau s'ouvre :

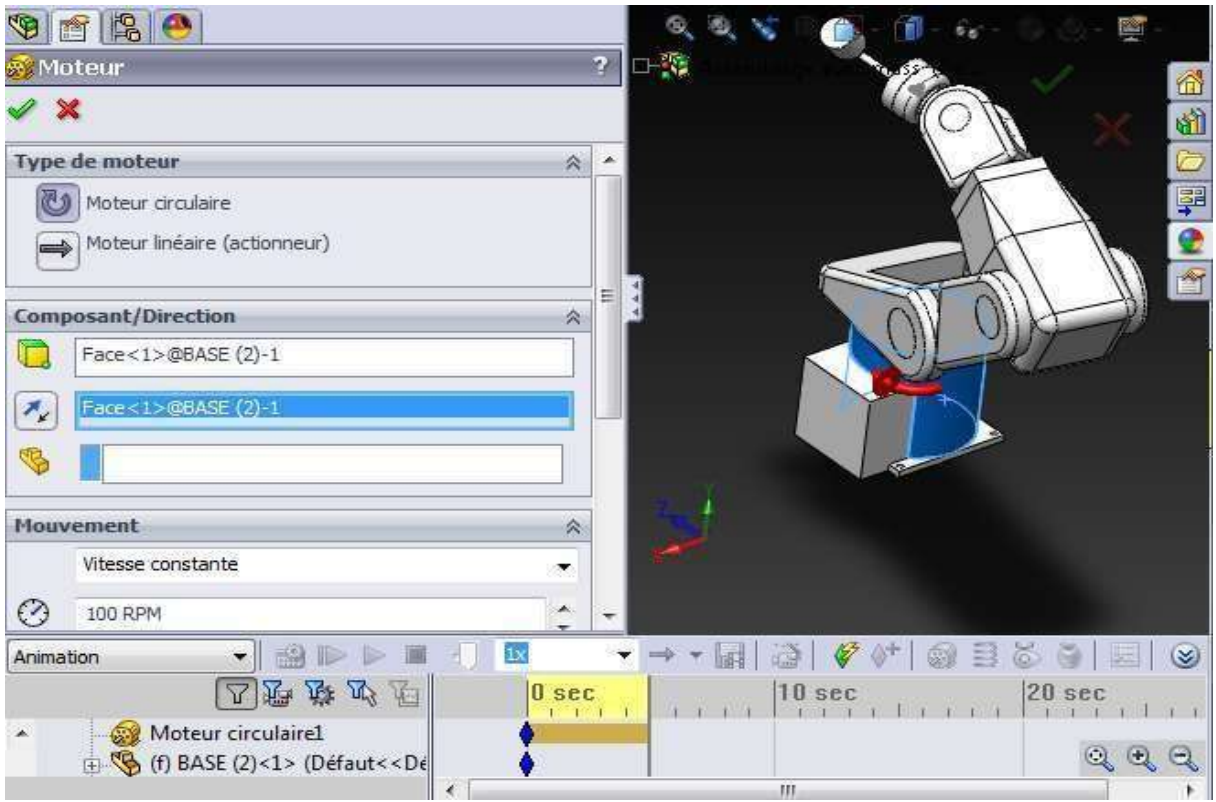

Figure 3.12 : panneau de configuration pour l'ajout de moteur

Choisissez un moteur circulaire, la face du composant à faire tourner, et dans "Mouvement", sélectionnez "Distance".

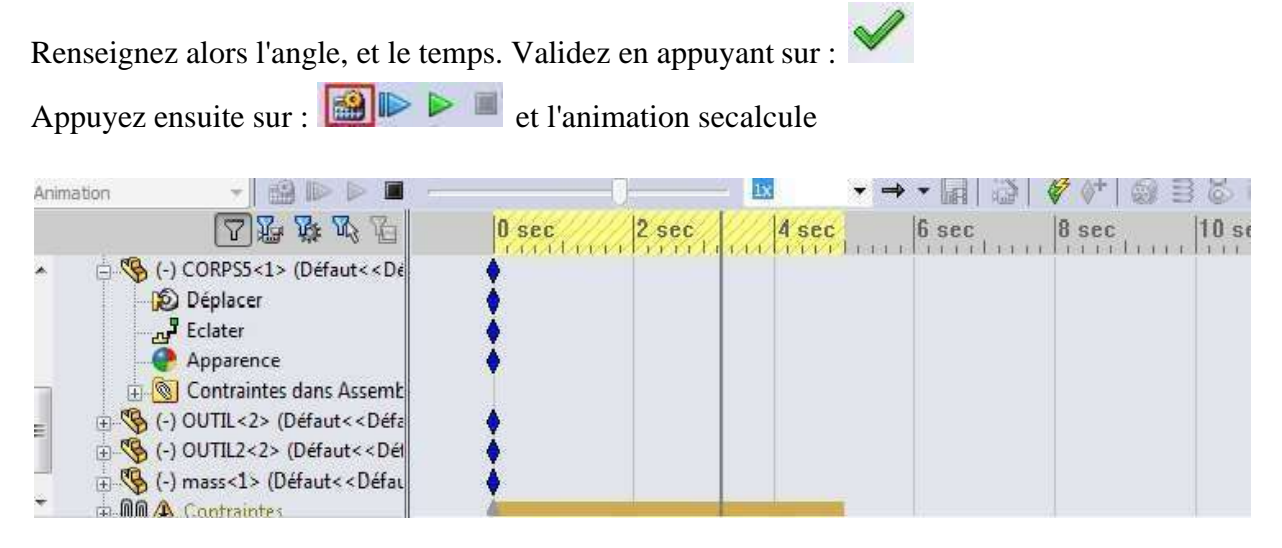

**Figure 3.13 :** suivi du mouvement dans l'angle d'étude

# **3.5. Conclusion :**

En plus de la facilité de l'utilisation et la réalisation on se bas ons sur les mesures exactes, solideworks a donné un modèle semblable au robot (FS03N) avec quelques paramètre qui ne sont pas fourni par le constructeur sinon les dimensions et la géométrie sont pareille

L'ingéniosité des concepteurs de solidworks ont laissé le choix aux utilisateurs d'enregistré les projets sous différant format pour ensuit utilisé le projet (le robot) dans d'autre logiciel comme par exemple avec MATLAB tout simplement on installont une passerelle entre les deux logiciels. Ces étapes seront illustrées dans le chapitre suivant.

**Chapitre 4 : Simulation**

# **Chapitre 4 :** simulation

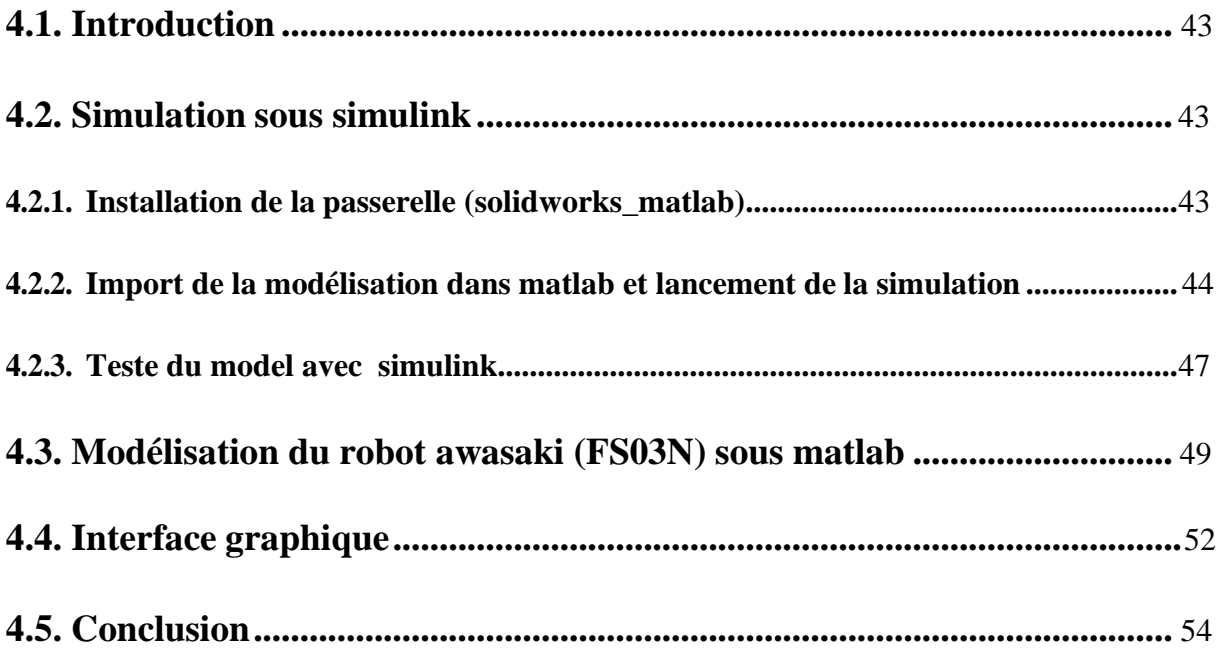

## **4.1. Introduction :**

Pour concevoir, simuler ou commander un robot, il est nécessaire, entre autres, de disposer de modèles du mécanisme. Plusieurs niveaux de modélisation sont possibles. Ils dépendent des spécifications du cahier des charges de l'application envisagée. Il en découle des modèles géométriques, cinématiques et dynamiques à partir desquels peuvent être engendrés les mouvements du robot, ou bien des modèles statiques ; ces modèle décrive les interactions du mécanisme avec son environnement. [7]

L'obtention de ces différents modèles et plus au moins complexe car la difficulté variant selon la complexité de la cinématique de la chaîne articulée. Et le nombre de degrés de liberté. le type des articulations amplifier la difficulté de la modélisation. [7]

# **4.2. Simulation sous Simulink : [15]**

Pour simuler et modéliser le robot Kawasaki(FS03N) sous Simulink on utilise la bibliothèque simmechanics. Prévue pour simuler le système mécanique dans un environnement 3D. Le système et représenté par des blocs qui représente les corps, les articulations, les contraintes, et les force. C'été bibliothèque Simmechanics formule et résous les équations des mouvements du système mécanique complet.

La correction des erreurs se fait par un correcteur (PID) proportionnel-intégraledérivé qui est un correcteur très utilise en industrie a cause de ca simplicité. Il est composé de trois actions : [15]

- L'action proportionnelle (P) : est souvent utilisée pour améliorer la rapidité du système bouclé.
- L'action intégrale (I) : est employée pour améliorer le régime permanent.
- L'action dérivée (D) : assure l'amélioration de la stabilité.

Ce correcteur place dans la chaine directe d'un système asservi agit sur l'erreur du système pour produire le signal approprié à l'actionneur en vue de réduire cet écart entre la consigne et la grandeur de sortie.

Pour avoir un model parfait du robot kawasaki (FS03N) avec des dimensions et des paramètres réelles en va exploiter le modèle que on a conçue avec solidworks en installons une passerelle entre (solidworks\_matlab) .

## **4.2.1. Installation de la passerelle (Solidworks\_matlab) :**

• Installation des fichiers

Télécharger deux fichiers :

- ➢ Install\_addon.m
- ➢ Smlink.r2011b. «votre version de système d'exploitation».zip
- Démarrer MARLAB en tant qu'administrateur (clic droit sur l'icône MatLab, puis « Exéc uter en tant qu'administrateur »).
- Placer ces deux fichiers à la racine du Current folder de MatLab
- Dans la ligne de commande MatLab, écrire :install addon smlink.r2011b.«Votre versé ont de système d'exploitation».zip Puis : Simulink\_linksw
- Export de la modélisation de puis Solidworks

Démarrer Solidworks, aller dans« Outils, Compléments » et cocher « SimMechanics Link  $(*.xml)$  »

Pour exporté la maquette ver matlab toujours dans Solidworks, sélectionner :

« Fichier / enregistrer sous / type : « SimMechanics Link  $(*.xml)$  » [15]

## **4.2.2. Import de la modélisation dans matlab et lancement de la simulation :**

Dans matlab commande importer la modélisation en tapon Mech\_import (ou mech\_import t suivant la version) Sélectionner le chemin de la maquette. : « XML file » Donner un nom à la maquette (facultatif) : « Model name: » [15]

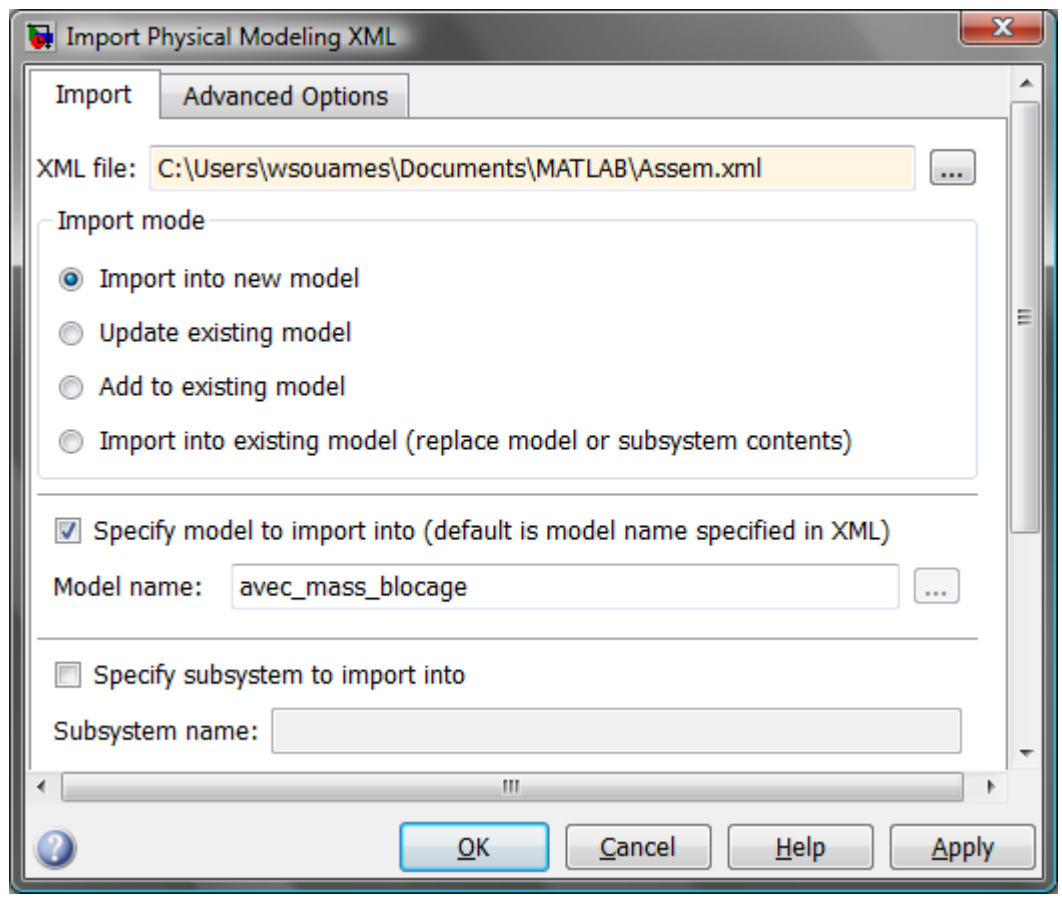

**Figure 4.1 :** fenêtre d'importation des fichiers (XML)

La modélisation Simulink apparait alors :

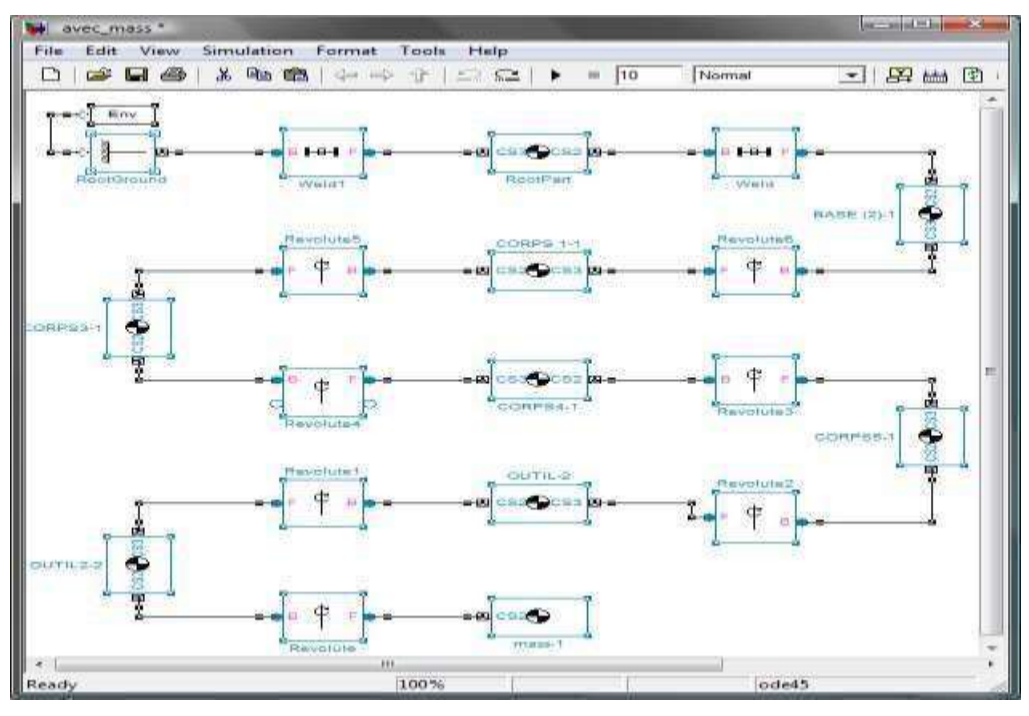

**Figure 4.2 :** schéma blocs du modèle du robot kawasaki (FS03N)

On peut voir la modélisation volumique en cliquant « Ctrl + D »

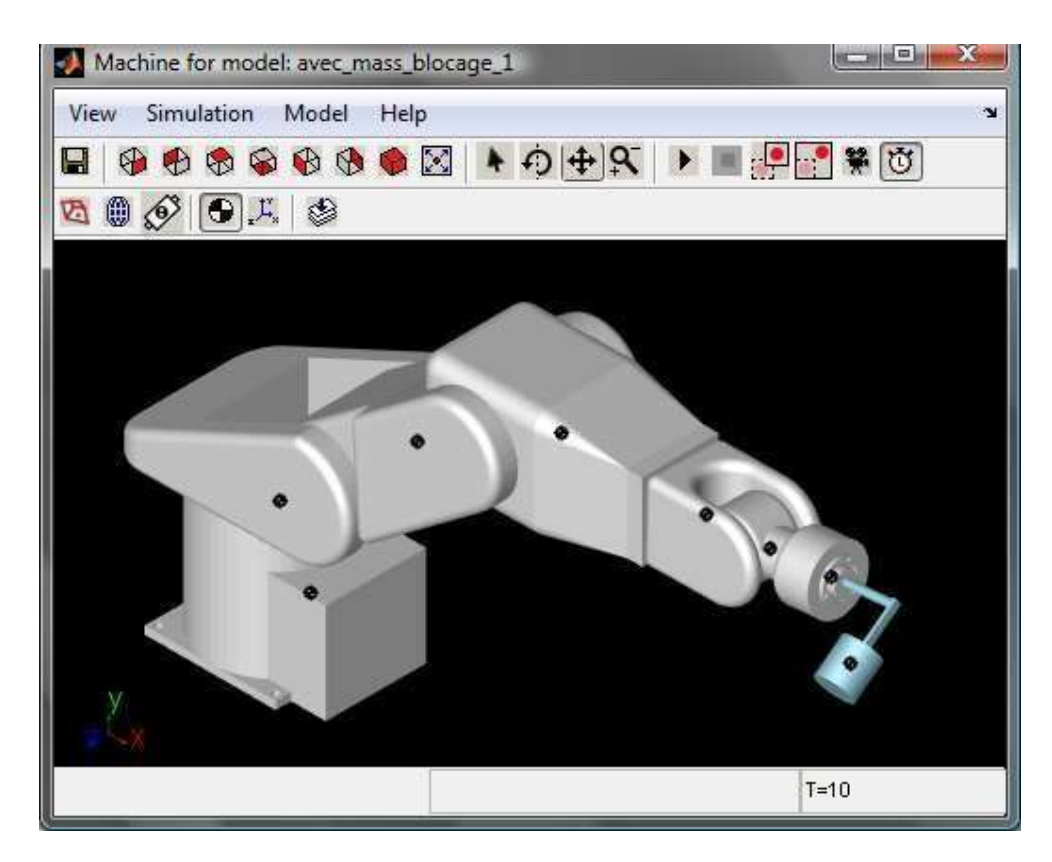

**Figure 4.3 :** fenêtre de visualisation

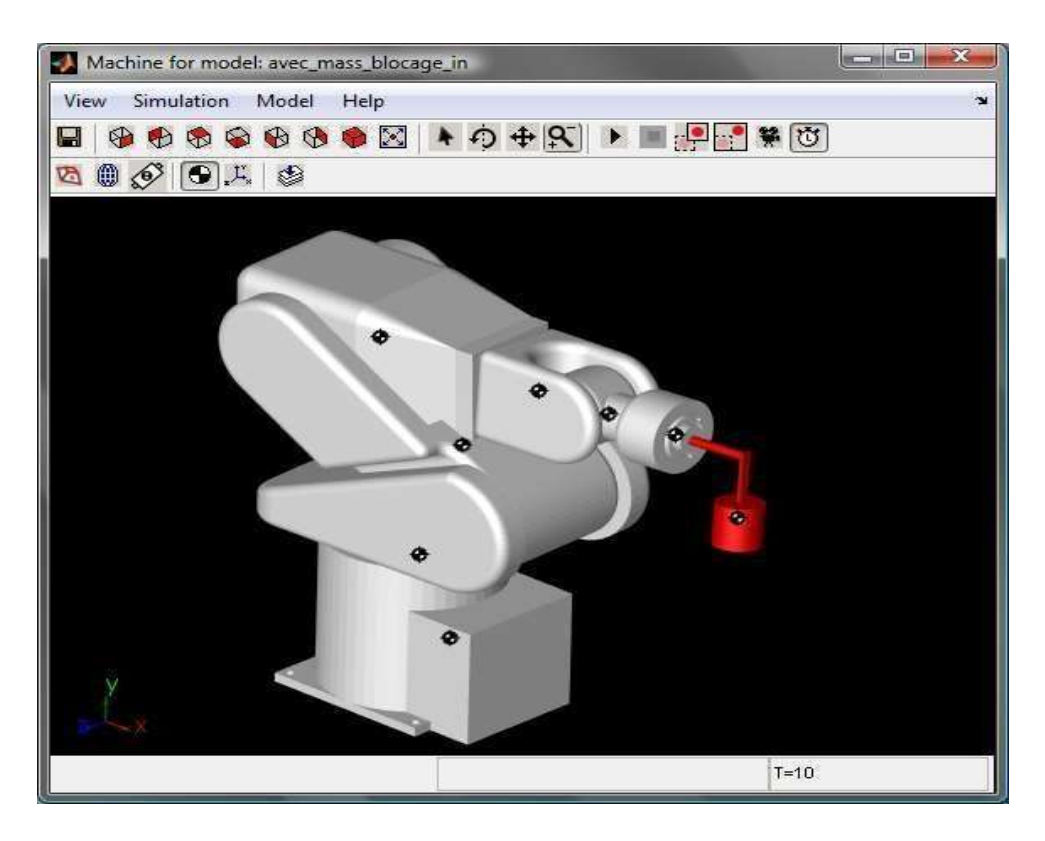

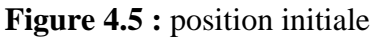

Pour que la modélisation volumique apparaisse correctement, il faut pointer le dossier curant sur le dossier comprenant les fichiers STL (export de solidworks).

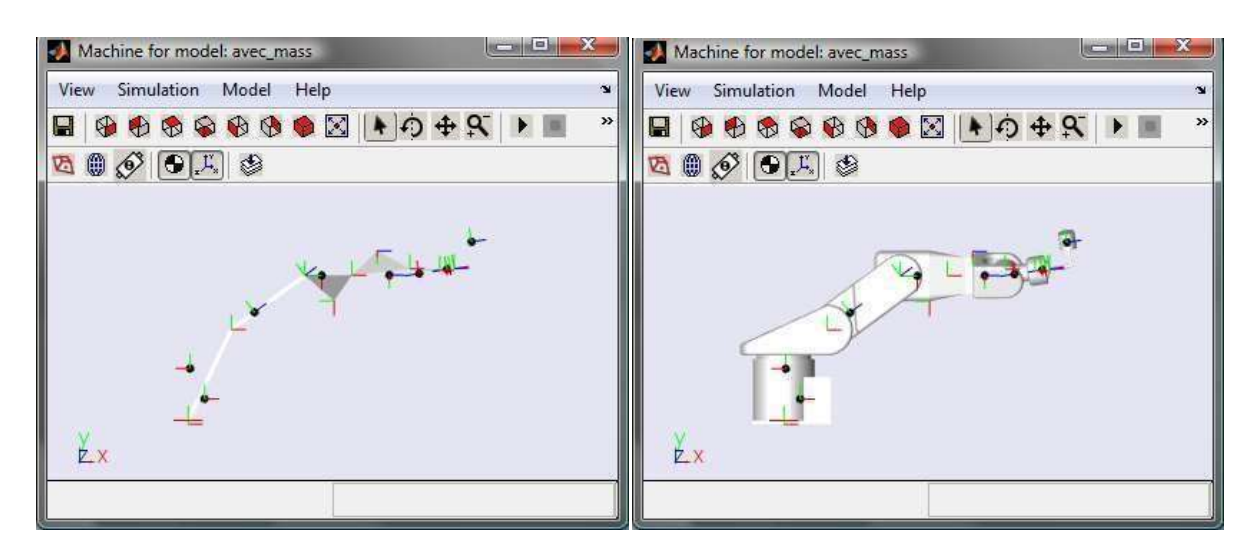

**Figure 4.5 :** modèle du robot en Simulink

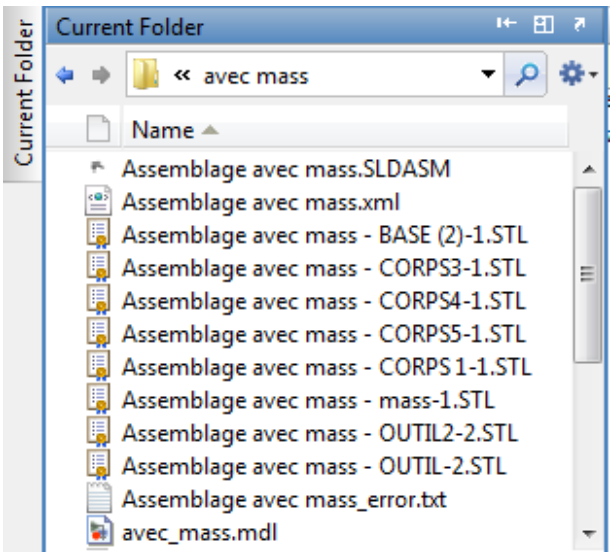

**Figure 4.6 :** pointage du dossier curant sur le dossier comprenant les fichiers STL

• Il faut notée que tout les paramètres des blocs constituent le robot peuvent être modifié

#### **4.2.3. Teste du model avec Simulink :**

Pour simplifier le teste en va bloquée tout les articulations sauf c'elle de l'organe terminale pour ensuit appliqué un simple signal comme consigne

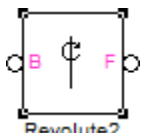

Les articulations rotoïdes sont représenté en simmechanics avec le bloc suivent :

Habituellement l'entré et la sortie du bloc sont relier a d'autre bloc .les cors en général donc pour appliquée une commende sur l'articulation il faut changer les paramètres du bloc pour

obtenait ce si :

Pour commandé ou relevé un signal de sortie de l'articulation il faut faire appel au deux blocs

$$
\begin{array}{|c|c|}\hline \textbf{r} & \textbf{r} \\ \hline \textbf{r} & \textbf{r} \\ \hline \textbf{r} & \textbf{r} \end{array}
$$

suivent : Joint Actuator1 Joint Sensor1 comme leur nom l'indique

Joint Actuator : actionneur d'articulation

Joint sénsor : capteur

On a construit Le schéma bloc ci-dessous du robot avec l'actionneur et le capteur [16]

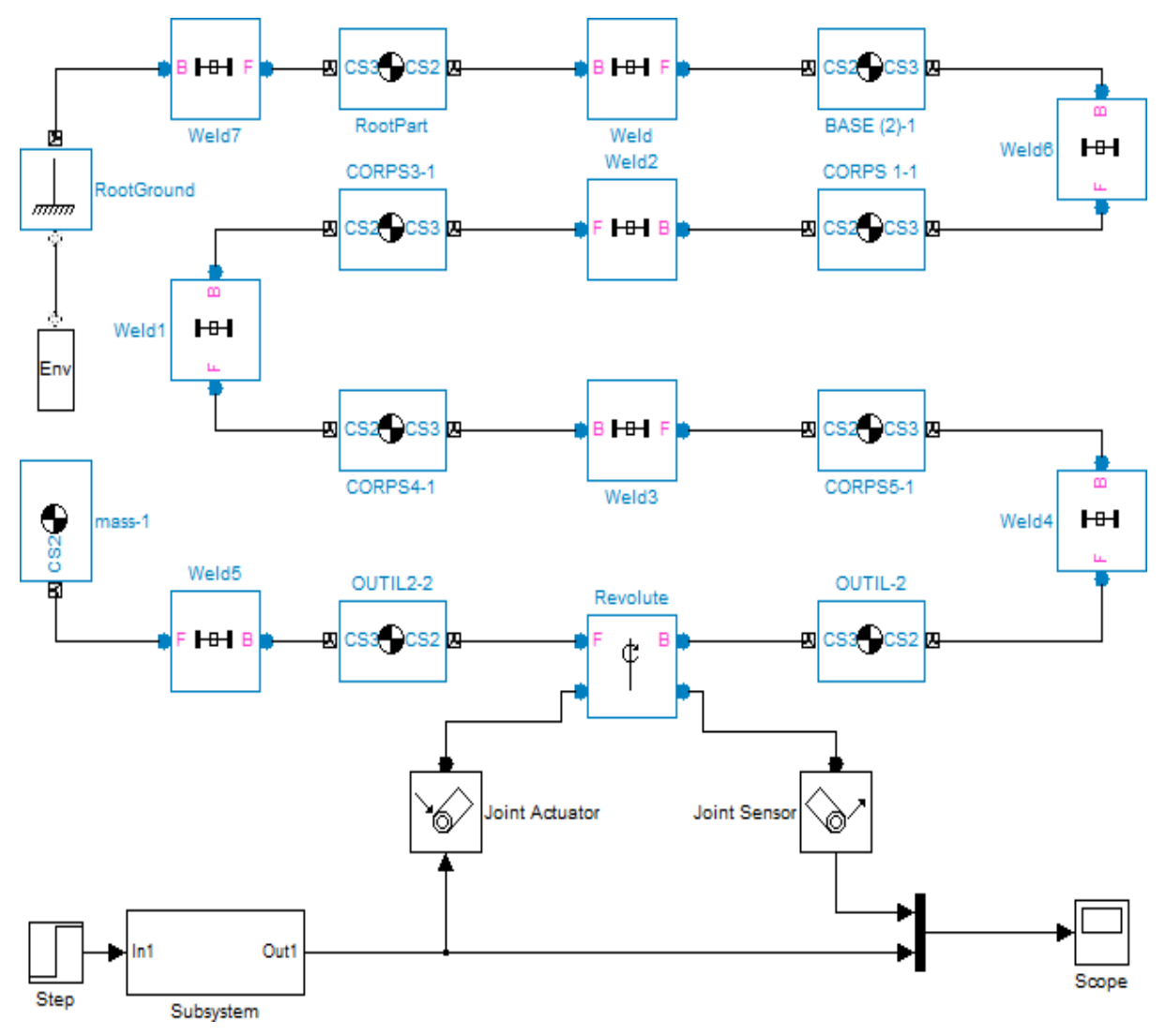

**Figure 4.7 :** teste de la simulation du robot

La simulation nous donne les figures de l'organe terminal dans quatre positions différant

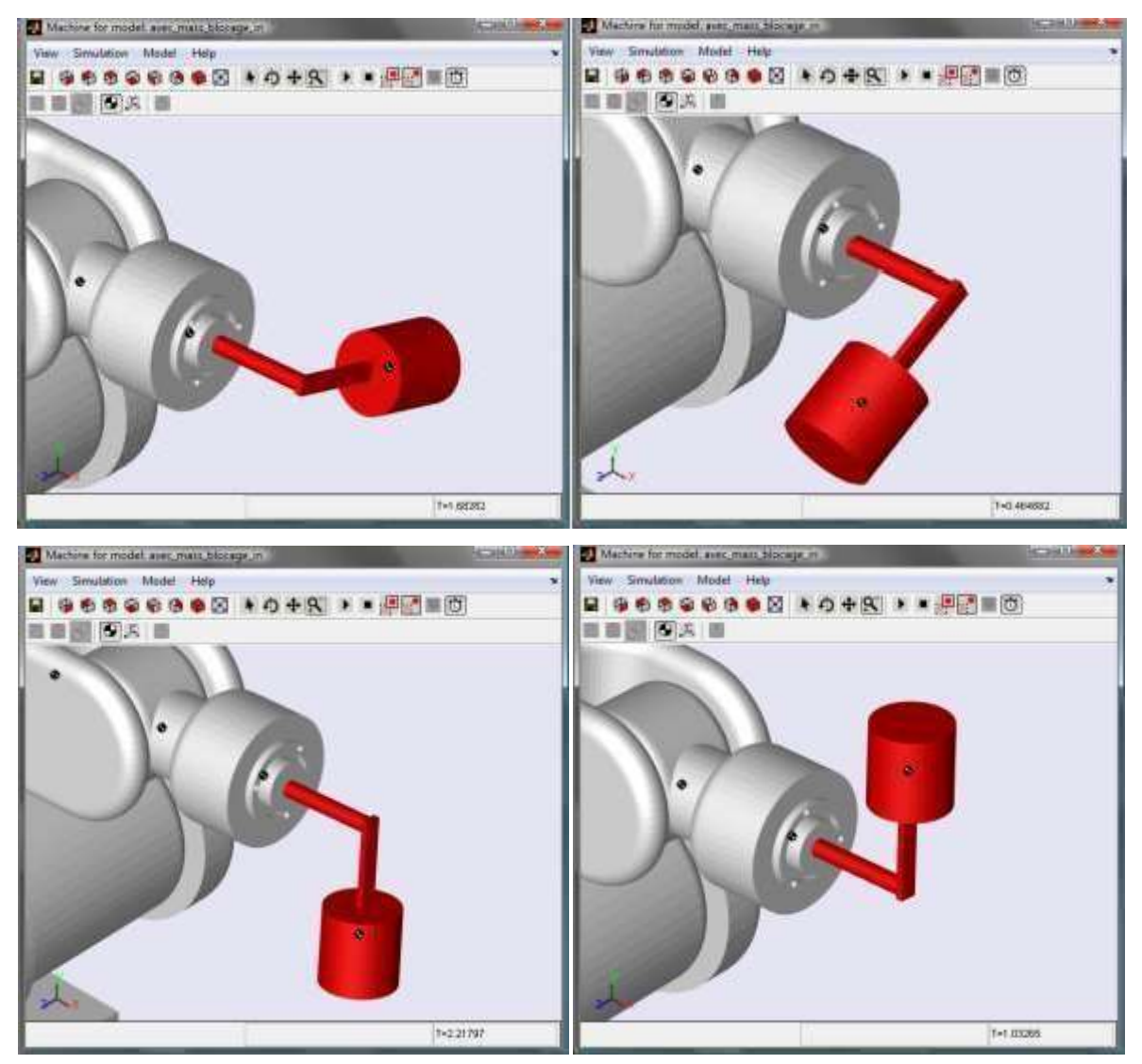

**Figure 4.8 :** mouvement de l'organe terminal

# **4.3. Modélisation du robot awasaki (FS03N) sous matlab :**

Les modèle géométrique direct et inverse du robot kawasaki (FS03N) que on a devloppée dans le chapitre II vont nous aidé à créer un simulateur du robot pour ensuit faire des teste ons appliquent des commandes simple sur l'organe terminal

Pour commencer il faut choisir les coordonnées du repère den référence  $R_0(x_0, y_0, z_0)$  et les coordonnées opérationnelle (position initiale de l'organe terminal)  $(x_f, y_f, z_f)$  ainsi que la position que on désire que l'organe terminal l'attint  $(x_d, y_d, z_d)$ 

Pour un repère de référence :

 $x_0=0;$ 

$$
y_0=0;
$$

$$
z_0\!\!=\!\!0\;;
$$

Et les quatre coordonnées opérationnelles désirées :

 $x_d = 100$   $x_d = 200$   $x_d = 100$   $x_d = 100$ 

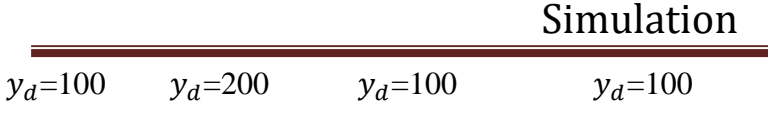

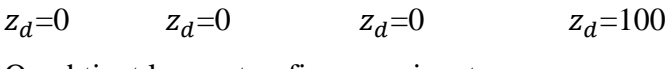

On obtient les quatre figures suivantes

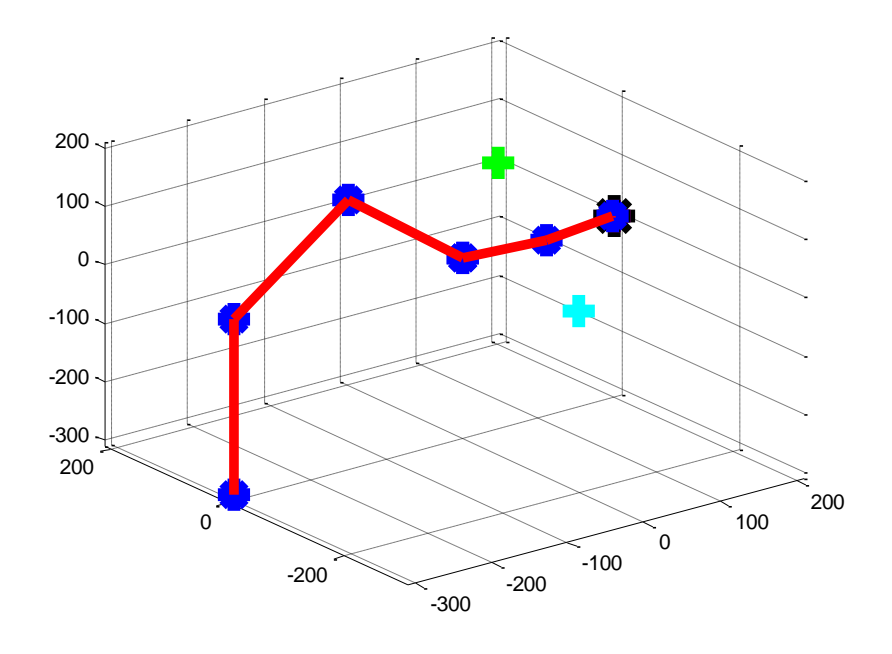

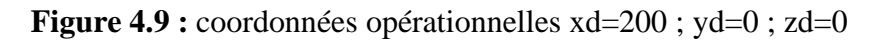

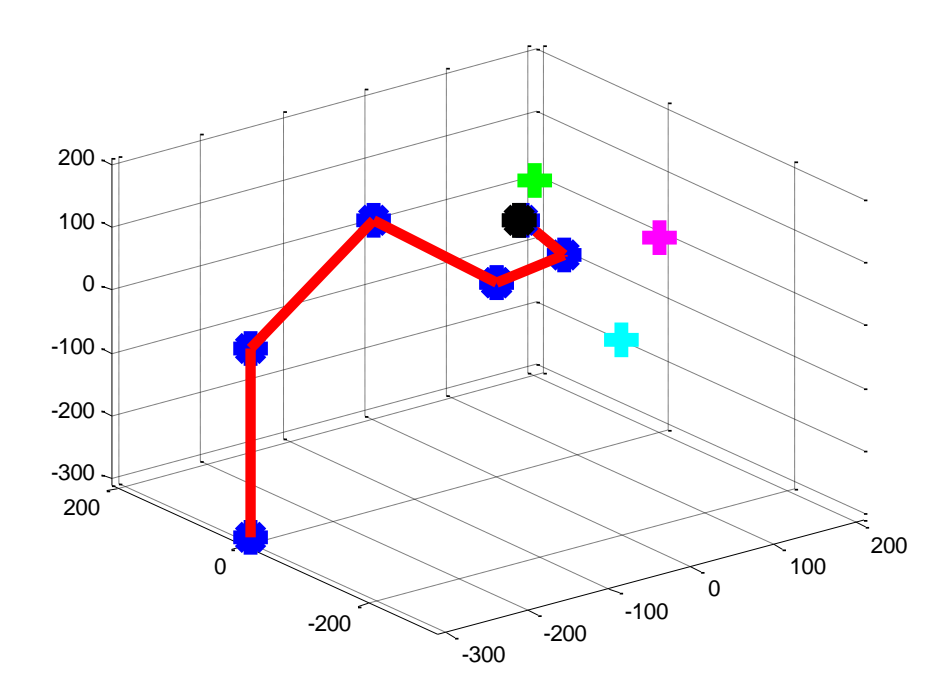

**Figure 4.10 :** coordonnées opérationnelles xd=120 ; yd=120 ; zd=0

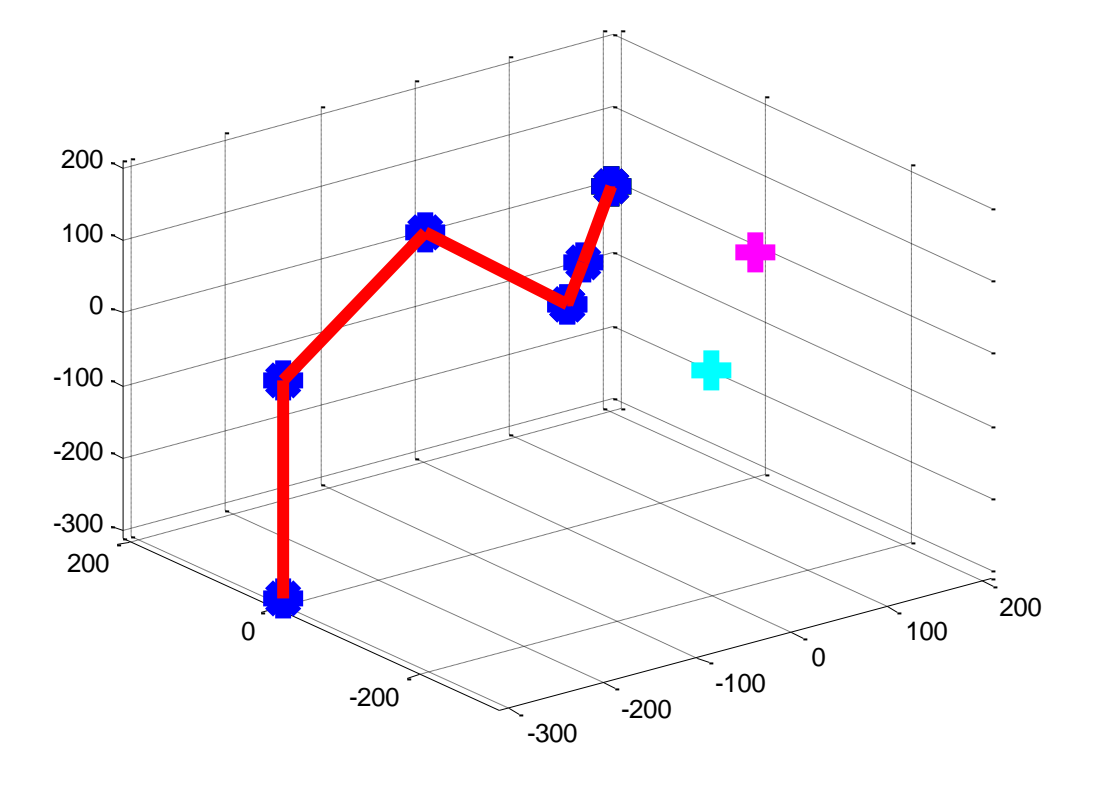

**Figure 4.11 :** coordonnées opérationnelles xd=200, yd=200, zd=0

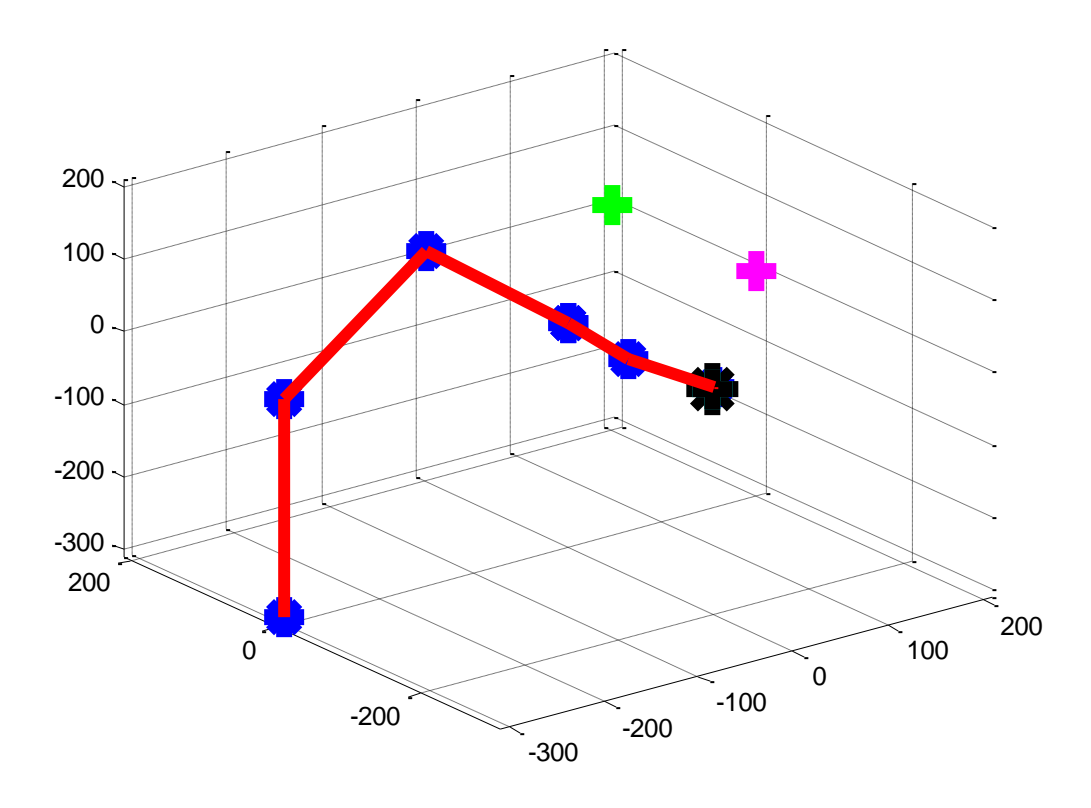

**Figure 4.12 :** coordonnées opérationnelles xd=0, yd=-200, zd=0

On changeant les 4 coordonnés opérationnelles on trouve les 4 figures au dessus exprimant la position du robot après chaque valeur donnée

## **4.4. Interface graphique :**

La création d'une interface graphique va nous aidé à comparaitre les résultats de la simulation sous simulink et le programme matlab

L'interface et créer avec le logiciel matlab, on utilise la fonction GIUDE ensuit il sufi de choisir les différant bouton et texte que nous utiliserons dans notre interface et les placer la ou on veut et les redimensionné a la taille désiré, ce qui reste à faire ces d'attribué une action a chaque bouton on ajouton des commande a la fonction spécifient le bouton dan le M.file de l'interface [17]

Dans note application on à conçue une interface qui va nous permettre d'exécuter l'un des deux programme et afficher leur courbe séparément ou bien lancer l'une des deux simulations ou bien lancer la première simulation et exécuter le premier programme au même temps et comparer les deux figure qui représente le déplacement du robot ver le même point et comparaitre les résultats.

Pour ce la nous avons placé six bouton dans l'interface comme ci dessous :

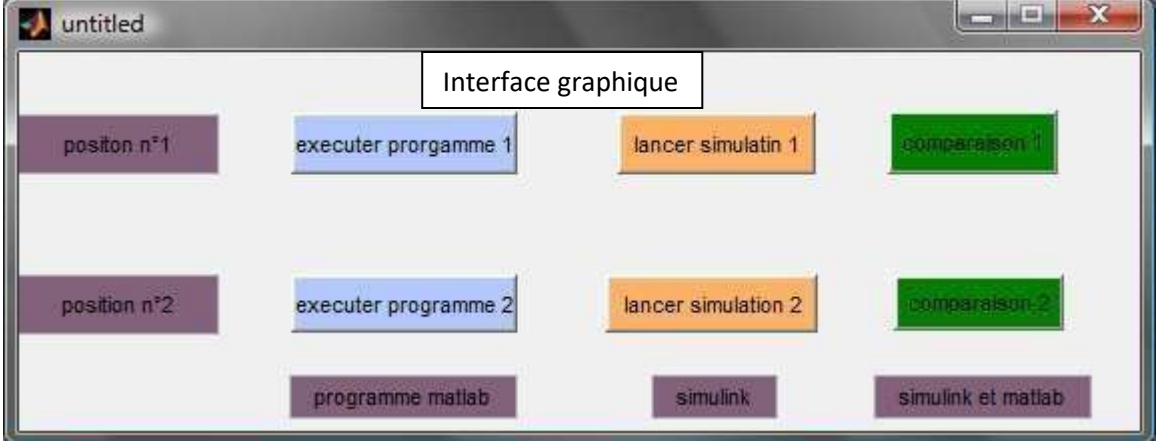

**Figure 4.13:** Fenêtre de l'interface graphique
# Simulation

L'interface graphique fait un raccourcis de notre travail, utilisant des boutons qui sans définit par la suit :

Pour le bouton (comparaison 1) nous obtiendrons la figure suivent :

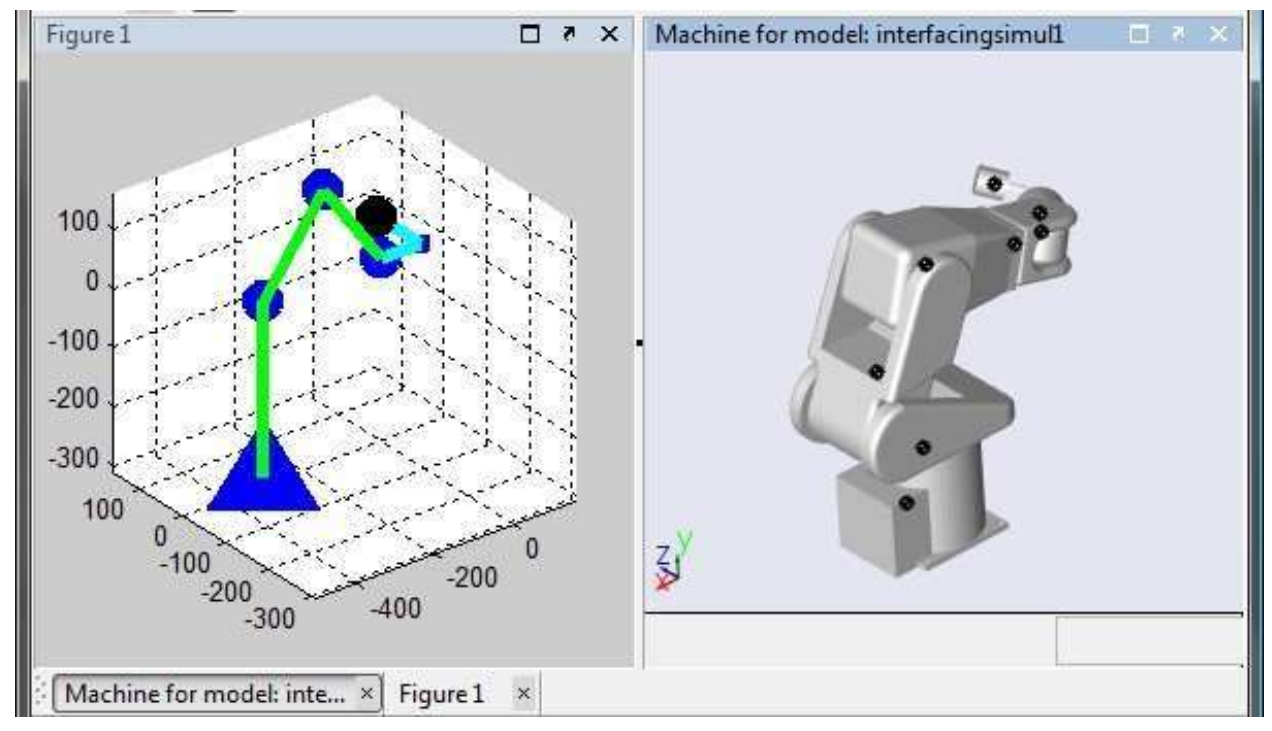

**Figure 4.14 :** première position

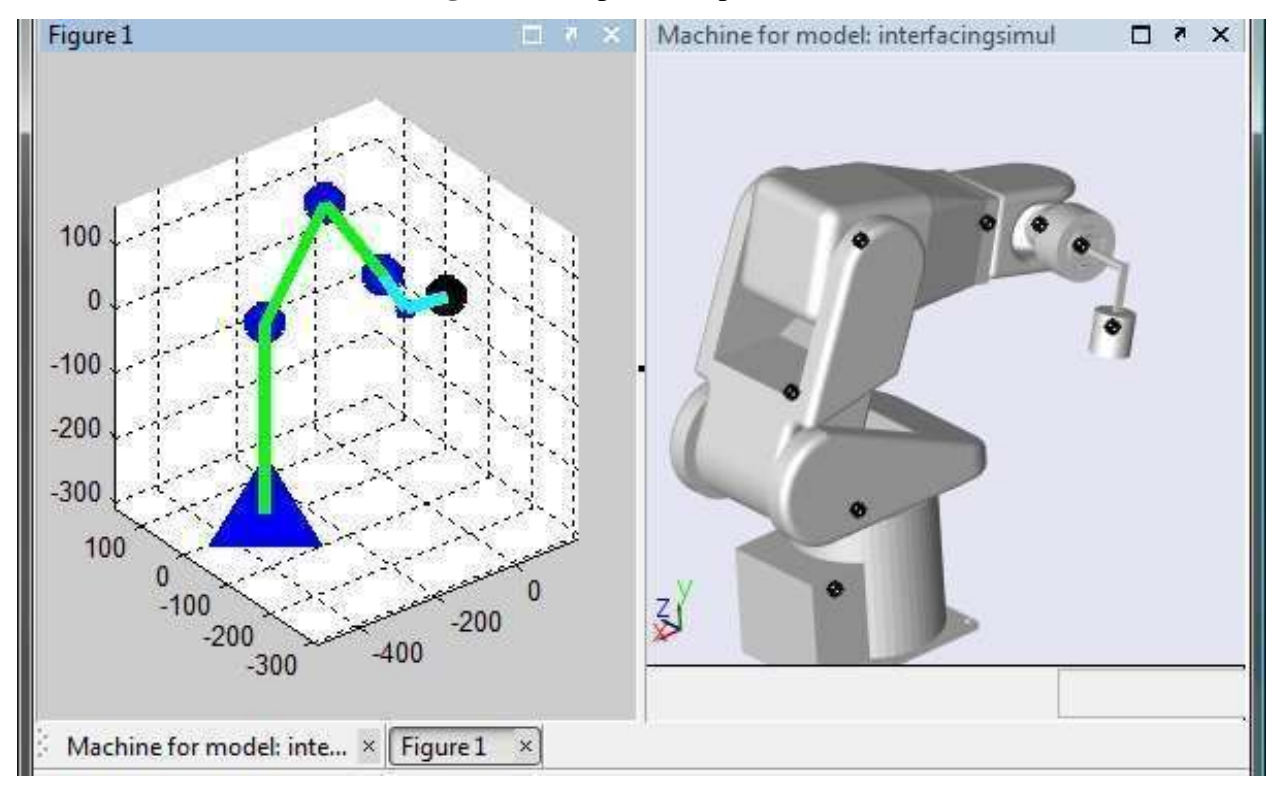

**Figure 4.15 :**deuxième position

On remarque que les deux simulations attendent la position désiré presque au même temps

## **4.5. Conclusion :**

Dans ce chapitre nous avons on premier partie modélisé notre robot sous Simulink et testé une commande en boucle ouvert avec une consigne de type échelon ensuit les modèles géométriques directe et inverse ont été utilisé dans un programme qui commande et affiche le robot en 3D. Les modèles qui ont été développés sous Simulink et Matlab sont acceptables et seront utiliser dans l'avenir pour faire des tests de commande à base d'un modèle dynamique du robot.

# **Conclusion générale**

## Conclusion générale

Ce travail avait pour objectif d'étudier et connaitre les caractéristique et sur tout simuler le robot manipulateur kawasaki (FS03N) et en fin créer une interface graphique pour facilité les testé de commande sur ce dernier.

La première partie de ce travail nous sa permit de nous familiariser avec les robots en générale et spécialement les robots manipulateurs avec leur différent caractéristique et les méthodes de commande.

La partie suivante on a utilisé les connaissances requises dans la première partie pour étudier les caractéristiques et déterminer les modèles mathématiques de notre robot.

La troisième partie illustre les différentes étape utiliser pour développer un modèle du robot Kawasaki(FS03N) avec le logicielle SolidWorks on se base sur des mesure réelle du robot, et nous avons obtenu un modèle avec des caractéristique semblable au robot réelle sauf quelque paramètre qui ne sont pas donné par les constructeurs du robot.

La dernière parti a été consacré à la simulation des modèles du robot Kawasaki(FS03N) qui ont été développée dans les chapitre précédant au début on à installer la passerelle SolidWorks\_Matlab pour avoir un modèle Simulink avec des dimensions et des caractéristiques géométriques réelle du robot et tester les commandes sur ce dernier, en suit les modèles géométriques direct et inverse on servie dans la réalisation d'un programme qui commande et simule le robot en 3D, à la fin nous avons réalisé une interface graphique qui facilite l'utilisation des simulateur et le teste des commandes sur les modèles du robot Kawasaki(FS03N).

Parmi la perspective de ce mémoire. Ce travail ouvre la voie à plusieurs points de recherche, aussi bien théoriques qu'applicatives.

Théoriques on améliore les modèles du robot pour avoir des résultats de simulation plus exacte et on développe d'autre commende basé sur un modèle dynamique. Et applicatives on crée d'autre interface graphique.

### **Bibliographie**

[1] Modeling, Identification & Control of Robots, **W. Khalil**, E. Dombre, Hermes Penton Science 2002, 480 pages

[2] Robotique. Aspects fondamentaux, J.-P. Lallemand, S. Zeghloul, Masson 1994, 312 pages

[3] Cours de robotique, J.-L. Ferrier, DESS ASC

[4] Robots. Principes et contrôle, C. Vibet, Ellipses 1987, 207 pages

[5] Cours de robotique, J. Gangloff, ENSPS, <http://hp2gra.ustrasbg.fr/library/teaching/robotics/>

[6] Introduction to Robotics Mechanics and Control, 2th edition, John J. Craig, Addison-Wesley Publishing Company, 1989, 450 pages.

[7] COMMANDE D'UN BRAS MANIPULATEUR 6 D.D.L AVEC EVITEMENT D'OBSTACLE PAR LA LOGIQUE FLOUE, Hatem GHODBANE, Manel MOUSSAOUI & Okba KAZAR, Université Mohamed Khider Biskra, Courrier du Savoir – N°10, Avril 2010, pp.15-22

[8] Identification et simulation physique d'un robot Staubli TX90pour le fraisage a grande vitesse, Hiba HAGE, thèse, UNIVERSITE PIERRE ET MARIE CURIE ECOLE DOCTORALE SMAER, 195pages

[9] ETUDE ET COMPARAISON DE DIFFERENTES STRUCTURES DE COMMANDE MULTI-CONTRÔLEURS. APPLICATION A UN AXE ROBOTISE. Olivier PAGES, L'UNIVERSITE DE SAVOIE, Juillet 2001,243pages

[10] étude de la boite de commande du robot manipulateur Kawasaki FS03N, HAMZA Sara & SOUAMES Hamza, université 20 aout 1955 Skikda ,78 pages

[11] Installation and connection manual simple frindly robot Kawasaki, Juliet 2001, 25 pages

[12] Simply the highest performance robots on the planet, FS03Series - REV06/06-1M – EGD, [www.kawasakirobotics.com](http://www.kawasakirobotics.com/)

[13] Tutorial SolidWorks 99, © 1999, SolidWorks Corporation, 180 pages

[14] Apprenez à utiliser SolidWorks Par Romain Ginestou (Romaingin), Licence Creative Commons 6 2.0, Dernière mise à jour le 7/01/2013, 257pages

[15] Fiche méthode d'installation de la passerelle Solidworks => MATLAB ,3 pages

[16] SimMechanics 2 User's Guide MATLAB & SIMULIK,The MathWorks, September 2007 Online only Revised for Version 2.7 (Release 2007b)

[17] MATLAB® Creating Graphical User Interfaces, September 2010 Online Only Revised for MATLAB 7.11 (Release 2010b)

[18] Arato.S.deo, these de PhD« Inverse Kinematics and Dynamic Control Methods for Robotic Systems»,Houston .Texas.1995.